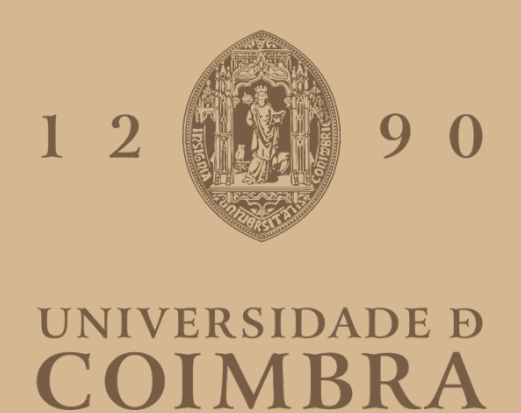

Ana Beatriz Abrantes Dias

# **DESENHO DE CARTAZES DIGITAIS INTERATIVOS**

**Dissertação no âmbito do Mestrado em Design e Multimédia, orientada pelo Professor Doutor João Manuel Frade Belo Bicker e co-orientada pelo Professor Tiago Filipe dos Santos Martins e apresentada à Faculdade de Ciências e Tecnologia / Departamento de Engenharia Informática.**

Janeiro de 2021

# **DESENHO DE CARTAZES DIGITAIS INTERATIVOS**

Dissertação de Mestrado em Design e Multimédia por Beatriz Dias

Faculdade de Ciências e Tecnologia Universidade de Coimbra, Janeiro 2021

Com orientação de João Bicker e Tiago Martins

# À FAMÍLIA

Obrigada aos meus pais e irmão por acreditaram em mim e por não me deixarem desistir.

AOS MEUS ORIENTADORES Obrigada pela paciência, disponibilidade e ajuda do início ao fim.

AO LEONARDO PEREIRA Obrigada pelas palavras de incentivo.

AO MANUEL CARVALHO Obrigada por me "guiares" no departamento.

AO JOSÉ MIGUEL MARTINHO Obrigada pelo apoio na altura certa.

AO FÁBIO NÓBREGA Obrigada pelas fotografias gentilmente cedidas.

#### **RESUMO**

A evolução tecnológica tem vindo a estimular cada vez mais a experimentação de novas abordagens algorítmicas, computacionais ou não, em áreas como a arte e o design. A adoção por parte de artistas e designers da programação como parte integrante e estruturante do processo criativo permite o desenvolvimento de novas ferramentas o que promove a criação e exploração de novas possibilidades. Para tal, o design generativo oferece novos métodos de experiências com base na incorporação de sistemas dinâmicos na produção de artefactos.

Este trabalho tem como objetivo a exploração de técnicas generativas, em particular o uso do design generativo na criação de posters. Nesta primeira fase, é abordado e explicado o conceito de design generativo e é feito um breve contexto histórico das primeiras imagens geradas de forma algorítmica. São, depois, apresentados projetos relevantes para o tema da dissertação no que se refere ao (i) desenho algorítmico de cartazes e (ii) interatividade em cartazes.

#### **Palavras-chave**

cartazes generativos; design generativo; interatividade

#### **ABSTRACT**

Technological evolution is increasingly stimulating the experimentation of new algorithmic approaches, computational or not, in areas such as art and design. The participation of artists and programming designers as an integral and structured part of the creative process, allows the development of new tools or promotes the creation and exploration of new possibilities.

To this end, generative design offers new methods of experimentation based on the incorporation of dynamic systems in the production of artifacts.

This work aims to explore generative techniques, in particular the use of generative design in the creation of posters.

In this first phase, the concept of generative design is approached and explained, and a brief historical context of the first algorithmic images is made.

Projects relevant to the dissertation theme are presented regarding: 1- algorithmic poster design; 2- interactivity in posters.

#### **Key Words**

generative design; generative posters; interactivity

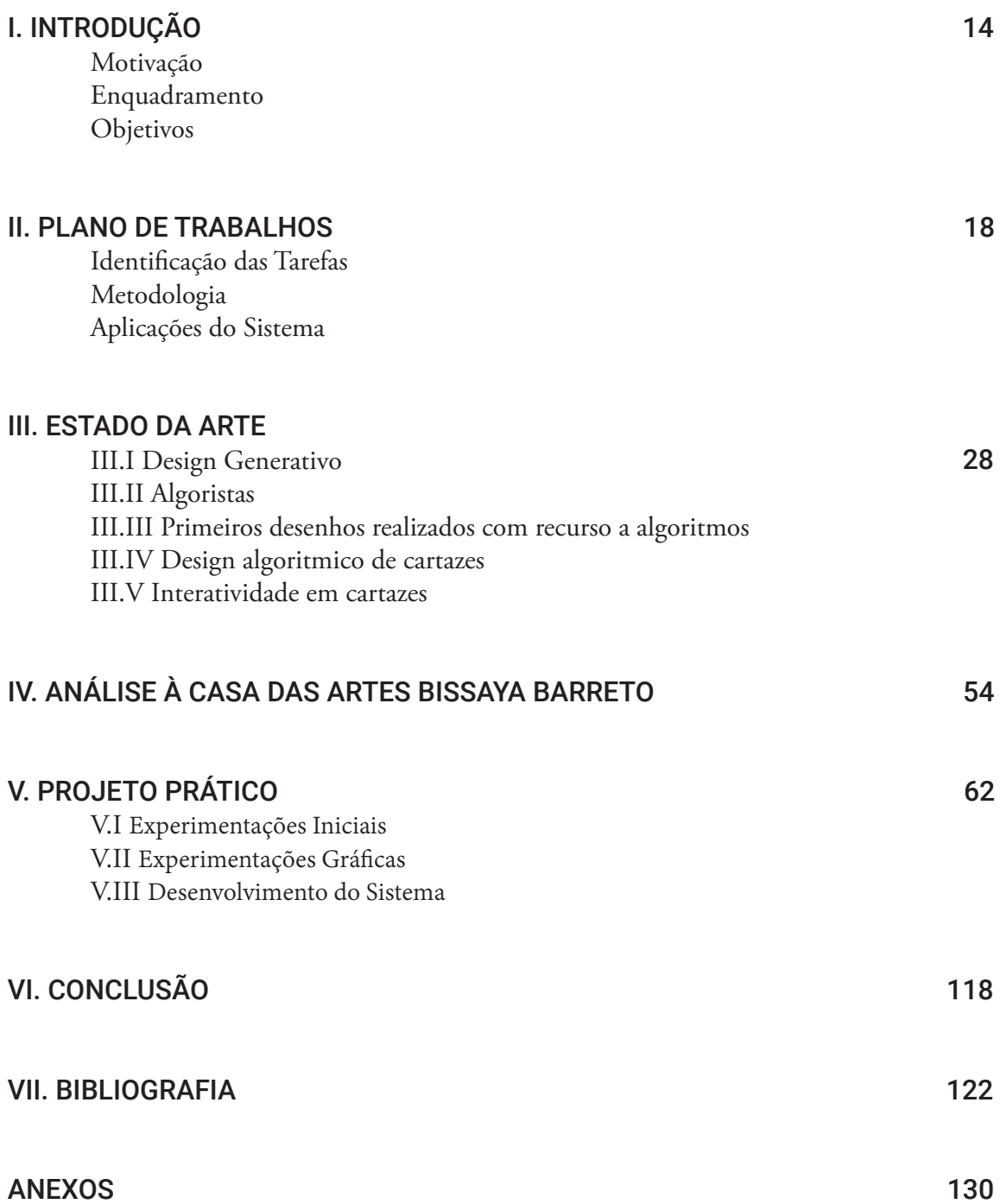

# **I. INTRODUÇÃO**

A invenção de novas tecnologias, técnicas e métodos operativos ao longo dos anos exponenciaram os limites do que é possível, tornando a inovação tecnológica num estímulo recorrente para designers, artistas, arquitetos, músicos e criativos, que vêem neste desenvolvimento a abertura de novas possibilidades e interações com o seu objeto de estudo e de trabalho.

Todas estas profissões requerem e usam a tecnologia como ferramenta principal no seu labor, constituindo-se então num utensílio indispensável para a criação de novas expressões, para a moldagem da matéria prima, e até como ela própria é usada e adaptada no processo criativo. O computador deixa de ser só uma ferramenta e passa a ser uma nova maneira de perspetivar novas hipóteses, de renovar códigos de expressão e até da própria experiência artística. (Martins, 2013)

A era da arte computacional começou na década de 1960. Esta forma de prática artística nasceu após o surgimento da tecnologia da computação durante a Guerra Fria. Durante este período, dois rivais, a União Soviética e os EUA, faziam progressos no desenvolvimento da tecnologia de computadores para demonstrar as suas actividades militares e técnicas. Nesse contexto, muitos profissionais da ciência da computação começaram a fazer experiências visuais para implementar as suas ideias artísticas. (Daudrich, 2016)

Por exemplo, investigadores dos Laboratórios Bell em Nova Jersey, A. Michael Noll e Béla Julesz, foram incentivados por meio da sua atividade profissional a criar trabalhos gerados por computador para fins estéticos. (Taylor, 2014 citado por Daudrich, 2016)

O poster, ou cartaz, é a folha em branco do design gráfico como uma "tela em branco" artística. Geralmente é o meio usado pelos designers gráficos para fazer exercícios auto- reflexivos ou expressar preocupações (Blauvelt, 2011).

Estes têm sido, e continuam a ser, um agente fundamental na tomada de decisões no dia a dia das pessoas e consequentemente, os cartazes tornaram-se num elemento-chave na percepção da dinâmica social do ambiente pelos transeuntes. (Rebelo et al., 2019)

Este projeto tem como objetivo tirar partido dos novos processos criativos computacionais e criar cartazes digitais interativos de forma algorítmica.

#### **MOTIVAÇÃO**

Apesar do estatuto histórico dos jornais, das revistas e dos meios de comunicação físicos, a evolução tecnológica forçou a que estas formas se digitalizassem e modernizassem rapidamente. Os posters e os cartazes digitais são uma das inovações naturais que advém do desenvolvimento computacional e ultrapassam as limitações com que as comunicações impressas se deparavam, oferecendo mais uma maneira de envolvimento com consumidores e utilizadores.

Para os designers e artistas visuais, a sinalética digital oferece muito mais liberdade, independência, versatilidade e opções, fazendo uso da tecnologia para que a intercomunicação com o utilizador seja muito mais acessível. Pela imediatez com que é possível alterar os seus conteúdos, tanto o designer como as próprias empresas de comunicação vêem os posters e os cartazes digitais como um substituto excelente dos posters impressos, que, com a melhoria na tecnologia de ecrãs e da própria resolução destes, podem ser trabalhados num detalhe gigantesco. Este detalhe acaba por superar as limitações do impresso com um conjunto de cores e de tons alargado e com o uso do vídeo ou de animação e de outras formas visuais.

Reiterando os parágrafos anteriores, as restrições dos posters estáticos e impressos baseiam-se na singularidade do conteúdo que pode ser apresentado e na inflexibilidade de alteração deste (seja por questões de erros de impressão ou de alteração no conteúdo). Partindo desta ultrapassagem nas restrições, podemos acrescentar que os posters digitais começam a ter muitas mais vantagens devido à ubiquidade de écrãs na sociedade citadina (seja em *billboards*, em mupis, em exposições, dentro de lojas, etc.), que permitem ao criativo alterar a mensagem contida nele quase instantaneamente e sem espera. Resta-nos repetir, então, o valor importantíssimo dos posters digitais - que, mesmo num mundo sobrecarregado de informação visual, captam sempre a atenção das pessoas muito mais facilmente do que um poster impresso, simplesmente pela vasta panóplia de hipóteses e de maneiras em que o conteúdo pode ser exposto e alterado, tornando-os muito mais cativantes e presentes do que um poster impresso. (Nick Johnson, 2017)

Com o intuito de dar continuidade à evolução dos cartazes digitais, surgiu então a ideia de desenhar cartazes digitais interativos que respondem a informação externa e comunicam informação contida nos mesmos.

#### **ENQUADRAMENTO**

Desde de sempre que os avanços tecnológicos se refletiram em todos os ofícios na nossa sociedade. No contexto do design gráfico, as novas tecnologias digitais têm remodelado a forma como as pessoas se relacionam com os artefactos de design, permitindo cada vez mais o meio digital coexistir com o real.

Deste modo, hoje em dia, a audiência relaciona-se com os artefactos de design gráfico com a expectativa de interagir com eles. No contexto do design de cartazes, tem-se observado o aparecimento de novos media digitais que, embora sejam semelhantes a cartazes no seu formato, permitem a inclusão de elementos animados e interativos. Estes media têm potencial para expansão. Deste modo, espera-se que, num futuro próximo, técnicas computacionais mais complexas sejam usadas para gerar artefatos de design gráfico que permitem uma participação ativa por parte da audiência.

#### **OBJETIVOS**

Este trabalho objetiva a conceção e desenvolvimento de uma série de cartazes digitais interativos que reagem a informação externa (*input*) e comunicam informação contida nos mesmos (*output*). Cada cartaz pode ser entendido como uma caixa de informação que se abre quando com ela interagimos e nos envolvemos. Para cada cartaz será desenvolvido um sistema computacional generativo que (i) capta informação externa, p. ex. movimento de pessoas que passam junto do cartaz, e (ii) desenha e exibe o cartaz em tempo real através de um ecrã. O desenvolvimento de cada cartaz deverá contemplar a exploração de diversas técnicas de desenho e composição algorítmica e considerar aspectos como movimento, animação, aleatoriedade e serendipidade visual. O sistema computacional que desenha cada cartaz deverá conseguir gerar automaticamente diferentes cartazes com o mesmo estilo visual.

Numa primeira fase, será realizada uma revisão do estado da arte relativamente a abordagens que desenham cartazes de forma algorítmica e abordagens que implementam interação em cartazes. Posteriormente, será desenvolvida uma série de cartazes digitais interativos. Para isto serão trabalhadas duas vertentes principais: (i) a implementação de interatividade e capacidade dos cartazes captarem dados externos do espaço à sua volta utilizando, por exemplo, visão por computador ou um microcontrolador Arduino com ligação a um ou mais sensores; e (ii) a criação e composição automática de elementos visuais que desenham os cartazes com base na informação a ser comunicada e nos dados externos captados.

A arquitetura dos sistemas que implementam os cartazes deverá ser flexível ao nível do input (p. ex., experimentar diferentes tipos de interação), ao nível da mensagem (p. ex., alterar a qualquer momento a informação que está a ser comunicada através do cartaz), e ao nível do output (p. ex., escolher o aspeto que o cartaz terá).

# **II. PLANO DE TRABALHOS**

## **IDENTIFICAÇÃO DAS TAREFAS**

O plano de trabalhos serve para identificar as tarefas necessárias para que se cumpram os objetivos deste projeto. Além disso, é importante pois ajuda-nos a prever quanto tempo será necessário para cada tarefa. As tarefas foram divididas da seguinte forma:

- 1. Pesquisa
- 2. Escrita da Dissertação
- 3. Experimentação
- 4. Desenvolvimento do Projeto
- 5. Aplicações

#### **1. Pesquisa**

Esta tarefa corresponde à recolha de informação (quer teórica, quer prática) relevante para o tema da dissertação.

**Estado da Arte** O estado da arte consiste na recolha e revisão bibliográfica relativamente a abordagens que desenham cartazes de forma algorítmica e abordagens que implementam interação em cartazes. Nesta recolha está também incluída trabalho relacionado. C<sub>ABB</sub> *Setembro — Dezembro Fevereiro — Março*

> Pesquisa sobre o tipo de eventos realizados, a frequência de cada evento, qual a informação comunicada e como é feita a divulgação da programação da CABB.

**Detalhes Técnicos** Pesquisa sobre especificidades técnicas que ajudaram a aperfeiçoar o sistema final. *Setembro — Outubro*

#### **2. Escrita da Dissertação**

- Esta tarefa corresponde à escrita sobre a informação recolhida para o estado da arte e do relatório intermédio. *Outubro — Janeiro*
- Esta tarefa corresponde à documentação sobre a informação recolhida da análise feita à CABB. *Fevereiro — Março*
- Esta tarefa compreende desde a escrita detalhada de todo o processo de experimentação, desenvolvimento do projeto e elaboração do documento final. *Dezembro — Janeiro*

# **3. Experimentação**

Nesta tarefa foram feitas pequenas experimentações em *Processing* (e também algumas experimentações gráficas) que deram início ao projeto prático. Depois foram ainda exploradas mais funcionalidades do sistema.

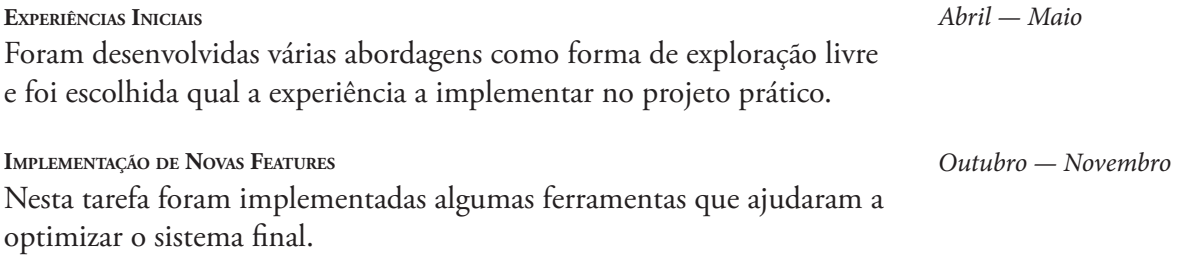

## **4. Desenvolvimento**

Esta tarefa compreende todo o processo de desenvolvimento dos vários mecanismos e ferramentas que levaram à conceção do projeto prático.

#### **5. Aplicações**

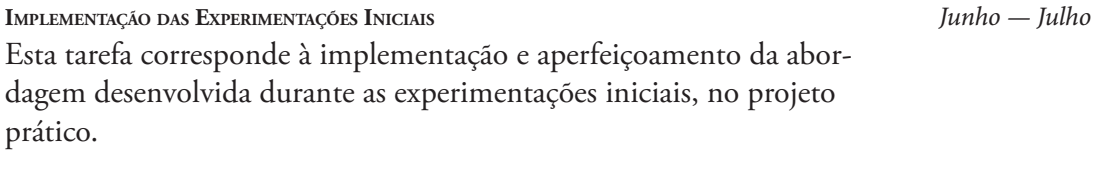

**Testes Finais** Nesta tarefa foram feitos testes do sistema final já num ecrã digital vertical e foram feitos os últimos ajustes. *Novembro*

#### **DIAGRAMA DE GANTT**

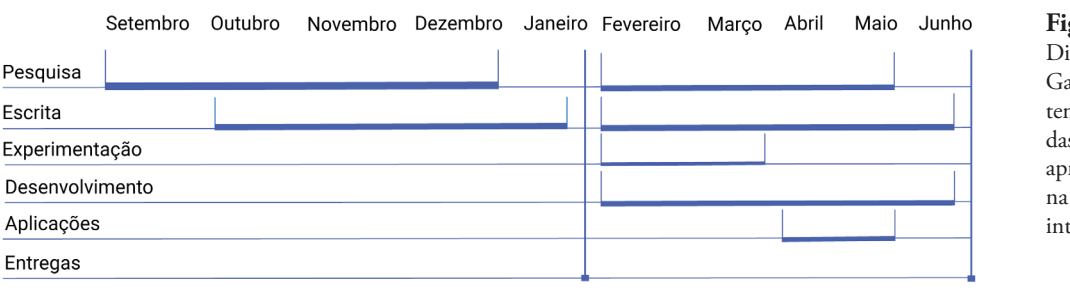

**Fig. 1**

*Junho — Novembro*

iagrama de antt com o mpo previsto us tarefas resentado defesa termédia

Entrega Intermédia

Entrega Final

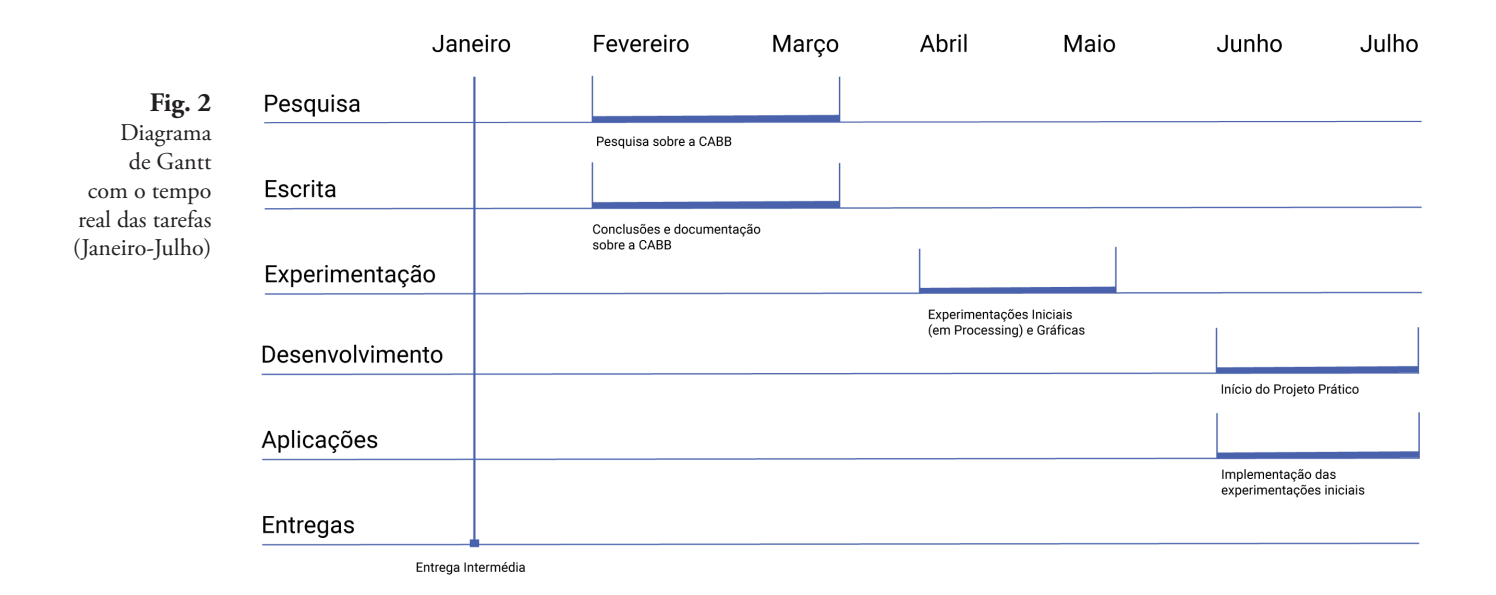

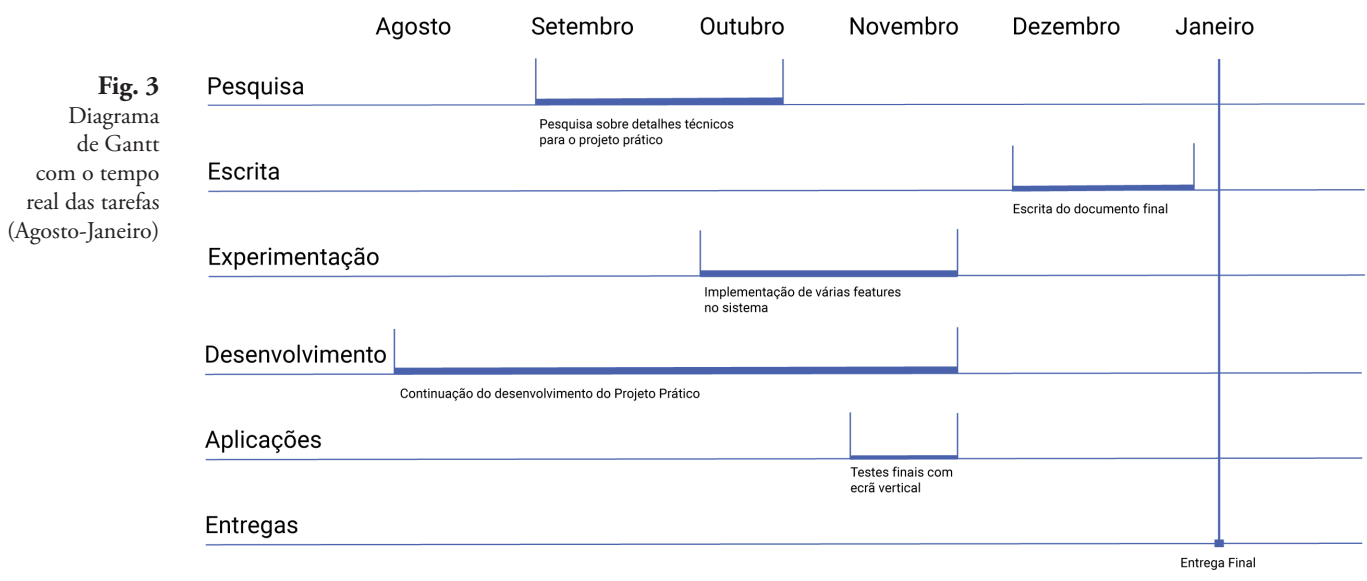

#### **METODOLOGIA**

Inicialmente estava previsto, para controlar o progresso do projeto prático, utilizar o modelo em cascata que foi introduzido por Winston Royce, em 1970.

Este modelo consiste em realizar uma tarefa de forma correta antes de passar para a seguinte, sendo no entanto possível voltar à tarefa anterior para corrigir eventuais erros.

No entanto, o processo de desenvolvimento foi mais flexível, no sentido em que se optou por não definir à partida alguns atributos para não comprometer a flexibilidade do sistema. Foram deixadas algumas especificidades em aberto no início do projeto, que depois foram ajustadas consoante os nossos objetivos.

#### **APLICAÇÕES DO SISTEMA**

A série de cartazes desenvolvida será testada num cenário experimental onde se procura comunicar informação sobre, por exemplo, o curso de Design e Multimédia. Assim, os cartazes desenvolvidos serão exibidos num espaço do Departamento de Engenharia Informática da Universidade de Coimbra, onde alunos e funcionários poderão visualizar os posters através de monitores, interagir com eles e descobrir a informação que estes contêm.

Um outro cenário possível seria uma instalação na Casa das Artes de Coimbra, onde a informação a ser transmitida pelos cartazes estaria de acordo com a programação cultural que a Casa das Artes tem ao longo do ano. Os cartazes poderiam ser visualizados também num monitor e haveria também interação por parte dos visitantes que por ali passam diariamente.

# **III. ESTADO DA ARTE**

Para a realização de qualquer projeto prático é necessário reunir o maior número de informação sobre o tema para melhor nos inteirarmos sobre o assunto e conhecer os vários trabalhos realizados até à data. O estado da arte ajuda-nos então a contextualizar o tema da dissertação.

Neste capítulo é explicado o conceito de design generativo e é feito um breve contexto histórico das primeiras imagens geradas de forma algorítmica.

São depois abordados projetos relevantes para o tema da dissertação no que se refere ao: (i) desenho algorítmico de cartazes e (ii) interatividade em cartazes.

#### **III.I DESIGN GENERATIVO**

Anderson Koyama Vieira, no seu trabalho final de curso "Design Generativo - Estudo exploratório sobre o uso de programação no design", apresenta três definições de design generativo de três autores, que recuperamos aqui:

Kristina Shea, no artigo "Towards integrated performance-driven generative design tools" diz-nos que sistemas de design generativo "são focados em criar novos processos de design que produzem projetos espaciais inovadores e ao mesmo tempo construíveis através da exploração das capacidades atuais de computação e de fabricação". (Shea 2005, citado por Vieira 2014)<sup>1</sup>

Na definição de Sivam Krish, o design generativo é "um processo de exploração restrito parametricamente e orientado pelo designer, que opera em sistemas paramétricos CAD para auxiliar o projeto como um processo emergente". (Krish 2010, citado por Vieira 2014)<sup>2</sup>

Outra definição que Vieira usa é a do Professor Celestino Soddu, que diz que o design generativo é "um processo morfogênico que usa algoritmos estruturados como sistemas não lineares para resultados únicos infinitos e sem repetição realizados por uma ideia-código, como na natureza". (Soddu 1992, citado por Vieira 2014)3

Com as definições acima referidas, podemos concluir que o design generativo oferece novos métodos de experiências com base na incorporação de sistemas algorítmicos na produção de artefactos. A sua integração nas várias áreas do design permite o desenvolvimento de soluções inovadoras, difíceis ou impossíveis de alcançar via outros métodos.

Vieira, no seu trabalho traduz as citações originais:

<sup>&#</sup>x27;"Integrated performance-driven generative design systems are aimed at creating new design processes that produce<br>spatially novel yet efficient and buildable designs through exploitation of current computing and manufactur <sup>24</sup>a designer driven, parametrically constrained design exploration process, operating on top of history based parametric<br>CAD systems structured to support design as an emergent process"

<sup>3</sup> "a morphogenetic process using algorithms structured as not-linear systems for endless unique and un-repeatable results performed by an idea-code, as in Nature"

#### **III.II ALGORISTAS**

Segundo Tiago Rodrigues Baptista, na sua tese de doutoramento "Uma Máquina, Mil Desenhos: uma Prática de Desenhos por Algoritmos" refere que "A prática de gerar imagens/desenhos com recurso a algoritmos está ligada de forma perene ao princípio dos trabalhos colaborativos entre artistas e engenheiros, na década de sessenta e no âmbito dos sistemas digitais ou dos new media. Nos anos 70, eram vários os artistas que utilizavam os algoritmos para criarem os seus trabalhos: Harold Cohen, Herbert Franke, Manfred Mohr, Friede Nake, Vera Molnar, Charles Csuri, Edward Zajec, entre outros, que a par de Georg Nees ou Michael Noll ficaram para a história como pioneiros da Arte Digital." (Baptista, 2018)

Tiago Martins, na sua dissertação de mestrado "Abordagens Algorítmicas e Computacionais na Arte e no Design" afirma que "em 1995, os artistas Jean-Pierre Hébert, Roman Verostko e Ken Musgrave sugeriram o termo "algorista" para identificar o artista que cria o seu trabalho através de um processo que inclui os seus próprios algoritmos." (Martins, 2013)

Para estes autores, o processo de trabalho divide-se em duas fases: em primeiro lugar, a criação do algoritmo original onde reside a parte criativa do processo; em segundo, a execução do trabalho a cargo do sistema, pois significa, para eles, apenas a execução das instruções contidas no algoritmo. (Baptista, 2018)

# **III.III PRIMEIROS DESENHOS REALIZADOS COM RECURSO A ALGORITMOS**

#### **Michael Noll**

Em 1965 surgiram os primeiros desenhos realizados com recurso a algoritmos, quando Michael Noll apresentou o *Gaussian Quadratic*, na Holand Wise Gallery, em Nova Iorque, integrado na exposição *Computer Generated Pictures*. Noll, que era engenheiro, foi um dos pioneiros no uso da tecnologia computacional nas artes visuais. Com o uso de algoritmos incluindo processos estocásticos, tentou investigar experimentalmente a simulação computacional da criatividade assim como a acção da aleatoriedade na criação artística.

*Gaussian Quadratic* resultou de um conjunto de padrões aleatórios e de técnicas matemáticas.

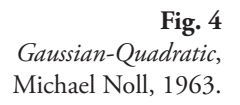

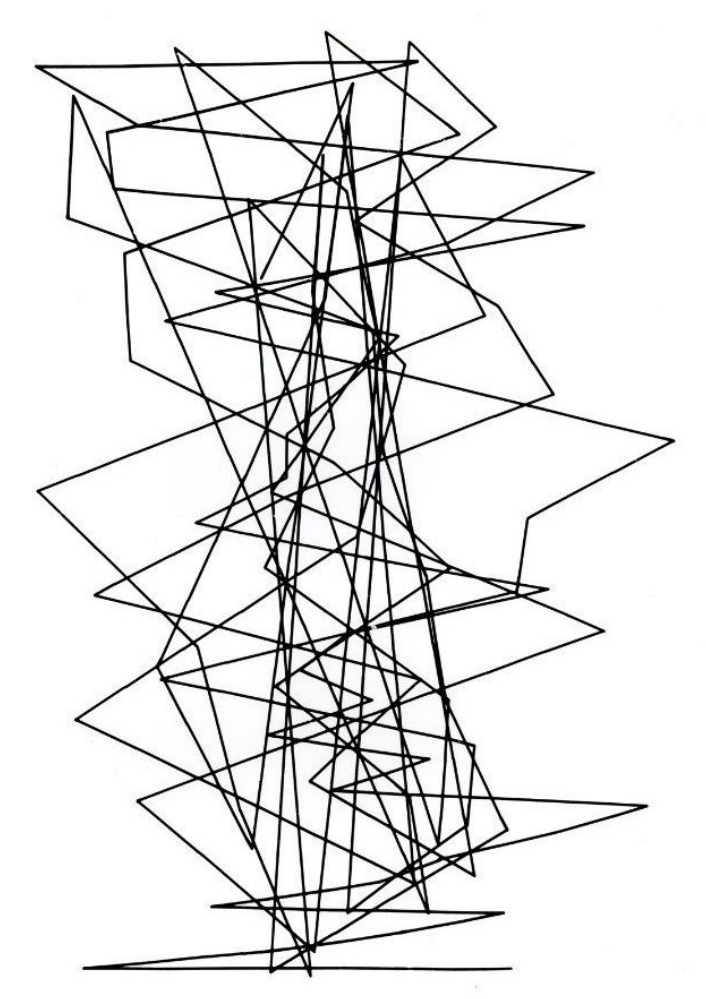

Na imagem, as coordenadas horizontais foram calculadas aleatoriamente por uma função Gauss e as coordenadas verticais por uma função quadrática.

#### **Manfred Mohr**

Manfred Mohr é também considerado um pioneiro da arte digital baseada em algoritmos. Depois de descobrir a estética da informação do Prof. Max Bense no início dos anos 60, o pensamento artístico de Mohr foi radicalmente alterado. Em apenas alguns anos, a sua arte transformou-se de expressionismo abstrato em geometria algorítmica gerada por computador. Ainda mais encorajado pelas discussões com o compositor de música através Pierre Barbaud, que ele conheceu em 1967, Mohr programou os seus primeiros desenhos em computador em 1969. Desde então, toda a sua obra foi produzida exclusivamente com o computador.

Mohr desenvolveu e escreveu algoritmos para suas ideias visuais. Desde 1973, ele gera construções gráficas semióticas 2D usando hipercubos multidimensionais.

**Fig. 5** Manfred Mohr, P-107 J 1979.

No trabalho *Divisibility*, que faz parte da série *Generative Arbeiten*, Morh investigou o carácter de superfície dos sinais constituídos de acordo com as regras definidas pelo artista: "o cubo é dividido em quatro partes por uma incisão horizontal e vertical. Quatro rotações independentes de um cubo são projetadas nos quadrantes correspondentes às incisões. Para tornar os sinais visualmente estáveis, dois quadrantes diagonalmente opostos contêm a mesma rotação. A P-107 J, no entanto, torna o princípio sistemático transparente, através de uma série de variáveis e de um padrão estrutural.

# **Vera Molnar**

Vera Molnar considerada também uma pioneira na arte da computação, a artista e designer húngara é conhecida pelos seus trabalhos digitais e desenhados à mão de inspiração construtivista.

Depois de se mudar para Paris em 1947, Molnar começou a experimentar vários elementos pictóricos, algoritmos já existentes e regras de composição.

Em 1960, Molnar tornou-se um dos membros fundadores do Grupo de Pesquisa em Arte Visual (*Groupe de Recherche d'art Visual* ou GRAV), trabalhando ao lado de artistas como Jesus Rafael Soto e Victor Vasarely. Em 1968, Molnar explorou o uso de imagens geradas por um computador, ligado a terminais como um ecrã CRT e uma plotter de caneta, explorando de forma exaustiva as várias combinações sistemáticas de transformações.

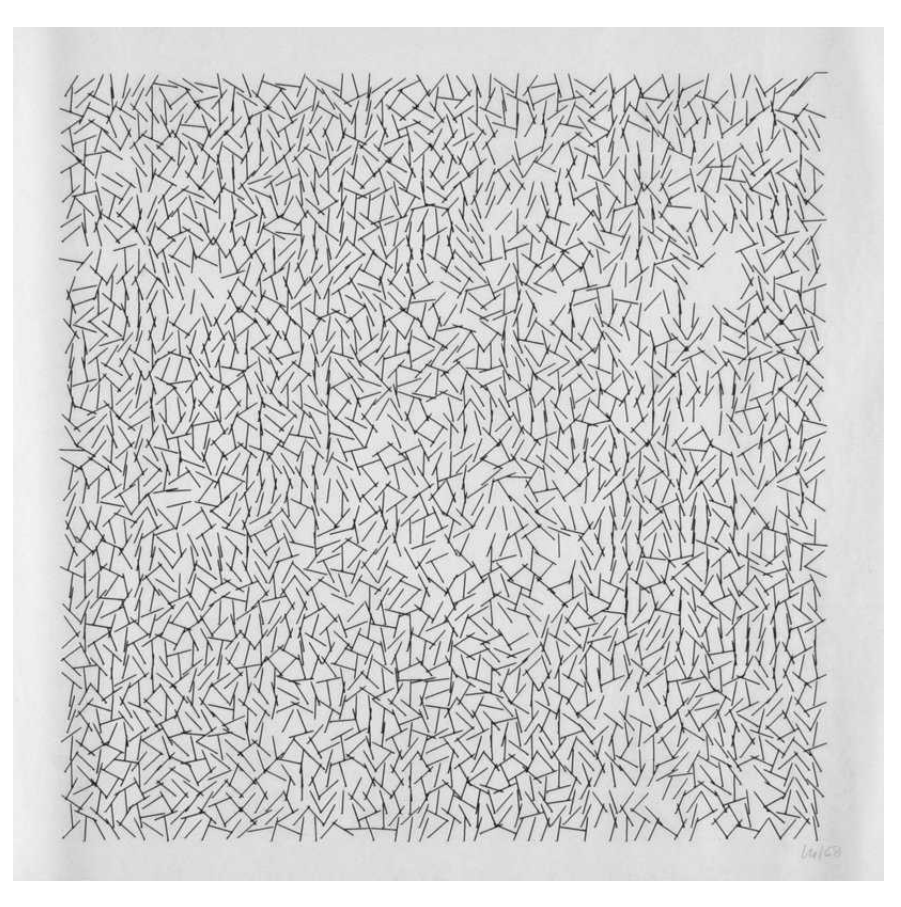

**Fig. 6** Vera Molnar, Interruptions, 1968/69

> Com acesso a um computador num laboratório de pesquisa em Paris, Molnar começou a usar a máquina como um meio para formar linhas e padrões variáveis mais complexos. A sua linguagem visual única, expandiu-se ao longo da sua carreira de quarenta anos e ela continuou a ultrapassar os limites da criação de imagens analógicas e digitais.

# **III.IV DESIGN ALGORÍTMICO DE CARTAZES**

A mudança do paradigma no processo criativo pela via das novas abordagens algorítmicas, computacionais ou não, tem sido extremamente incentivada pelo desenvolvimento tecnológico nas áreas artísticas e de design. A programação como parte fundamental do processo artístico e do método de criação transformou-se numa ferramenta indispensável para artistas e designers, que com ela desenvolvem novas ferramentas autorais, não só abrindo novos caminhos, como também criando a possibilidade para a inovação independente. (Martins, 2013)

De seguida são apresentados alguns trabalhos cujo resultado final são cartazes realizados com recurso a algoritmos.

#### **John Maeda**

Por mais de uma década, o designer John Maeda ficou conhecido como o líder de uma nova geração de designers cujo trabalho não era apenas fazer uso dos computadores mas também entender as mudanças conceptuais provocadas pela própria computação.

Maeda escreveu um livro *Design by Numbers* em 1999, onde convidava os leitores a explorar "as muitas possibilidades oferecidas pela criação no meio computacional".

O livro influenciou dezenas de designers mais novos, incluindo o professor da UCLA, Casey Reas, que atribui o seu envolvimento na criação da linguagem de programação *Processing* ao livro de Maeda. Enquanto Maeda tende a ser considerado um designer digital, ele sempre explorou os limites e as possibilidades de vários modos expressivos desde o lápis até ao computador e a sua reputação foi construída com base no pensamento inovador e na insistência em tornar a computação acessível a todos.

#### **Morisawa 10** (1996)

A série Morisawa 10 foi inspirada numa visita a uma exposição *Shikō Munakata* no Japão e foi também fascinada por métodos emergentes para trabalhar com letras no computador. Este conjunto de peças ganhou a honra do Prémio Clube de Ouro do Diretor de Tipos de Tóquio e posteriormente foi incluído na coleção permanente do Museu de Arte Moderna de Nova York.

Toda a série foi feita com recurso à linguagem *Adobe PostScript* e foi um pouco difícil de criar porque era muito caro fazer este tipo de imagens nos 90. Era necessário pagar uma quantia exorbitante para renderizar imagens de teste em escala através de um serviço de reprodução em Tóquio.

O sistema repetia o logotipo da empresa Morisawa diversas vezes a partir de três principais parâmetros: largura do layout, altura do layout e fator de progressão aritmética. A largura da composição define o tamanho do primeiro logotipo; a altura define o máximo de linhas a serem preenchidas; o factor de progressão define quantos logotipos serão adicionados a cada nova linha.

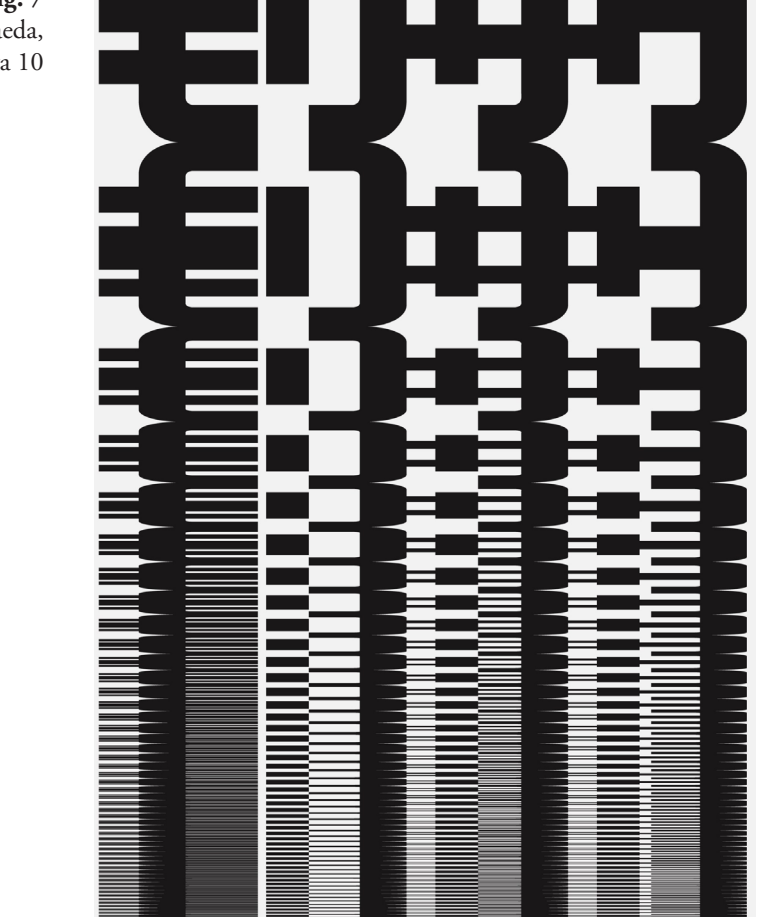

**Fig. 7** John Maeda, Morisawa 10

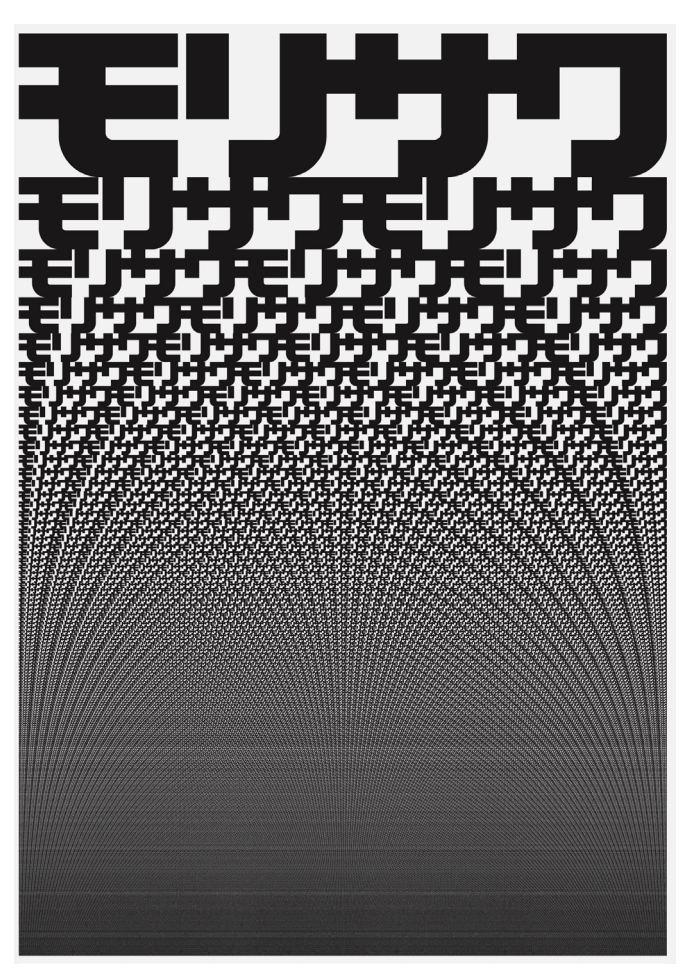

**Fig. 8** John Maeda, Morisawa 10

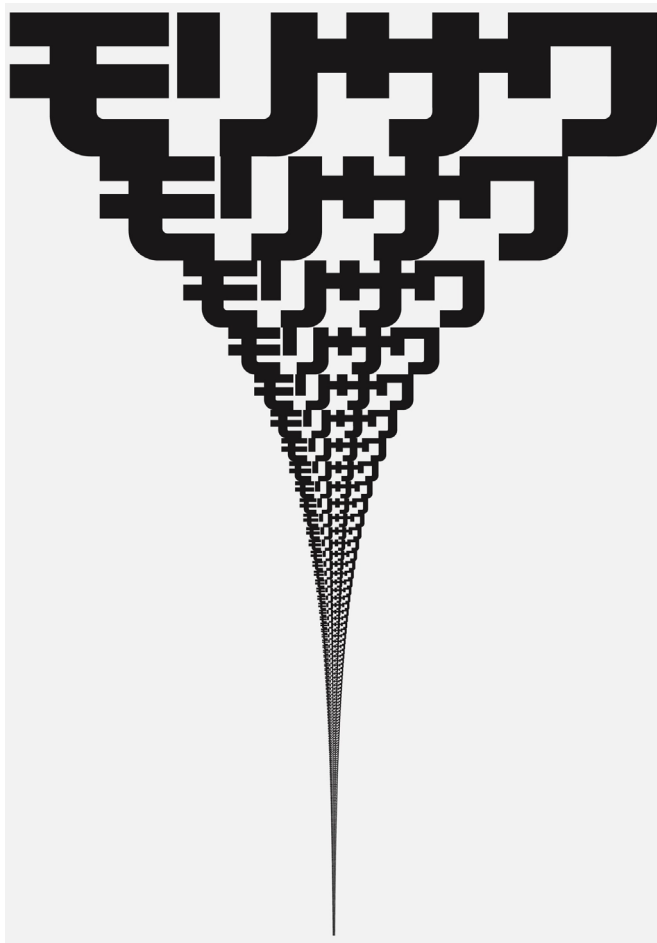

**Fig. 9** John Maeda, Morisawa 10

# **Benedikt Groß (2007)**

Benedikt Groß é um designer especulativo e computacional que trabalha de forma anti-disciplinar no sul da Alemanha. Divide o seu tempo entre ensinar, é professor de design de interação/estratégico *Hochschule für Gestaltung Schwäbisch Gmünd*, e trabalhar em projetos comerciais. O seu trabalho lida com o fascínio das relações entre pessoas, os seus dados, tecnologia e ambientes.

## **Diploma – Generative Systeme Poster**

*Generative Systeme* é um livro que faz um apanhado de técnicas generativas de imagens com dois objectivos: primeiro, os leitores podem ter uma visão geral sobre todo o tema de técnicas generativas e segundo, aprender com exemplos práticos de que forma usar essas técnicas. Durante o processo de execução do livro, Benedikt Groß e Julia Laub fizeram várias experiências com elementos generativos. Mas como no final só poderiam usar um número limitado desses elementos, decidiram criar posters para documentar esses efeitos.

Todos os posters foram feitos com a interface de *script* do Indesign e com *Processing*.

Para cada "efeito" como por exemplo, ligar todas as palavras numa linha com todas as palavras da próxima linha, era programado sempre um único s*cript*.

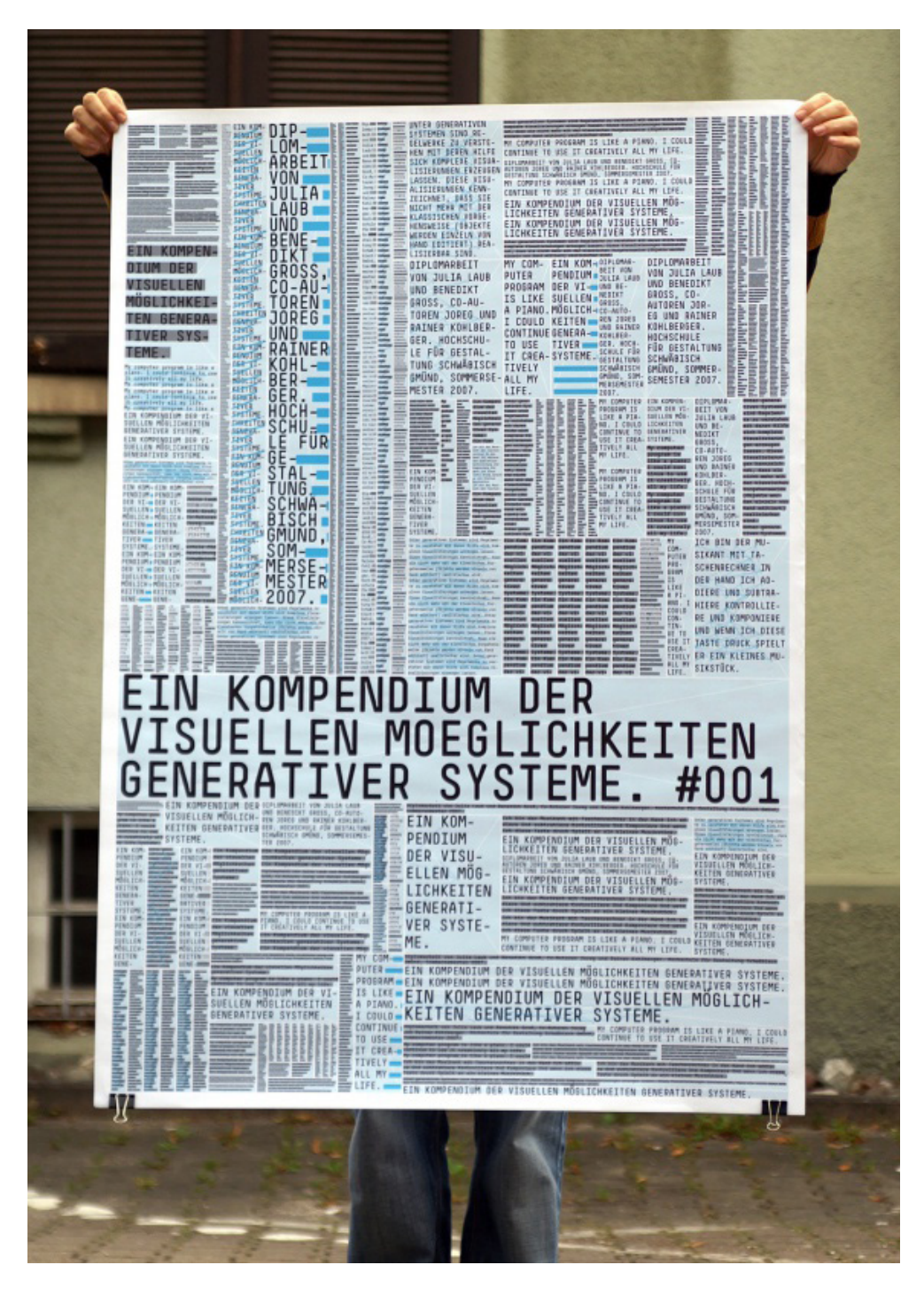

**Fig. 10** Generative Systeme Poster.

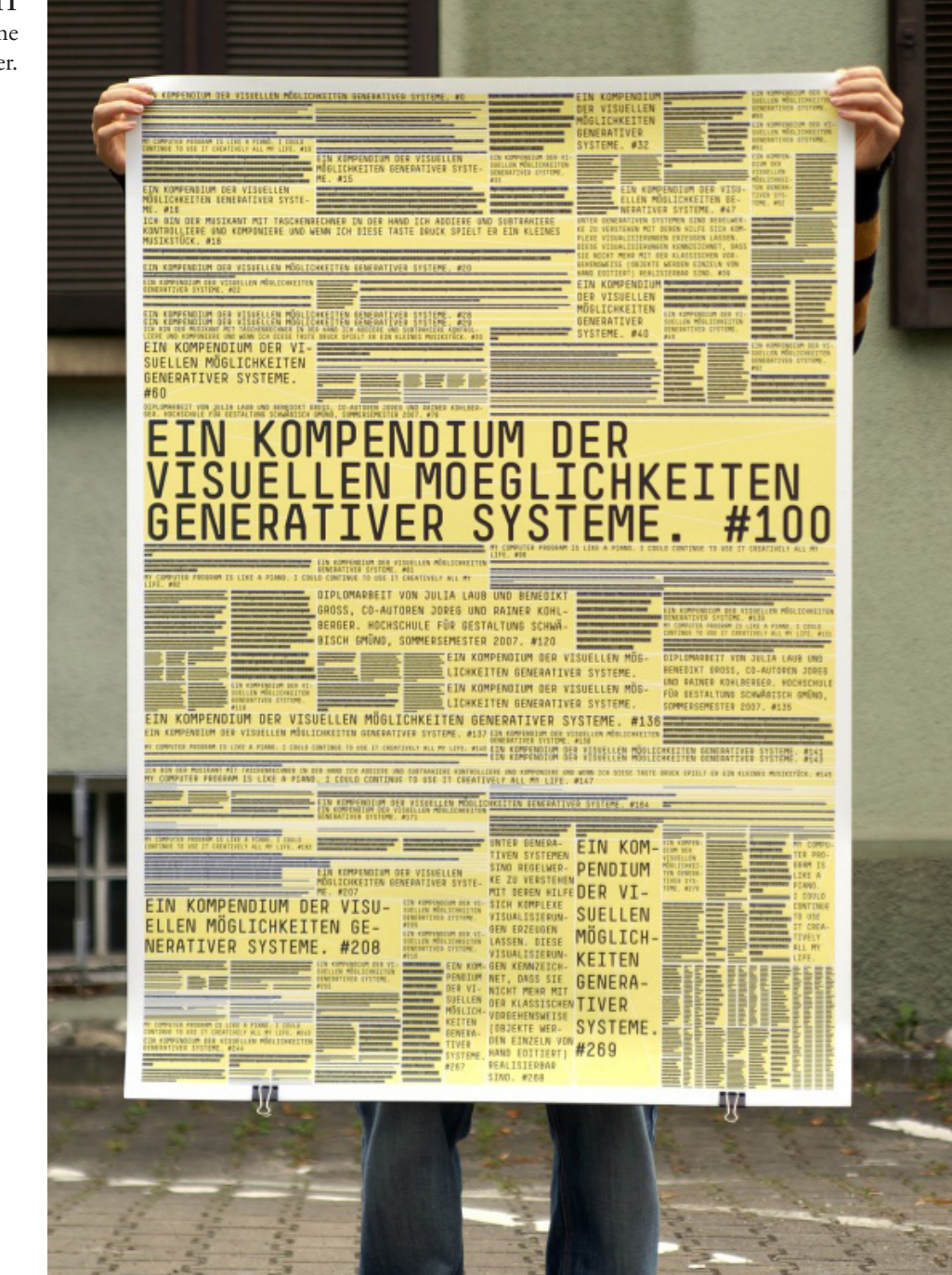

**Fig. 11** Generative Systeme Poster.

#### **LUST POSTERWAL 2.0 (2009-2013)**

LUST é uma prática multidisciplinar de design gráfico criado em 1996 por Jeroen Barendse, Thomas Castro e Dimitri Nieuwenhuizen, com sede em Haia, Holanda. LUST trabalha num amplo espectro de meios incluindo impressão tradicional e design de livros, cartografia abstrata, visualização de dados e instalações interativas.

Além disto, a LUST explora novos caminhos para o design onde novos meios de tecnologia da informação, arquitetura e sistemas urbanos e design gráfico se sobrepõem.

Em 2008, para o Museu de Design Gráfico em Breda foi desenvolvido um mural de posters do séc. XXI e como parte da instalação permanente do museu '100 Anos de Design Gráfico na Holanda'. No museu, 600 posters exclusivos eram gerados de forma automática usando o conteúdo recolhido de várias fontes da internet. Online, um novo poster é gerado a cada cinco minutos. Os novos posters são gerados automaticamente quando eventos físicos ocorrem no espaço: por exemplo, quando os visitantes entram no espaço, quando os visitantes veem as mesas *touch* ou quando os visitantes se aproximam do próprio muro.

Utilizando um algoritmo complexo de análise e design de conteúdo, os posters contêm conteúdo que abrange diversos tópicos como eventos culturais, notícias, previsão do tempo, etc., e são constantemente gerados e atualizados. Os posters contêm sempre as informações mais atuais e relevantes a cada hora.

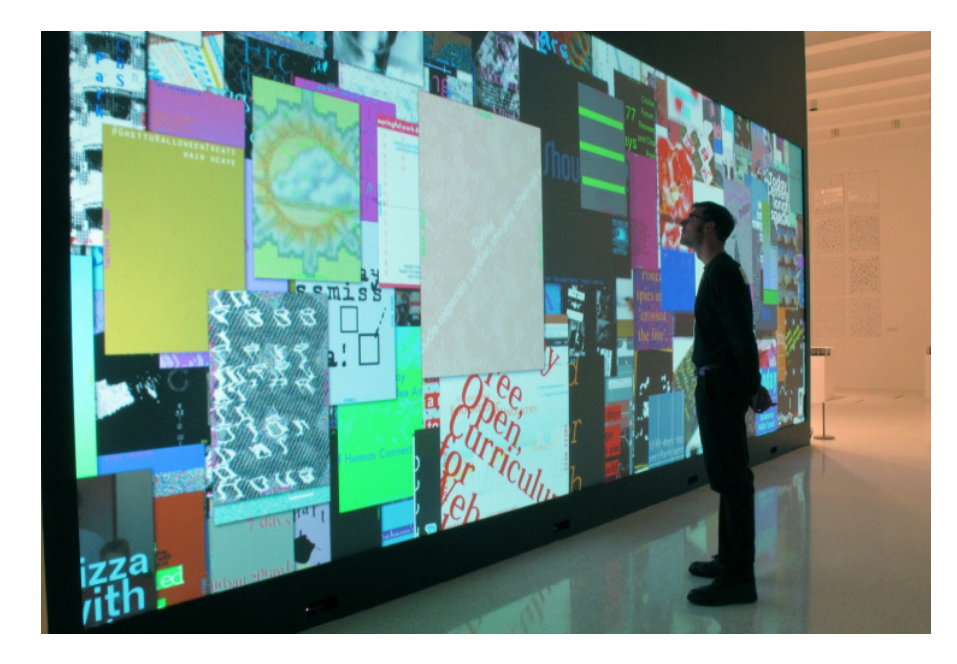

**Fig. 12**  Posterwall at the Walker Art Center, 2011

# **Monika Gregulska**

Monika Gregulska como parte da sua tese de mestrado, desenvolveu um sistema que cria posters para exibições organizadas na *City Art Gallery* em Lodz. Este sistema é baseado em dados sobre o evento e as escolhas do criador e criado através do Processing. Em 2008, para o Museu de Design Gráfico em Breda foi desenvolvido um mural de posters do séc. XXI e como parte da instalação permanente do museu '100 Anos de Design Gráfico na Holanda'.

# **I. GALERIAS**

Cada galeria tinha uma figura geométrica associada que era inspirada pela forma arquitectónica do edifício da galeria.

**Fig. 13** Villa Gallery/ Chimera Gallery

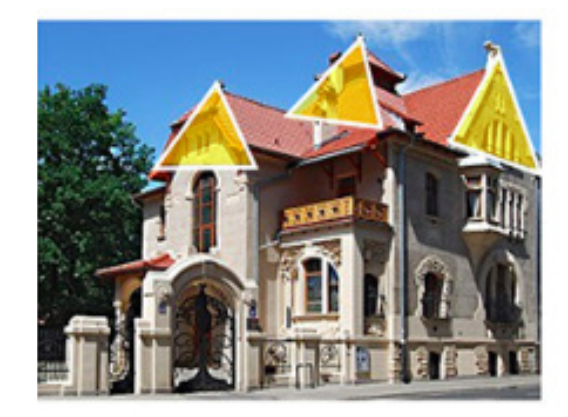

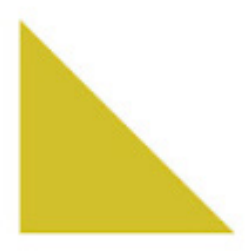

**Fig. 14** Medium Gallery

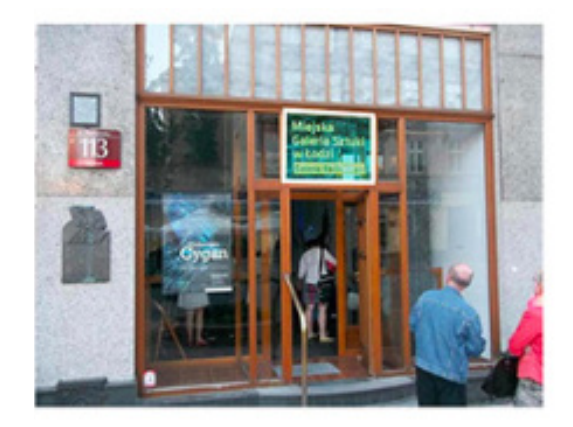

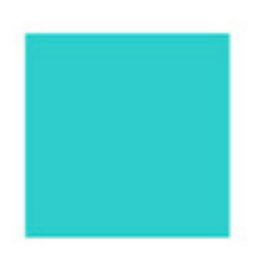
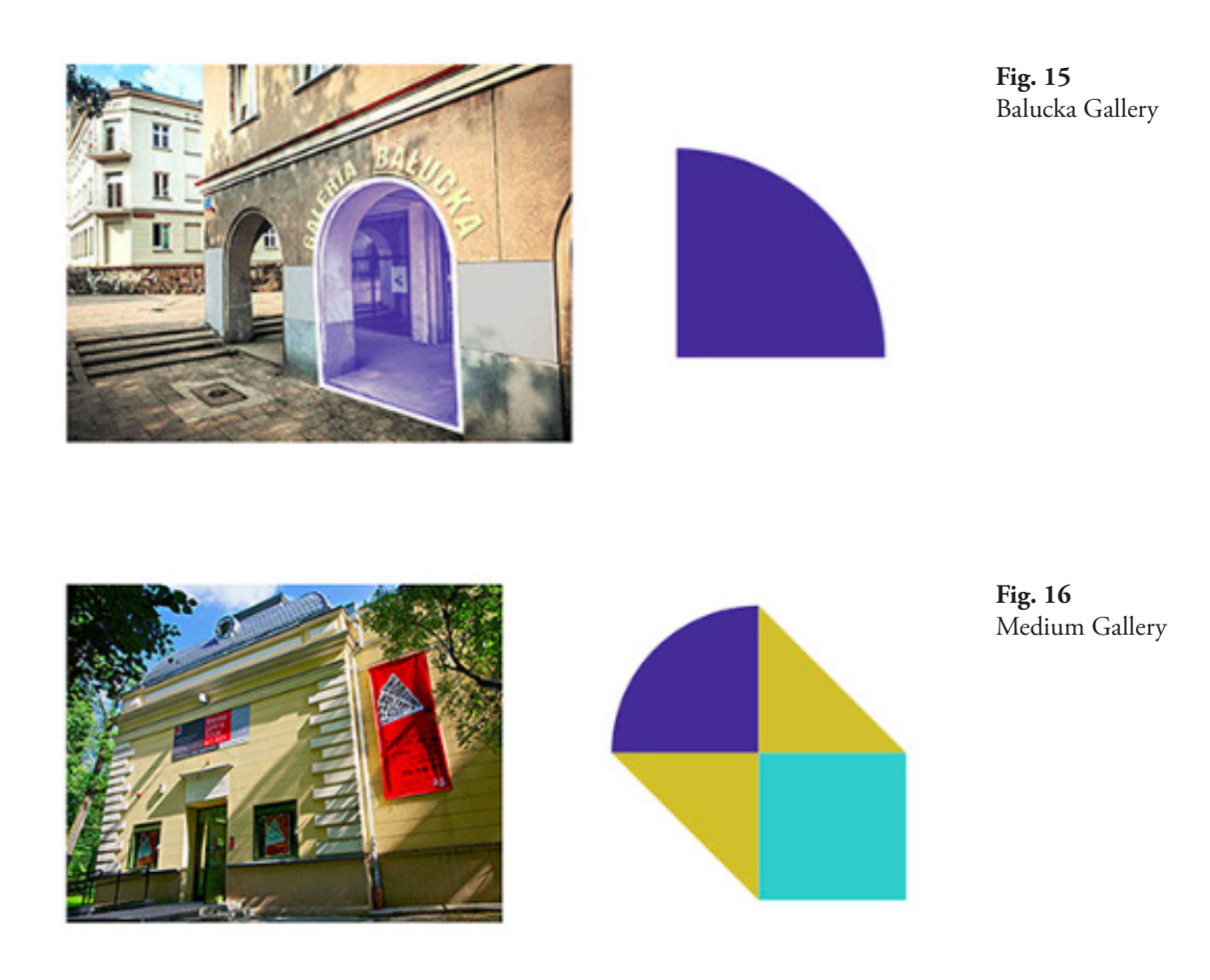

# **II. GRELHA**

As figuras foram colocadas num grelha rectangular. O tamanho do módulo depende se é uma exposição individual ou de grupo.

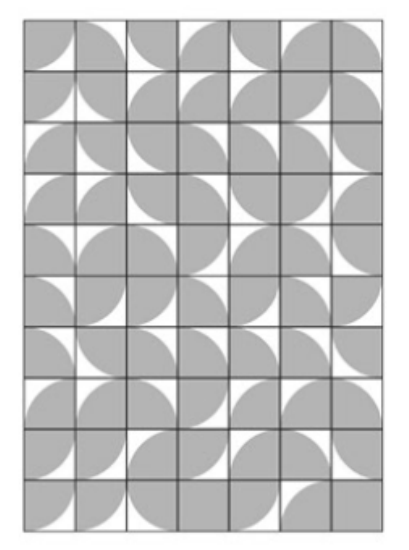

**Fig. 17**  Exposição Individual

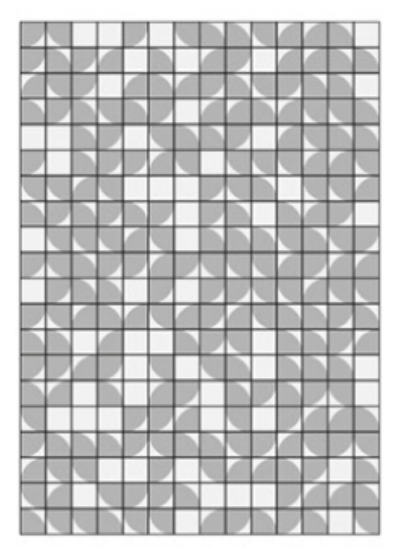

**Fig. 18**  Exposição de Grupo

# **III. COR**

A paleta de cores é limitada a quatro cores. Dependendo da categoria há uma cor dominante.

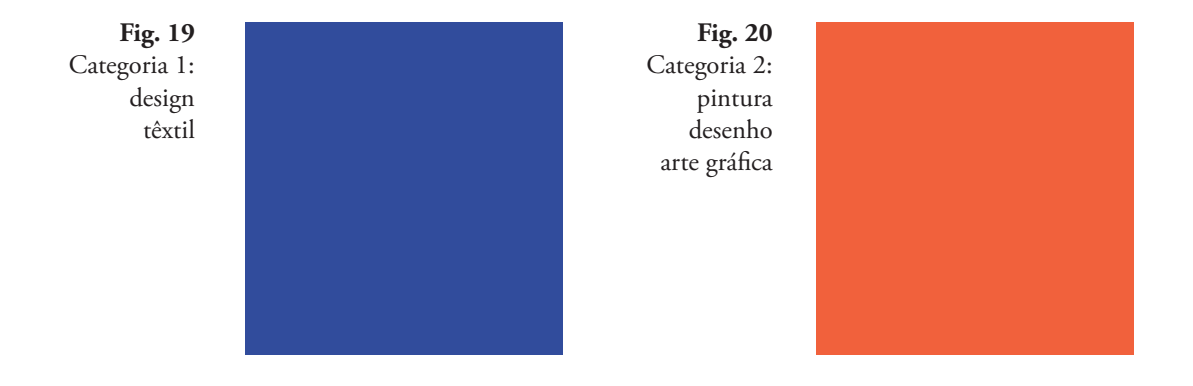

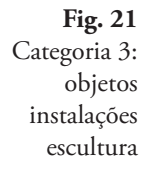

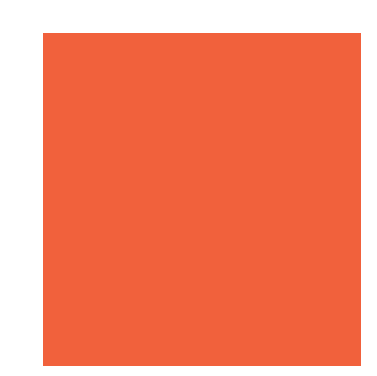

**Fig. 22** Categoria 4: fotografia multimédia

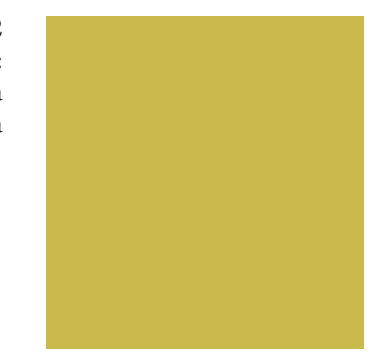

# **IV. TIPOGRAFIA**

Roboto Mono

# ABCDEFGHIJKLMNOPQRSTUVWXYZ 1234567890

**Fig. 23**  Tipografia Usada

Avenir

# ABCDEFGHIJKLMNOPQRSTUVWXYZ abcdefghijklmnopqestuvwxyz 1234567890

# **V. RESULTADOS**

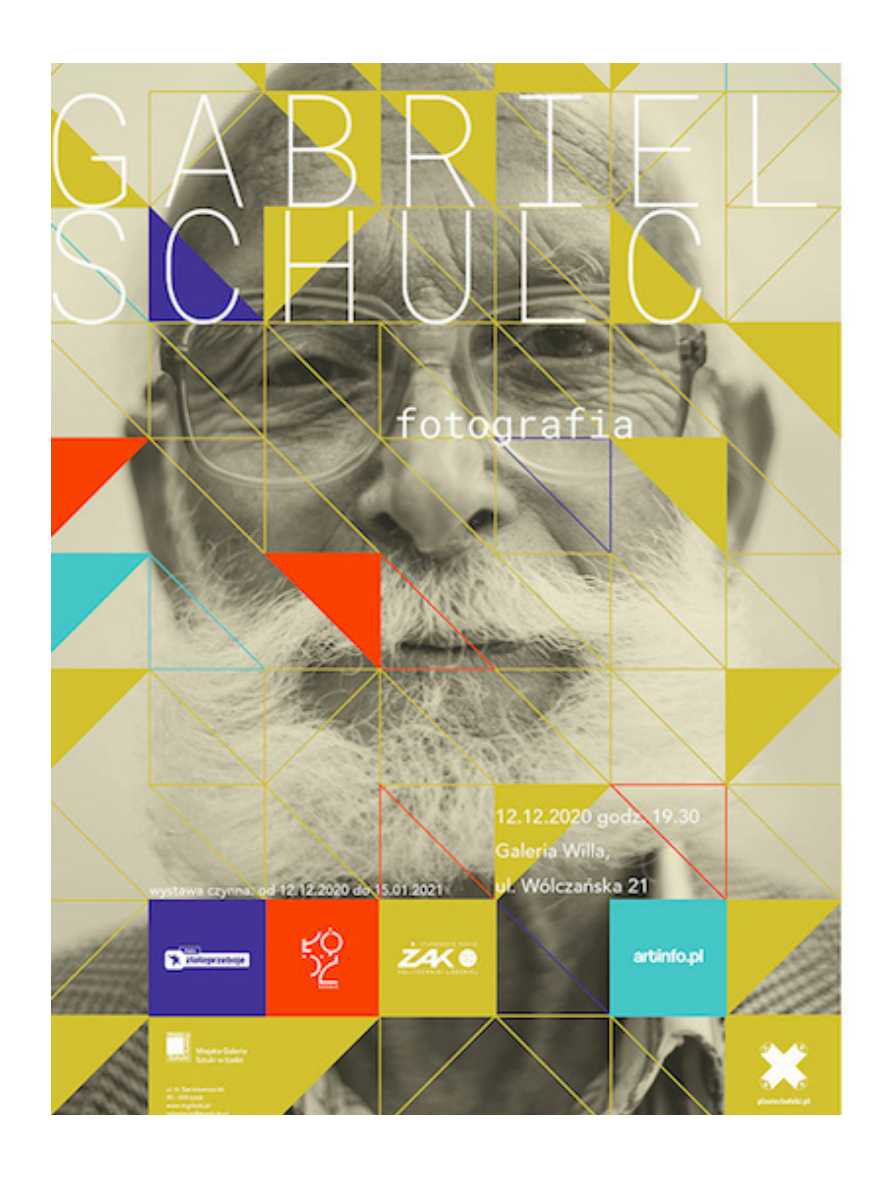

**Fig. 24**  Exposição individual Willa Gallery categoria: fotografia

**Fig. 25**

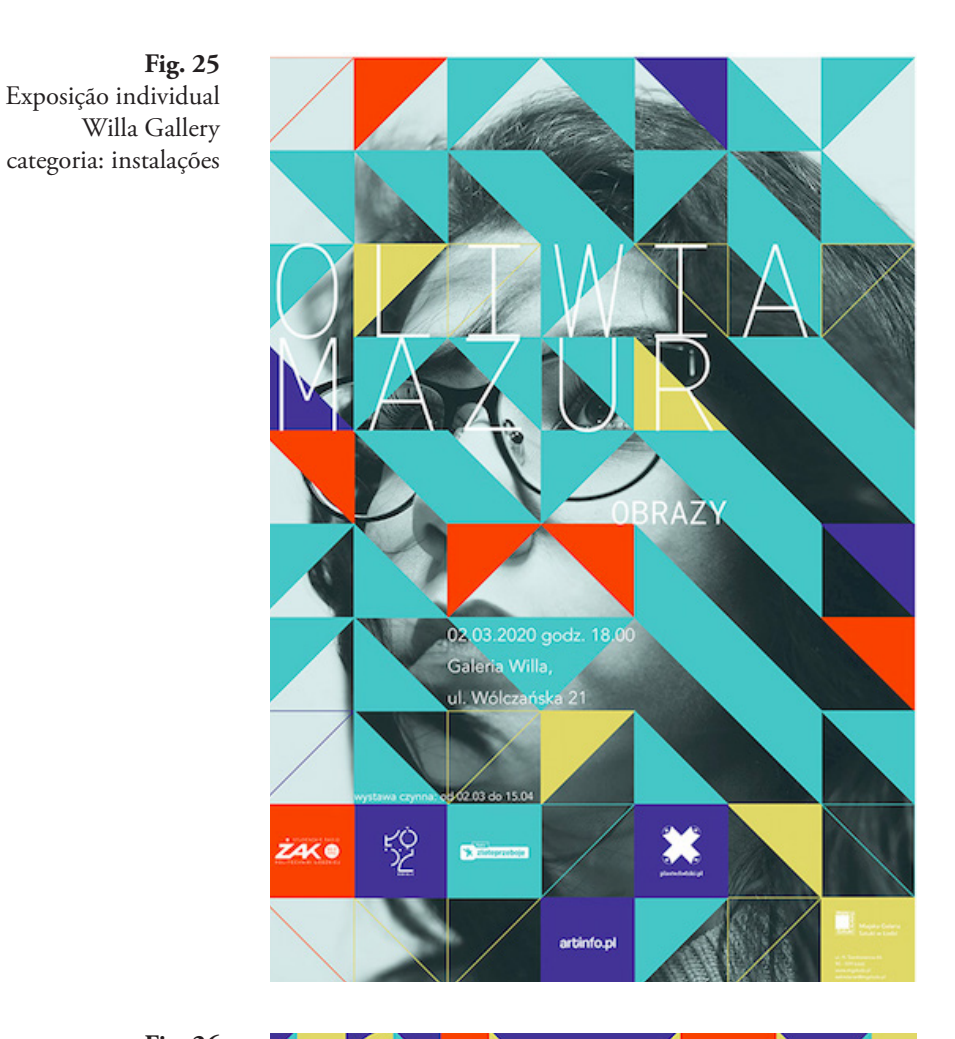

**Fig. 26** Exposição de grupo Centre of Art Promotion categoria: têxtil

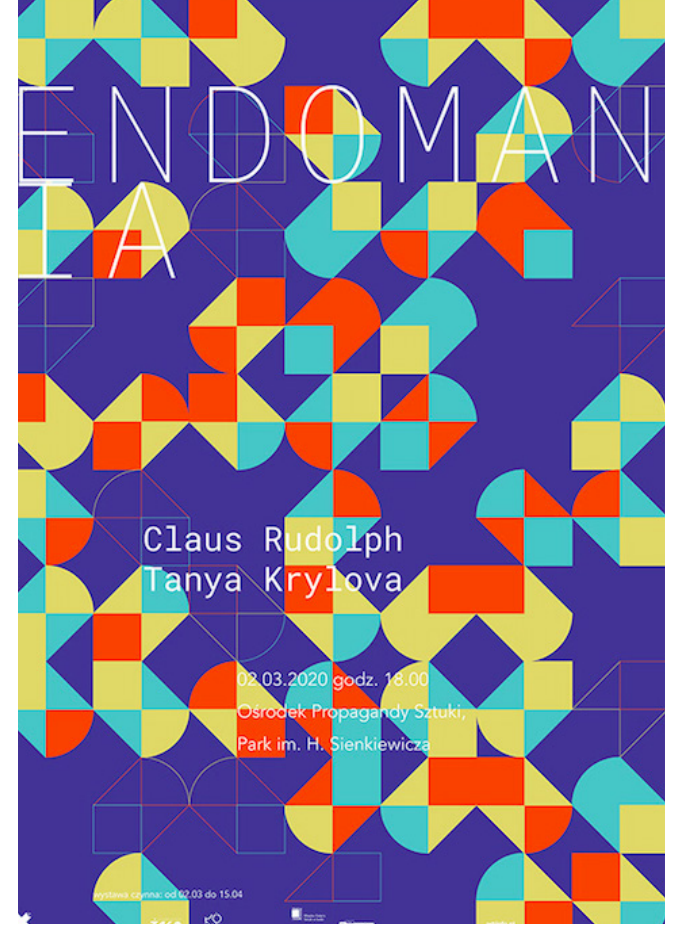

Este projeto tem um conceito muito bom e percebe-se que foi pensado ao pormenor.

Ou seja, os posters além de graficamente bonitos funcionam quase como uma etiqueta do evento: ao olhar para um poster percebemos que tipo de arquitectura o edifício terá, que tipo de exposição é, e se é uma exposição individual ou de grupo.

Além disso é um tipo de sistema que se pode aplicar e adaptar a outro tipo de eventos ou conferências.

# **Programming Posters**

O poster impresso, o principal meio de comunicação visual no espaço público durante séculos, tem sofrido transformações . O "Poster 2.0" é muito mais do que uma superfície com tipografia, cores e imagens: é uma aplicação interactiva, animada, audível e controlada por informação. Envolve todos os sentidos e disciplinas. E ainda combina o design gráfico com vários tipos de tecnologia.

A ideia deste projeto surgiu quando Tim Rodenbröker preparou um curso de programação criativa para a faculdade de Design da *Rhine-Waal University*. O objetivo era criar um desafio de um projeto de design que fosse ao encontro dos interesses dos designers de comunicação.

Rodenbröker enfrentava um desafio: os alunos de design não sabiam que era possível criar conteúdo de design gráfico de qualidade através de uma linguagem de programação.

#### **THE MAGICAL TRIANGLE**

Para garantir uma alta capacidade de observação e foco, Rodenbröker decidiu restringir os seus alunos a trabalhar exclusivamente com duas cores e uma família de fontes definida. Isto garantiu o foco máximo no local certo: as possibilidades criativas de programação. Estas regras estão representadas na imagem a seguir.

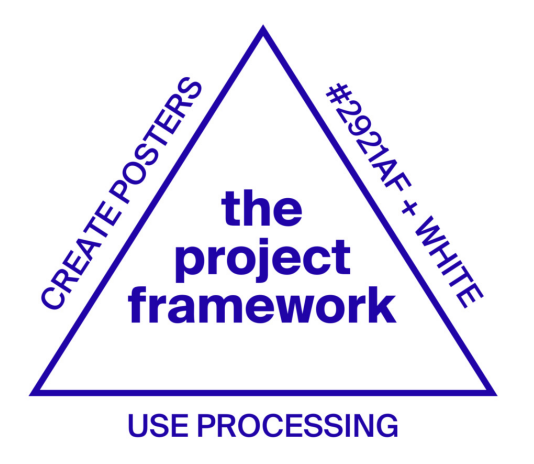

**Fig. 27**  The Magical Triangle

# **TECNOLOGIA**

Foi usado o *Processing* porque vai ao encontro das necessidades dos designers gráficos e iniciantes através de comandos intuitivos, e tem uma ampla variedade de tutoriais, boas referências e uma enorme comunidade. Além disso foi usado o *TouchOSC*, uma aplicação simples para qualquer plataforma que envia valores para qualquer aplicação do *Processing*. Isto permitiu controlar vários parâmetros das aplicações de posters.

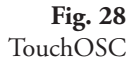

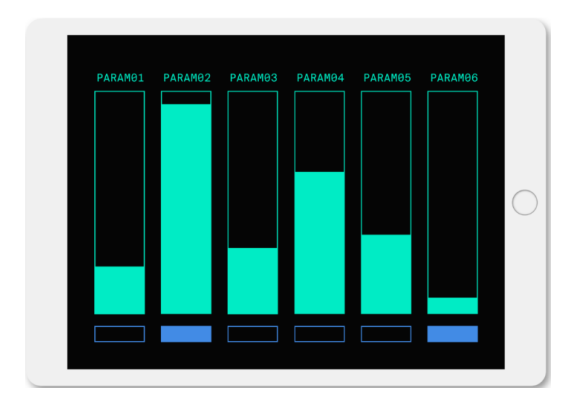

#### **RESULTADOS**

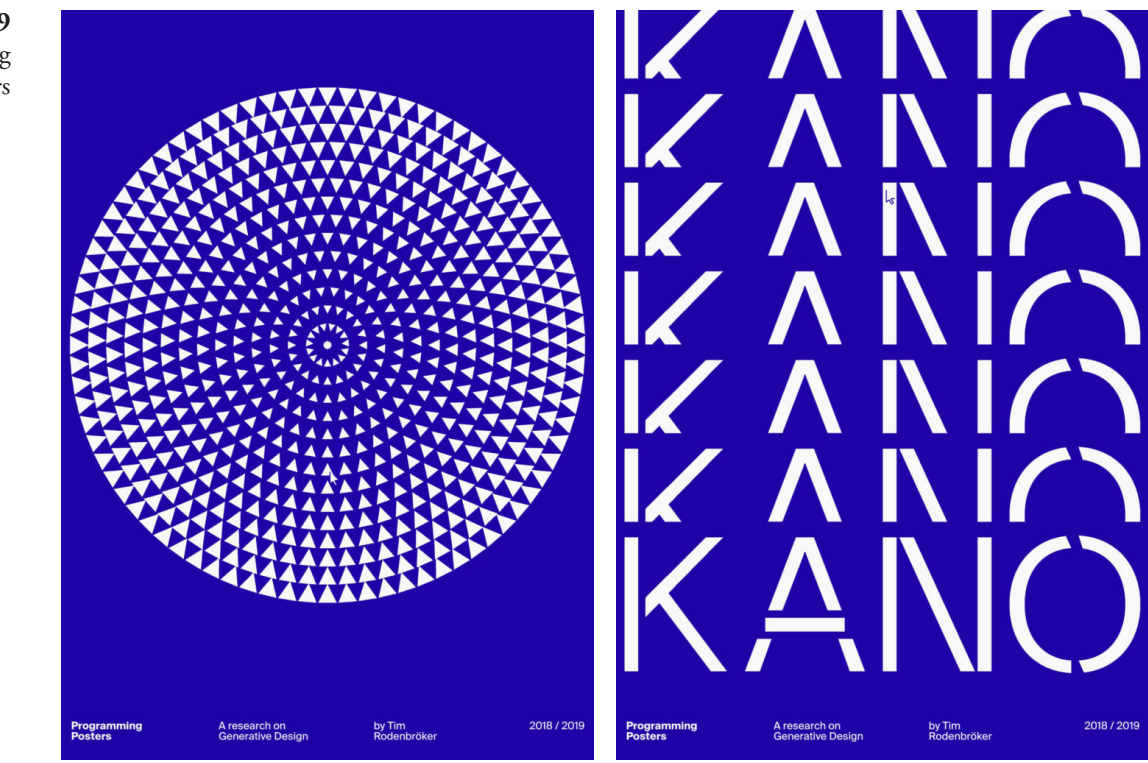

**Fig. 29** Programming Posters

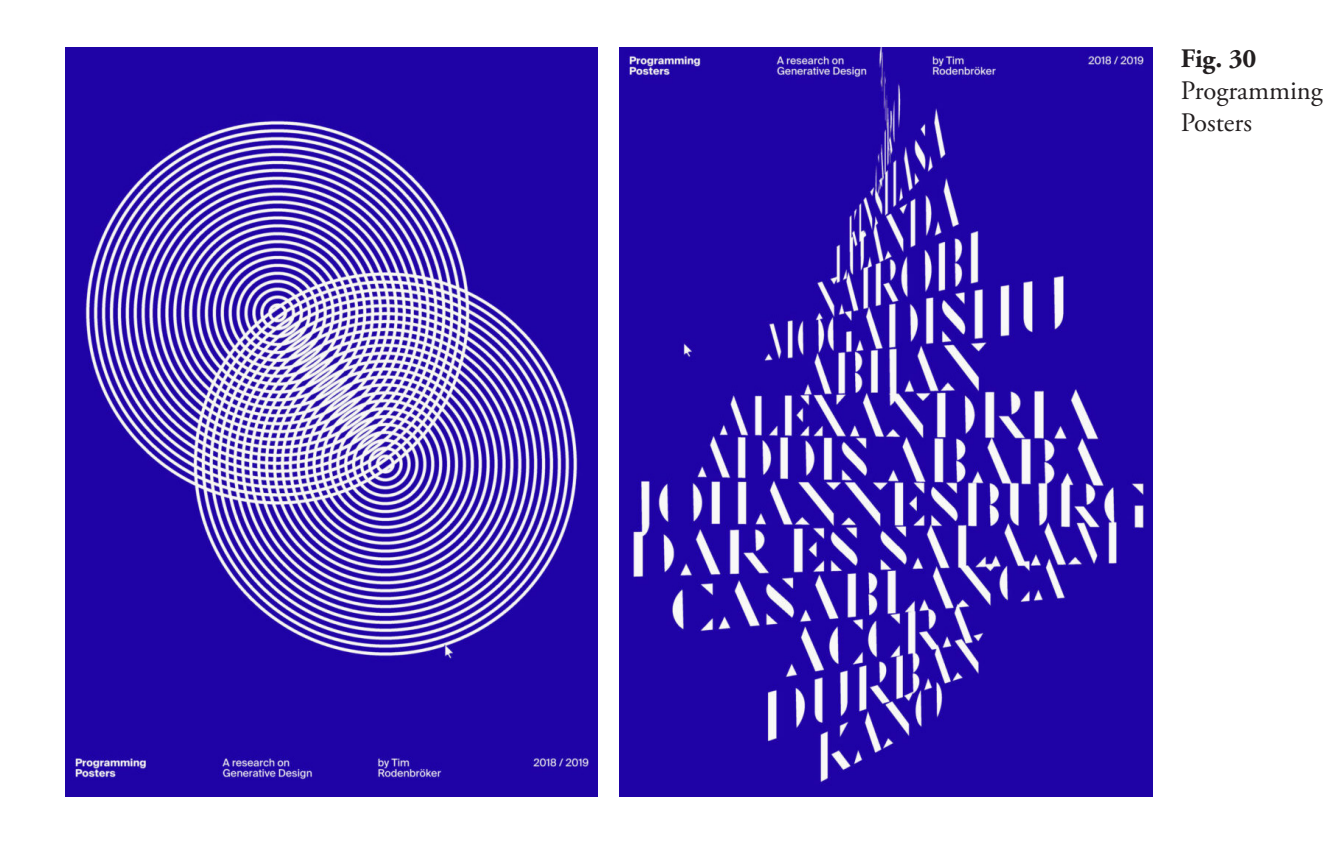

Este exemplo prova que nem o *Photoshop* nem o *Illustrator* são as únicas ferramentas ao serviço dos designers para criar posters.

Ficou provado que com poucos conhecimentos de *Processing*, os alunos foram capazes de criar cartazes com bastante qualidade gráfica, mesmo tendo as "restrições" do 'magical triangle'.

É uma excelente iniciativa e que pode motivar novos designers (ou pessoas de qualquer outra área) a iniciar um aprendizagem em *Processing* e perceber o seu potencial.

# **III.IV INTERATIVIDADE EM CARTAZES**

A prática do design explora novas possibilidades das tecnologias da informação e comunicação. Portanto a interatividade e a participação tornaram-se os principais recursos no processo de design. Mesmo nos meios tradicionais de imprensa, os designers gráficos estão a tentar melhorar cada vez mais a experiência do utilizador e explorar novos modelos de interação. (Rebelo et al., 2017) E os cartazes não são excepção: os écrans digitais que se infiltraram em todos os tipos de espaços, representam um novo desafio de design, permitindo a inclusão do vídeo e do GIF animado. (Benyon, 2016 citado por Rebelo et al., 2017) Com a expansão dos "moving posters" (posters em movimento), rapidamente se tornou necessário atribuir-lhes uma classificação. Josh Schaub, no seu projeto "The Moving Posters" além de possuir um inventário deste tipo de posters, pretendeu ainda classificá-los usando "The Spectrum of Moving Posters".

Este espectro engloba posters desde desenhos estáticos a filmes. Os posters estáticos são aqueles onde não há mudanças de posição no poster, portanto o efeito é predominantemente estático e ainda muito semelhante ao poster impresso. Por exemplo: cartazes onde apenas são alteradas superfícies de cores. Os posters dinâmicos podem ser divididos em inúmeros formatos e categorias de conteúdo, que por vezes se sobrepõem. Este tipo de poster pode apresentar um tipo de conteúdo abstrato de animação onde são movidos ou girados os elementos. E por fim os posters de filme, onde o movimento se concentra exclusivamente em certas cenas filmadas. Como por exemplo um poster onde é representada uma cena de um filme com uma tipografia em movimento.

Mas Rebelo (Rebelo et al., 2017) propuseram uma classificação alternativa aos 'posters em movimento' em dois subconjuntos: (1) animados e (2) interativos.

Os posters animados apresentam a informação de forma sequencial (de uma *key-frame* inicial até uma *key-frame* final), mesmo que isto não seja visível ao público e o poster em movimento seja realizado num loop. Por outro lado os cartazes interativos permitem ao utilizador remodelar a forma como a informação é apresentada. Esta renderização pode ser direta, via interação do utilizador, ou indireta via dados sobre o ambiente contextual ou dados do utilizador.

Apenas os posters interativos permitem a incorporação de dados através de técnicas computacionais como *Computer Vision* ou *Pattern Recognition.*

Resumindo, os posters interativos são sistemas que permitem a interação do utilizador.

Em seguida são apresentados cartazes interativos, quer a interação seja de forma directa ou indirecta.

# **Studio Feixen's poster for Oto Nové Swiss Festival, at London's Cafe Oto (Studio Feixen & Giger, 2017)**

O estúdio *Feixen* é um estúdio de design independente localizado em Lucerne, Suíça que cria conceitos visuais. O seu foco é "especificamente em nada em particular". Seja design gráfico, design de interior, design de moda, *type* design ou animação, desde que os desafie, eles estão interessados.

O poster do Estúdio *Feixen* para o *Oto Nové Swiss Festival*, no café *Oto* de Londres (Studio Feixen & Giger, 2017) é um exemplo do tipo de poster interativo.

Na sua versão digital o poster torna-se uma aplicação web que permite a interacção do utilizador através do rato. Embora o conjunto de interações seja predefinido, a forma como os utilizadores interagem com o poster é sempre diferente.

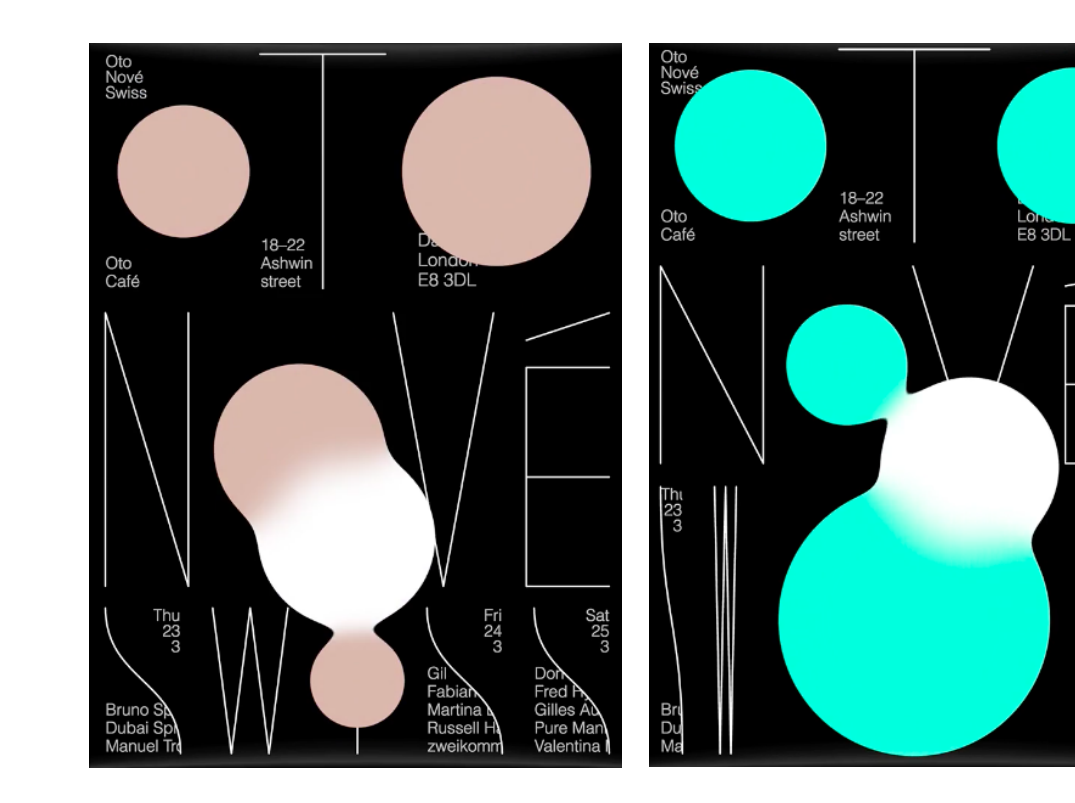

**Fig. 31**  Variações dos posters para o Oto Nové Swiss Festival consoante a interação do utilizador

Fri<br>24<br>3 Sal<br>25<br>3

GI<br>20 포로 포<br>3

DC Fri Gi Pu Va

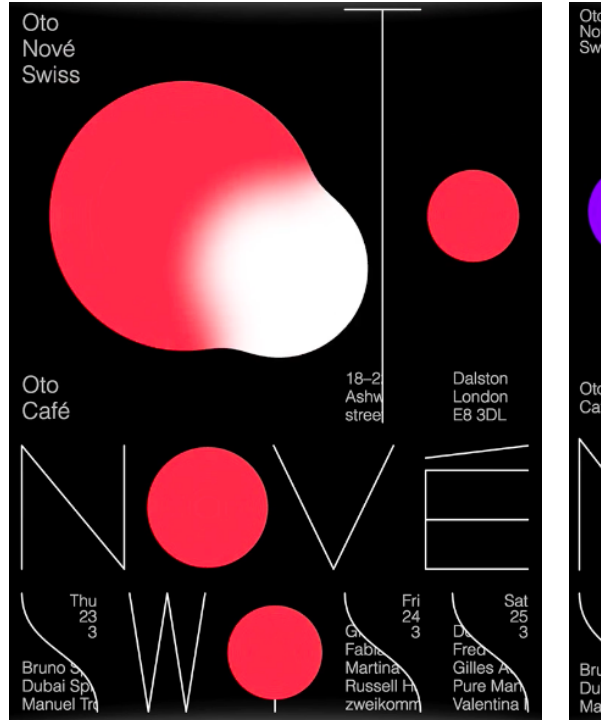

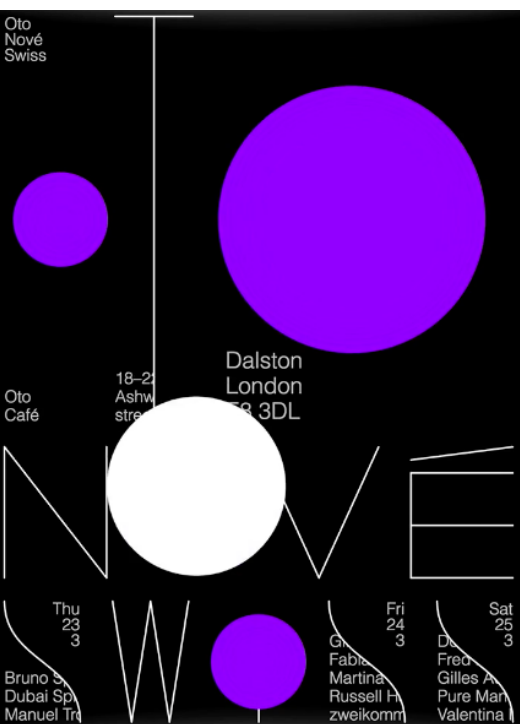

**Fig. 32**  Variações dos posters para o Oto Nové Swiss Festival consoante a interação do utilizador

# **Blowing in the wind – Apotek Hjärtat**

No início de 2014, a rede de farmácias sueca Apotek Hjärtat lançou uma nova linha de produtos para o cabelo, sob o nome *Apolosophy*. Para capturar a atenção do público e provar que os seu produtos davam vida aos cabelos, foram montados ecrãs digitais nas plataformas de metro com sensores ultrassónicos que reagiam à chegada dos metros. Este anúncio reativo dava a ilusão de que o cabelo da mulher se mexia com o "vento" do metro.

Este é um tipo de sistema que pode recolher informações do ambiente sem uma interação direta do utilizador.

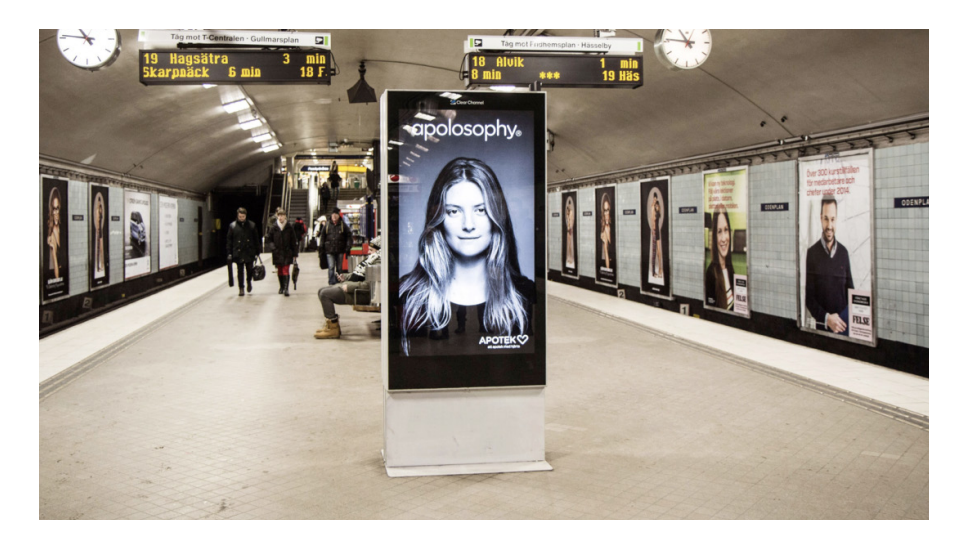

**Fig. 33** Cartaz aparentemente normal e estático

**Fig. 34** Cartaz já com interação dando ilusão que o cabelo da mulher se mexe com o vento do metro

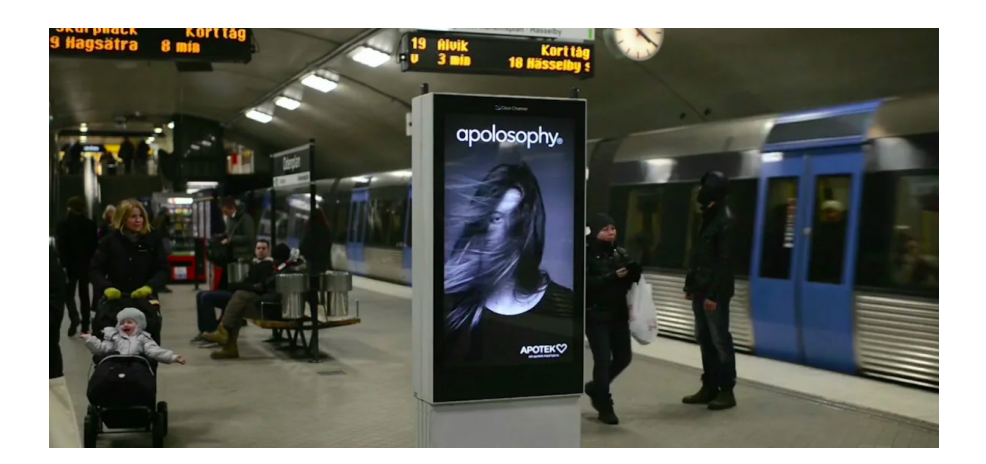

# **Post Print**

Post-print foi iniciado em 2017 por Serafim Mendes no contexto da sua tese de mestrado em Design de Comunicação na ESAD Matosinhos. Serafim Mendes é um estudante e um designer gráfico/ilustrador freelancer no Porto. O seu foco no design gráfico é principalmente tipografia, 3D, posters, design editorial e de identidade. Este projeto está em desenvolvimento e visa explorar as possibilidades criativas de realidade aumentada juntamente com o design gráfico. O foco, é o design de posters e o uso do espaço 3D como ferramenta de comunicação. O conteúdo é criado ao longo do tempo e é publicado no Instagram para podermos acompanhar o progresso.

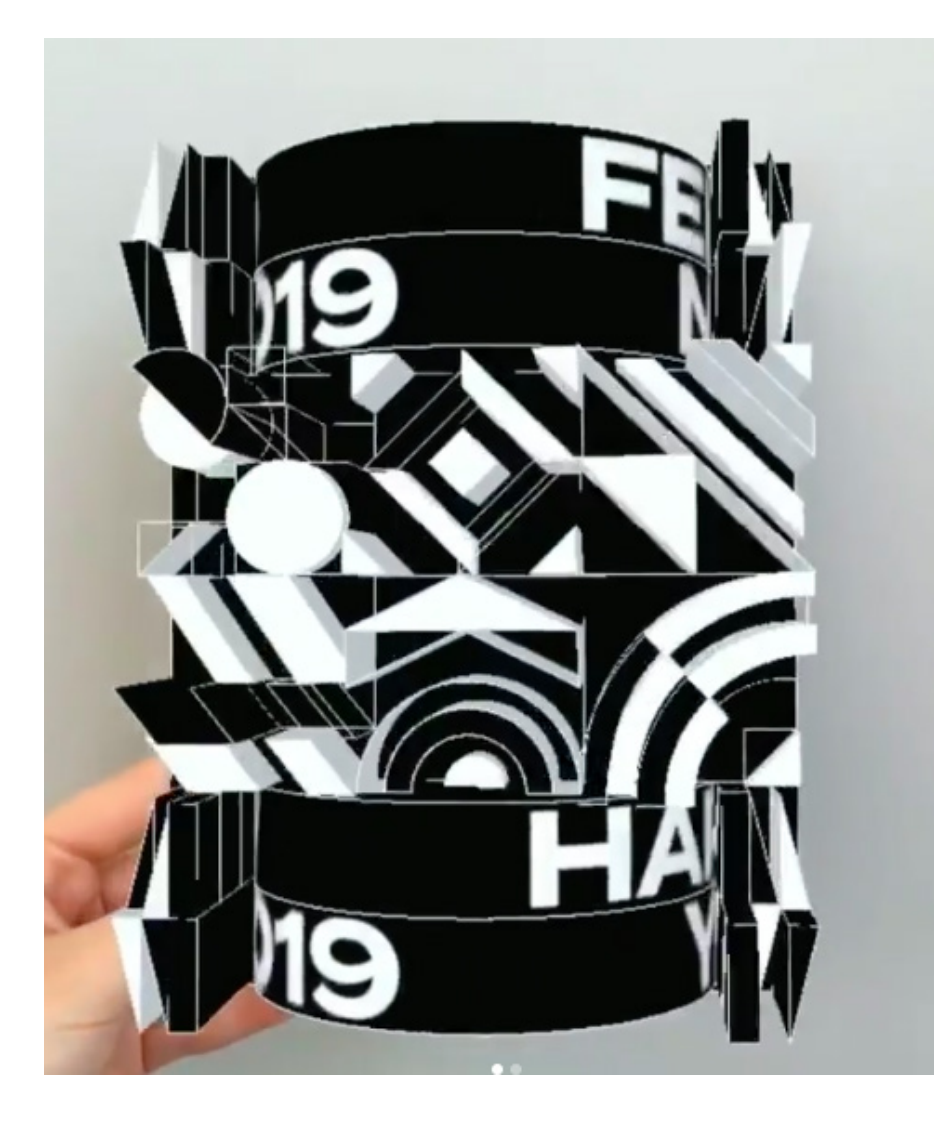

**Fig. 35**  New year's AR postcard. Exemplo do uso da aplicação onde é

explorado o 3D e a realidade aumentada

47

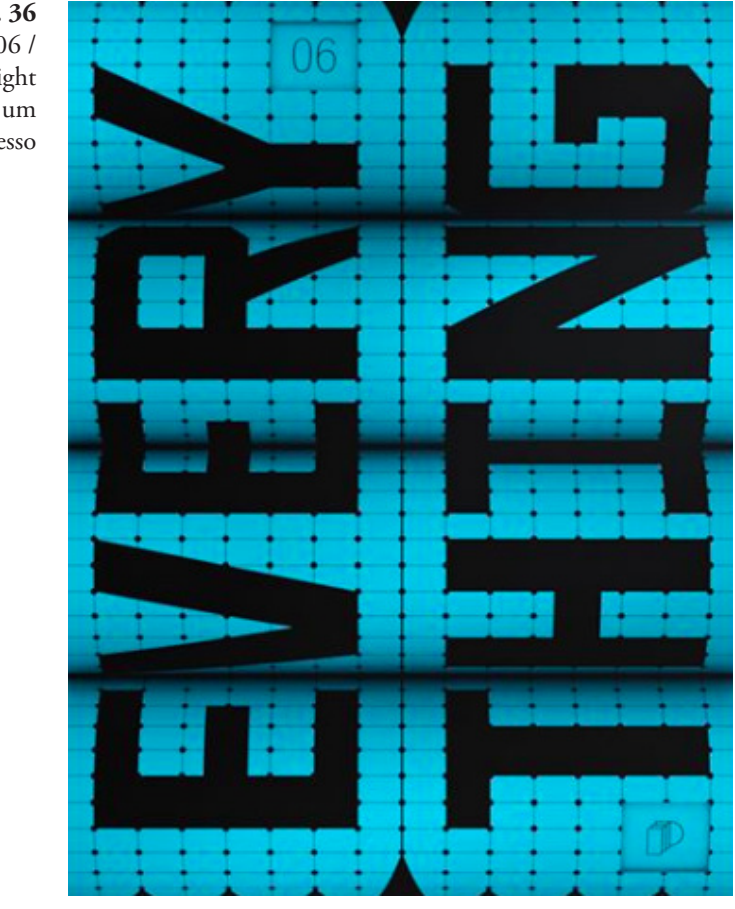

**Fig. 36** POST-PRINT 06 / Everything (in its right place). Exemplo de um poster impresso

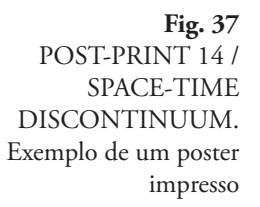

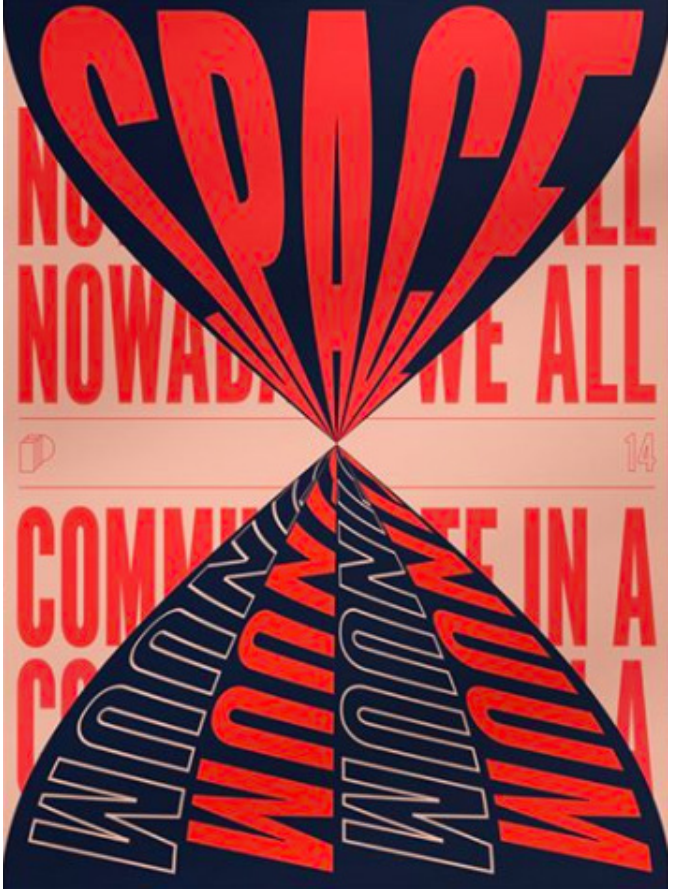

Como pode o espaço virtual 3D ajudar a transmitir uma mensagem? A camada de conteúdo aumentada pode adicionar profundidade e movimento ao design. Também permite a criação de uma nova camada de informações, resultando assim numa experiência mais interativa e envolvente para o utilizador.

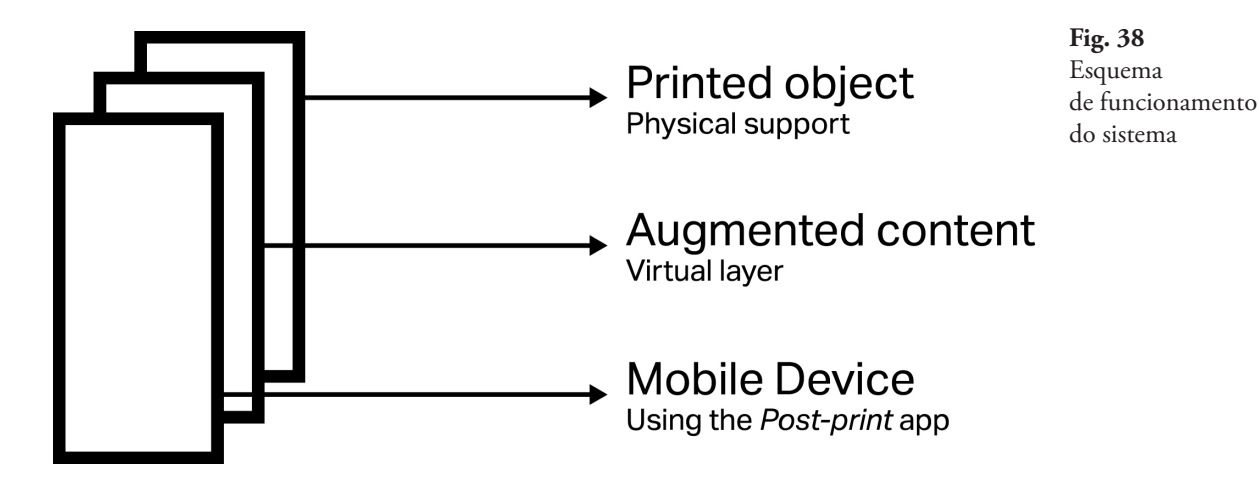

A aplicação Post-print está disponível quer na *App Store* quer na *Play Store*. Esta permite que possamos experienciar o design em realidade aumentada através dos nossos telemóveis nas exposições.

#### **Using Computer Vision Techniques for Moving Poster Design**

Sérgio Rebelo (Rebelo et. al, 2017) desenvolveu um sistema que usa a técnica de visão por computador para modelar um poster em movimento. É um projeto ainda em desenvolvimento, mas o sistema já é capaz de detectar o ambiente físico circundante e converter os dados recolhidos em informações gráficas. Os dados são recolhidos do ambiente de duas maneiras:

(1) usando diretamente o rastreamento do movimento: o movimento do utilizador é obtido detectando a cabeça do utilizador, usando um algoritmo de detecção de rosto. Quanto mais o utilizador se mexer horizontalmente ou verticalmente, mais perceptível é a mudança.

(2) indiretamente via dados ambientais contextuais: nesta fase do projeto, o sistema só pode obter dados meteorológicos do local onde o poster está instalado e por isso a paleta de cores associada ao poster muda de acordo com a temperatura do local em que o poster está instalado.

O poster a seguir é composto por três tipos de elementos gráficos: (1) caixas; (2) esferas; e (3) letras. Além disso, o utilizador pode selecionar o elemento a ser modelado clicando nele.

**Fig. 39** Design do poster interativo no seu estado inicial

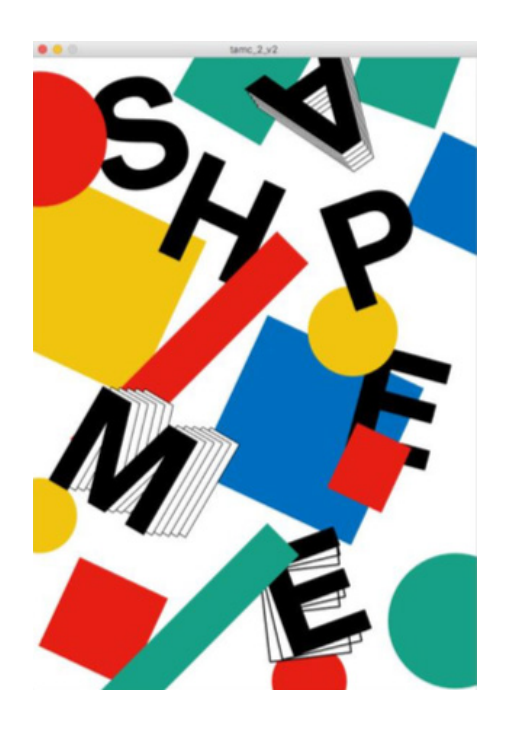

#### **Comportamento dos elementos de design**

Como foi dito anteriormente, o poster é composto por três tipos essenciais de elementos gráficos (esferas, caixas e letras). Cada elemento tem um comportamento distinto.

#### **a. Comportamento da esfera**

Quando a esfera é selecionada move-se num dos eixos, ou seja o centro das esferas muda na direção dos eixos x ou y. O eixo de translação é selecionado aleatoriamente na inicialização do objeto e, no máximo, as esferas movem-se dez pixels em cada direcção. O movimento do utilizador é normalizado usando o co-seno no eixo x, e o seno no eixo y.

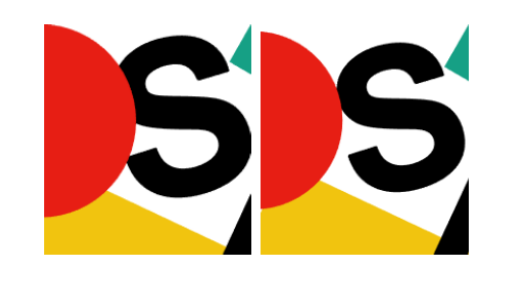

#### **b. Comportamento da caixa**

Os elementos das caixas têm um comportamento semelhante às esferas, no entanto, a translação é substituída por uma rotação. Como nas esferas, o eixo de rotação é escolhido aleatoriamente na inicialização do objeto. Neste tipo de elemento, luzes direcionais são usadas criando sombras nas laterais da caixa e enfatizando a rotação.

**Fig. 40** Exemplo do comportamento das esferas. À esquerda o sistema não reconhece o movimento do utilizador. À direita o sistema usa uma tradução gráfica para responder ao movimento do utilizador.

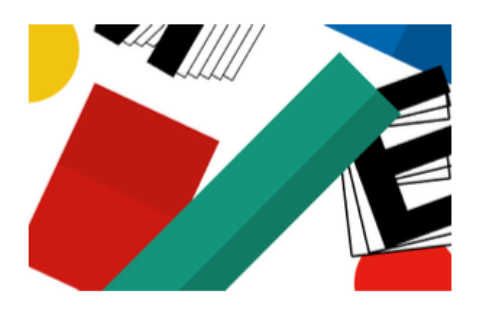

**Fig. 41**  Exemplo de rotação aplicada a um elemento de caixa. Na caixa verde, a rotação é ao longo do eixo x. Na caixa vermelha, a rotação é ao longo do eixo y.

#### **c. Comportamento das letras**

As formas das letras têm interações mais dinâmicas e variáveis. Existem três tipos de interações nas letras: (1) rotação, ou seja, a letra gira em torno do seu centro; (2) rotação com arrasto, isto é, a letra gira em torno do canto superior direito e deixa um efeito de arrastamento; e, finalmente, (3) translação com arrastamento, isto é, a letra muda de posição usando um efeito de acordeão ao arrastar. Além disso, a rotação com arrasto também possui dois modos: (1) fixo, quando o arrasto não é criado; e (2) não fixo, quando um novo arrasto é criado.

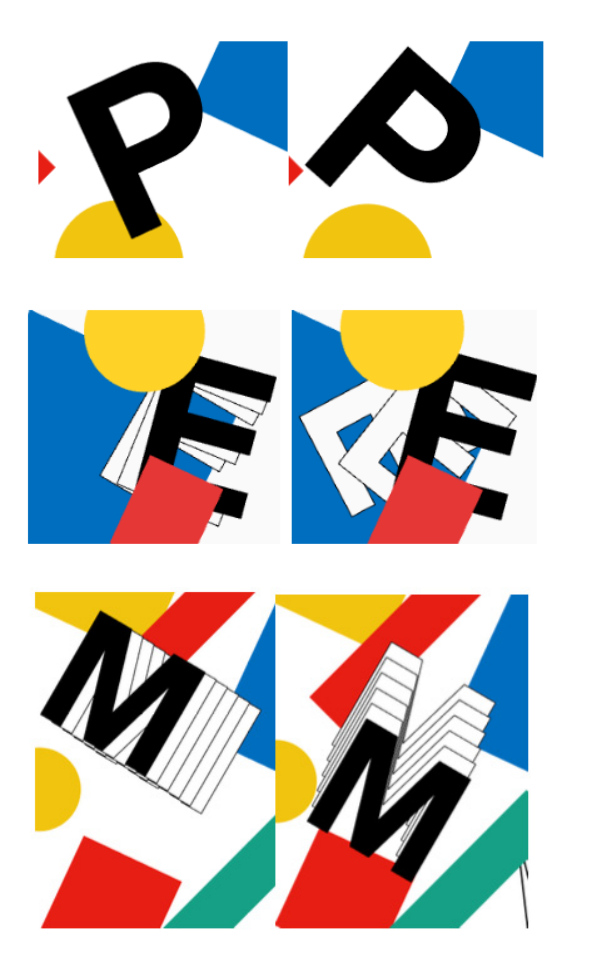

**Fig. 42**  Exemplo do efeito rotação numa letra

**Fig. 43**  Exemplo do efeito de rotação com arrasto no modo não fixo

**Fig. 44**  Exemplo do efeito de translação com arrasto. À esquerda: o estado inicial do poster. À direita: o efeito aplicado a um glifo.

Este trabalho apresenta um sistema para criar um poster em movimento que integra dados externos no seu processo de construção. Apesar de ser ainda um trabalho em desenvolvimento, o sistema já é capaz de converter dados ambientais em informações gráficas. Os dados são recolhidos directamente do utilizador, usando a sua posição e, indiretamente através de dados recolhidos do ambiente envolvente. Isso permite criar diferentes experiências ao utilizador e desenvolver a cada interação um design de poster exclusivo. Os dados de movimento do utilizador são traduzidos em informações gráficas usando técnicas de visão computacional, nomeadamente detecção de rosto.

# **Conclusão do Estado da Arte**

Com a realização do estado da arte ficámos a conhecer a evolução do cartaz impresso até ao cartaz digital e das suas infinitas aplicações. Foram aqui apresentados exemplos de cartazes interativos com sistemas mais ou menos complexos, com conceitos e propósitos diferentes. Não interessa a criação de um sistema altamente complexo a nível de código, se depois o trabalho aplicado ao design não funciona ou não comunica o que é pretendido.

Alguns dos trabalhos apresentados serviram com inspiração para o projeto prático como será explicado nos capítulos seguintes.

**IV. ANÁLISE À CASA DAS ARTES BISSAYA BARRETO**

# **A ESCOLHA DA INSTITUIÇÃO**

Para dar início à criação do sistema percebeu-se que o primeiro passo seria a escolha definitiva de uma entidade ou instituição e tal como foi referido no Plano de Trabalhos (capítulo II) deste projeto, um dos cenários possíveis seria a criação de uma série de cartazes que comunicassem informação sobre o curso de Design e Multimédia. Outro cenário possível seria a criação de cartazes com a programação da Casa das Artes Bissaya Barreto.

Foram depois ainda ponderados nomes como o Salão Brazil ou a Bienal de Arte Contemporânea de Coimbra. Era importante ser uma instituição em Coimbra, já que o projeto estaria a ser desenvolvido na própria cidade.

O curso de Design e Multimédia foi excluído pois já há bastantes trabalhos alusivos a este tema que são desenvolvidos em algumas unidades curriculares do próprio curso.

Foi também excluído o Salão Brazil visto já ter uma linha gráfica bem definida na divulgação dos concertos.

A Bienal foi também posta de lado pois só se realiza de dois em dois anos e poderia ser um impedimento.

Depois de uma breve análise à Casa das Artes Bissaya Barreto (CABB), percebeu-se que apesar da forte e diversa programação da instituição, não havia uma linha visual que a acompanhasse. Foi então a instituição escolhida para o projeto.

# **SOBRE A CASA DAS ARTES BISSAYA BARRETO**

Situada em pleno coração da cidade "A casa que foi a primeira sede da Fundação é agora a Casa das Artes da cidade desde 2010." É uma instituição que oferece à cidade uma programação regular e variada desde concertos, festivais, aulas de yoga e sessões de mindfulness, mercados sazonais, cineconcertos, workshops e oficinas, conversas, exposições e tantas outras atividades. Uma programação pensada para todo o tipo de público, quer para crianças, jovens, adultos ou até mesmo para pequenos negócios locais.

Além da extensa programação, a CABB celebra ainda colaborações com outras entidades da cidade de Coimbra como a Rádio Universidade de Coimbra ou o Jazz ao Centro que fazem assim uso do espaço da Casa. Toda esta partilha resulta não só na promoção da cultura como no próprio desenvolvimento da cidade que só lhe pode trazer benefícios. Fazendo uso de um espaço invejável, a Casa das Artes Bissaya Barreto promove e permite um acesso à cultura (de forma praticamente gratuita) que de outra forma os Conimbricenses não teriam.

#### **Análise da informação recolhida**

Depois de uma primeira breve análise, foi feita uma análise mais aprofundada onde se tentou perceber o tipo de eventos realizados, a frequência/periodicidade de cada evento, qual a informação comunicada e se havia cartazes que divulgassem a programação. Para tal foram analisadas as atividades realizadas ao longo do ano de 2019: foram cruzados dados da página de facebook (onde são partilhados os eventos) e do site da Casa (CABB). A informação recolhida foi dividida nos seguintes parâmetros:

> **I**- nome **II**- tipo de evento **III**- data/hora **IV**- frequência **V**- divulgação **VI**- custo

Na imagem em baixo estão os dados recolhidos referentes ao mês de Julho de 2019. A recolha de informação fez-se para todos os eventos de todos os meses do ano de 2019 e pode ser vista no Anexo A.

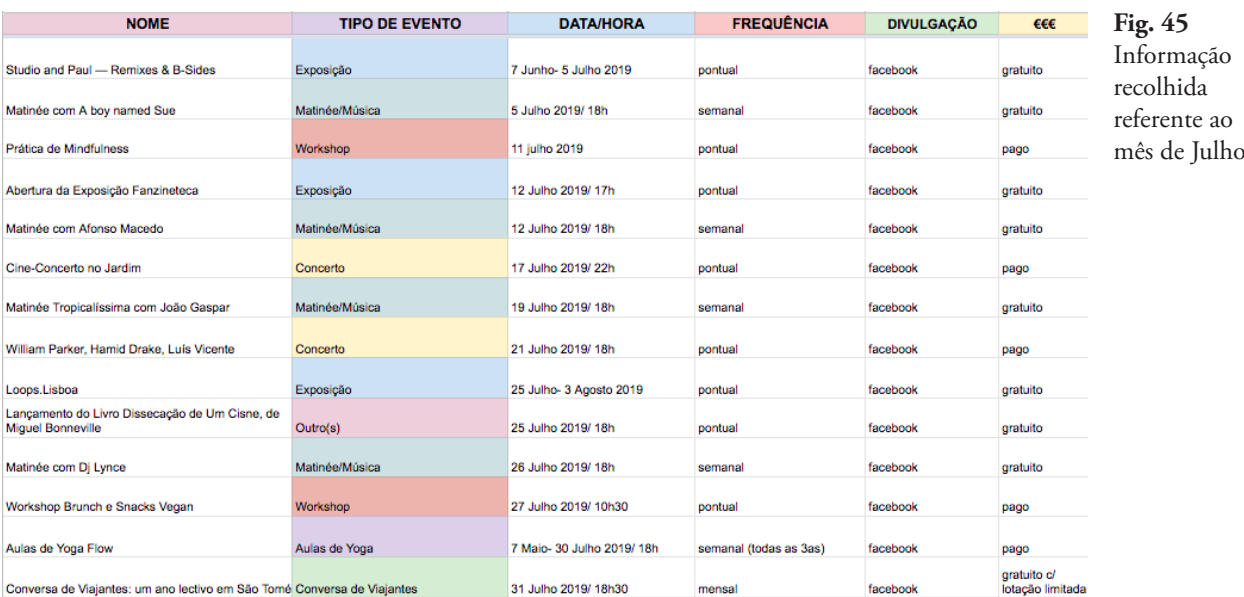

#### **Nome**

O nome é retirado literalmente do nome do evento do facebook ou de como está apresentado no site. Por exemplo, se o evento do facebook foi criado com o nome: "Matinée com Carlos Dias", é assim que aparece na tabela também.

Com a análise de todos os eventos, foi possível dividir o 'tipo de evento' em oito categorias:

- **1**. matinée/música
- **2**. concerto
- **3**. workshop/oficina
- **4**. exposição
- **5**. aulas de yoga
- **6**. jogos de tabuleiro
- **7**. conversa de viajantes
- **8**. outro(s)

# **1 — Matinée/Música**

As matinées são eventos onde uma pessoa, ou um coletivo, é convidada a passar música durante algumas horas nas tardes de sexta-feira na Casa. As matinées ocorrem semanalmente e são por norma gratuitas.

### **2 — Concerto**

Os concertos são naturalmente de música e contam com a participação de artistas ou bandas de vários géneros musicais. São artistas locais, nacionais e também internacionais. Foi necessário criar uma categoria específica visto que os concertos não acontecem de forma tão regular quanto as matinées e são geralmente pagos.

#### **3 — Workshop/Oficina**

Esta categoria engloba vários tipos de eventos desde a alimentação à dança, passando também pela meditação ou práticas de mindfulness. Exemplos disso são: "Workshop Brunch e snacks Vegan" destinados a pessoas vegan ou "Oficina de Dança Criativa para Crianças" que são destinados aos mais novos. Estes eventos acontecem de forma pontual e são pagos.

#### **4 — Exposição**

As exposições são também eventos pontuais, mas são gratuitos. Estas podem ser fotográficas, de design ou de ilustração.

#### **5 — Aulas de Yoga**

As aulas de yoga acontecem semanalmente todas as terças-feiras e são eventos pagos.

# **6 — Jogos de Tabuleiro**

À semelhança do que acontece nas 'Aulas de Yoga', os Jogos de Tabuleiro também são eventos semanais mas que decorrem às quintas-feiras. Estes eventos não são pagos.

#### **7 — Conversa de viajantes**

As conversas de viajantes são eventos onde se reúnem um grupo de pessoas para contar as suas experiências e aventuras de viagens quer turísticas, quer de carácter voluntário/ humanitário. Apesar destes eventos serem gratuitos, têm uma lotação limitada.

### **8 — Outro(s)**

Nesta categoria agruparam-se todos os eventos que não se encaixavam nas categorias anteriores, quer por a sua natureza não corresponder a nenhuma das categorias, quer por a sua ocorrência ser pontual.

#### **Data/hora e Frequência**

O facto de se ter registado a data e hora de cada evento, permitiu saber com que frequência cada um acontecia e portanto verificou-se que há eventos que acontecem semanalmente, mensalmente ou então de forma pontual.

#### **Divulgação**

A divulgação destes eventos é feita quase sempre através do facebook.

#### **Custo**

De forma geral os eventos são gratuitos com algumas exceções dos workshops e concertos.

A imagem em baixo mostra (de forma reduzida) as categorias dos eventos e a sua frequência ao longo do ano de 2019.

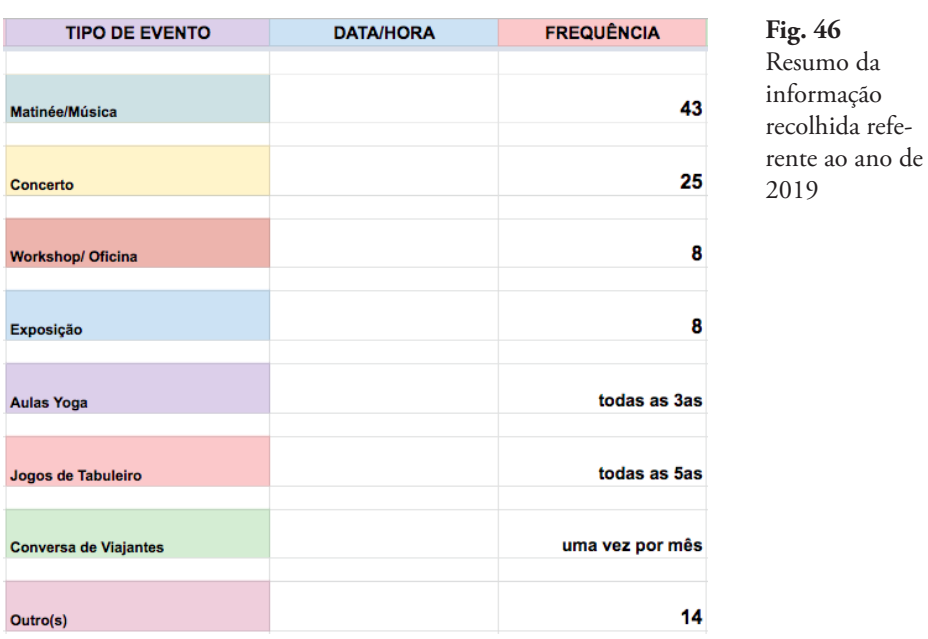

Além de saber que tipo de eventos são realizados na CABB, foi também necessário perceber de que forma eram partilhados com a comunidade e que informação era transmitida.

Percebeu-se rapidamente que as atividades a realizar eram comunicadas pelo facebook através da criação de eventos.

A imagem seguinte mostra um desses eventos: Aulas de Yoga Flow. É um evento semanal que ocorre todas as terças-feiras e por isso são mostradas as várias datas ao longo do ano. O local é naturalmente a Casa das Artes Bissaya Barreto.

**Fig. 47** Exemplo de um evento partilhado no facebook. DE YOGA FLOW ς MAR Aulas de Yoga Flow 3 Público · Evento criado por Casa das Artes Bissaya Barreto e Espaco Ritual Fábio Nóbrega convidou-te  $\bigstar$  Com interesse X Ignorar  $\triangle$  Partilhar  $\blacktriangledown$  $\ddotsc$ <sup>1</sup> Todos/as Terça-feira, até 23/06 MAR MAR Ter 18:00 Ter 18:00 Ter 18:00 Mais 14  $\overline{3}$  $10$ Casa das Artes Bissaya Barreto  $\circ$ Mostrar mapa Avenida Sá da Bandeira 83, 3000-351 Coimbra

> Nestes eventos está também associada uma imagem (imagem de capa). Na imagem é apresentado o nome do evento que está escrito numa espécie de polaroid e esta "fotografia" está sob uma imagem de fundo. Este tipo de apresentação é usada com todos os eventos.

**Fig. 48** Exemplo da imagem de capa do evento de facebook

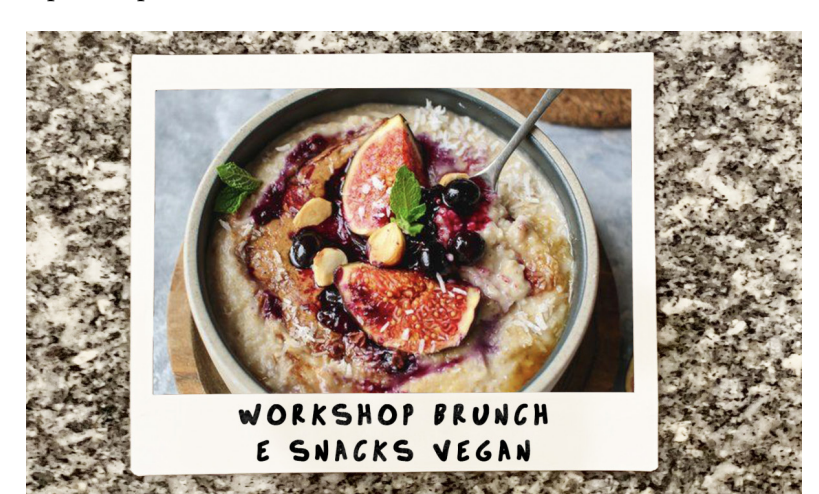

Foi também preciso perceber se, além dos eventos criados no facebook, havia outro tipo de comunicação feita. Se, por exemplo, havia cartazes associados a cada atividade. Os cartazes existentes do ano de 2019 são de atividades realizadas na CABB mas que estão associadas a outras entidades também e por isso o design não é da autoria da CABB.

Este cartaz é um exemplo disso. O Festival Apura com duração de três dias realizou-se na CABB em Setembro de 2019. Associado ao cartaz apenas está o logotipo da Casa. Também nas outras atividades que não são organizadas exclusivamente pela CABB se verificou esta situação.

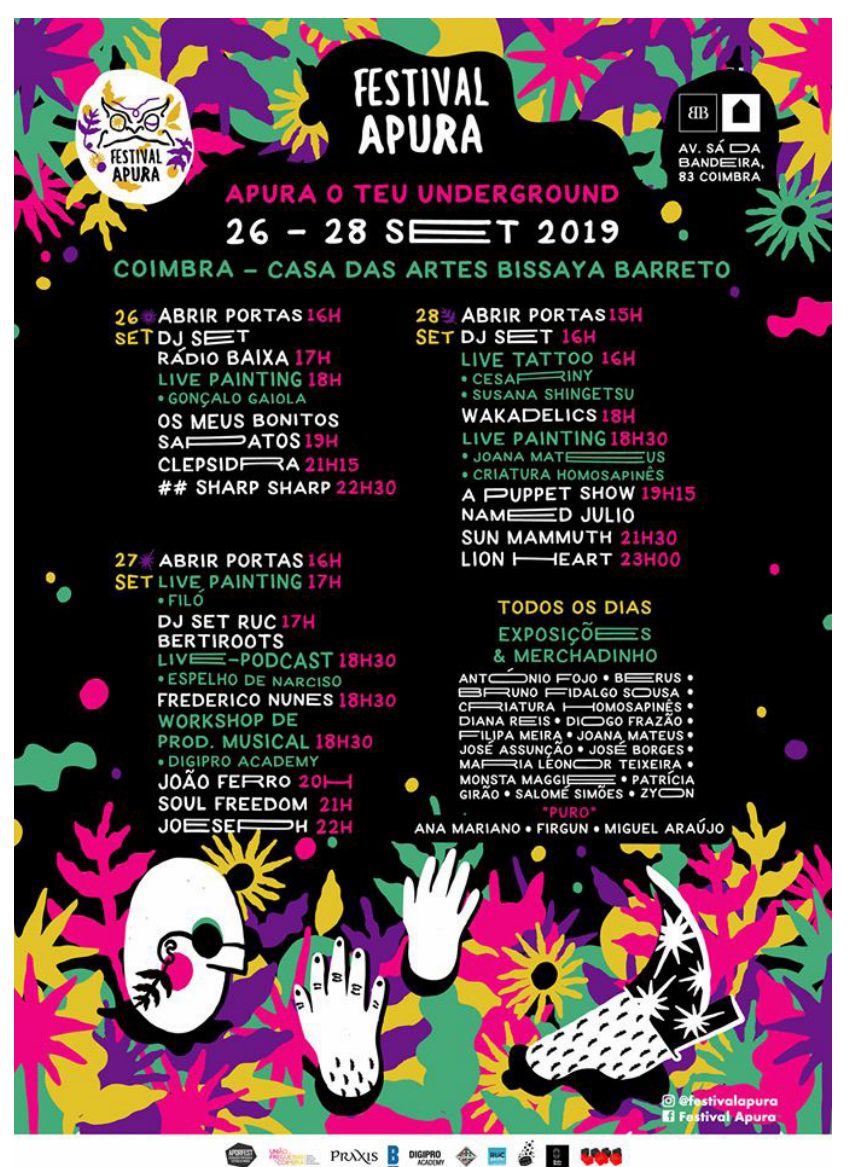

**Fig. 49**  Exemplo de um cartaz realizado por outra entidade que não a CABB

Em relação ao logotipo, este pode assumir três cores: branco, preto ou vermelho.

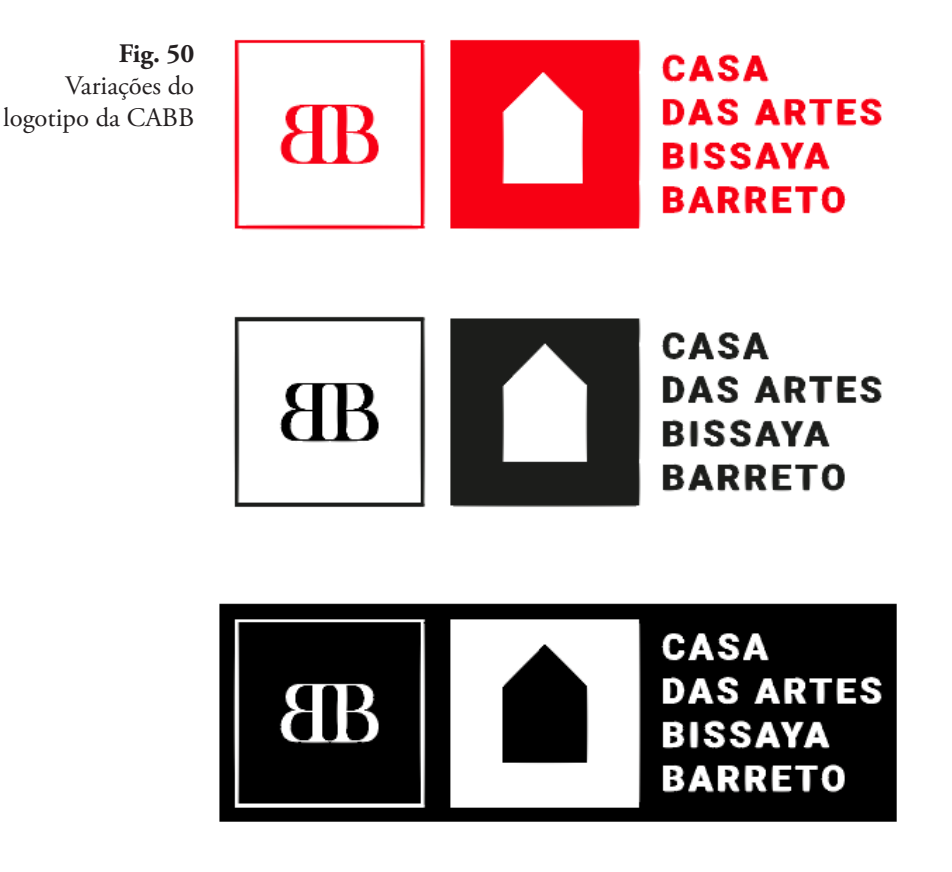

# **Conclusões**

Com a análise da informação recolhida foi possível perceber que são muitas e variadas as atividades que decorrem na Casa. Com esta variedade houve a necessidade de agrupar as atividades por categoria resultando assim em oito categorias: matinée/música, concerto, workshop/ oficina, exposição, aulas de yoga, conversa de viajantes e outros. A frequência destas atividades foi também analisada e conclui-se que existem eventos semanais, mensais e pontuais.

Um outro ponto importante desta análise, era o de perceber como era feita a divulgação das atividades e rapidamente se observou que esta é feita através do Facebook. Apesar de existir um site com a agenda da Casa das Artes, é o Facebook o principal veículo de divulgação. Visto que é usada uma rede social como principal forma de divulgação, há então aqui uma oportunidade para criar um sistema que divulgue a programação do local através dos cartazes digitais.

Foi importante esta análise e recolha de informação, pois foram retirados elementos essenciais para a elaboração dos cartazes como por exemplo o nome dos eventos e as categorias a que estão associados e que foram depois inseridas no projeto prático.

# **V. PROJETO PRÁTICO**

Neste capítulo são apresentadas as várias etapas que levaram à criação do sistema final.

Inicialmente são abordadas as experimentações iniciais e depois é explorada a abordagem resultante destas primeiras experimentações. É também apresentada e explicada a interação que foi desenvolvida para o sistema.

Desde a imagem ao som, à cor ou texto, todos os desafios, soluções, tomadas de decisão, recuos e avanços e afinamentos são aqui descritos.

# **Concetualização**

As novas tecnologias digitais têm vindo a revolucionar a forma de criação dos cartazes digitais, o que permite ao designer a inclusão de elementos animados ou interativos.

O objetivo desta dissertação é também de incluir o uso da interatividade no desenho dos cartazes digitais. Para tal foi criado um sistema capaz de captar som (*input)* e que desenha o cartaz (*output*) consoante a informação externa. Os cartazes são desenhados através de uma matriz de círculos e o conteúdo é desvendado caso haja interação por parte do utilizador. Os cartazes são exibidos através de um ecrã.

# **Introdução**

A realização do Estado da Arte permitiu conhecer trabalhos que de alguma forma influenciaram este projeto. O caso de Monika Gregulska (apresentado no capítulo III- Estado da Arte, no subcapítulo III.IV-Design Algorítmico de Cartazes) que desenvolveu um sistema que cria *posters* para exibições na *City Art Gallery* em Lodz. Um dos elementos deste trabalho foi o do uso da cor consoante a categoria da exposição, algo que foi aqui também explorado e mais tarde aprofundado e aprimorado.

Outros trabalhos como os cartazes do estúdio *Feixen* ou os "Moving Poster" de Sérgio Rebelo (e outros) (também apresentado no capítulo III- Estado da Arte, no subcapítulo III.V- Interatividade em Cartazes) que se apropriam do utilizador quase como um elemento de composição do cartaz, também serviram de inspiração. Ficou claro, como objetivo do projeto, que o utilizador teria de interagir (de alguma forma) com o cartaz para que ele fosse desenhado.

Com os trabalhos referidos acima em mente, o trabalho iniciou-se com uma tela em branco e foram realizadas pequenas experiências, todas elas em *Processing*, para perceber como seria preenchida essa tela em branco.

# **V.I EXPERIÊNCIAS INICIAIS**

# **EXPERIÊNCIA 1 - TIPOGRAFIA CINÉTICA**

Esta experiência consiste na animação da sigla 'CABB' (Casa das Artes Bissaya Barreto). O que acontece é a segmentação em pequenos quadrados das letras onde depois é aplicado um movimento horizontal a cada quadrado (quer para a esquerda, quer para a direita) em diferentes tempos. Isto resulta no movimento de pequenos 'azulejos' dando a sensação que a letra se desmonta.

A animação poderia resultar numa espécie de *loader* ou *screen saver* do monitor/instalação e ficaria no ecrã até que houvesse um tipo de interação por parte do utilizador/visitante.

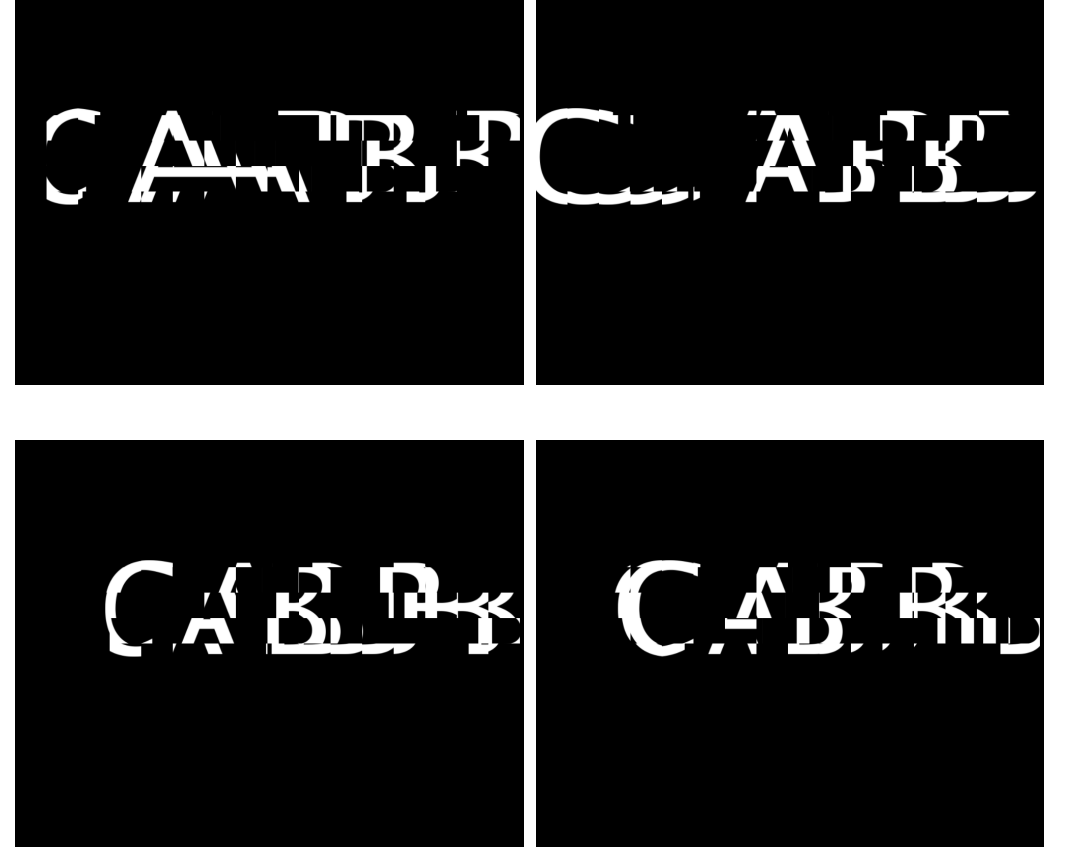

**Fig. 51** Variações da animação com a sigla 'CABB'

# **EXPERIÊNCIA 2 - MATRIZ DE QUADRADOS**

Esta experiência consiste na animação de uma imagem. Um pouco à semelhança da experiência anterior, aqui a imagem também se encontra dividida em pequenos quadrados ou "mosaicos". À medida que se vai mexendo com o rato, a imagem é feita com mais ou menos mosaicos: quantos mais, maior será o detalhe da imagem.

Esta interação pode ser interessante quando aplicada num contexto real. Por exemplo, em vez da interação ser feita com o rato (*mouse over*), seria através de um utilizador/visitante e do seu movimento. Assim, caberia ao utilizador decidir qual o grau de detalhe que pretenderia para a imagem e por isso estaria também ele envolvido no processo de construção do cartaz, revelando mais ou menos informação.

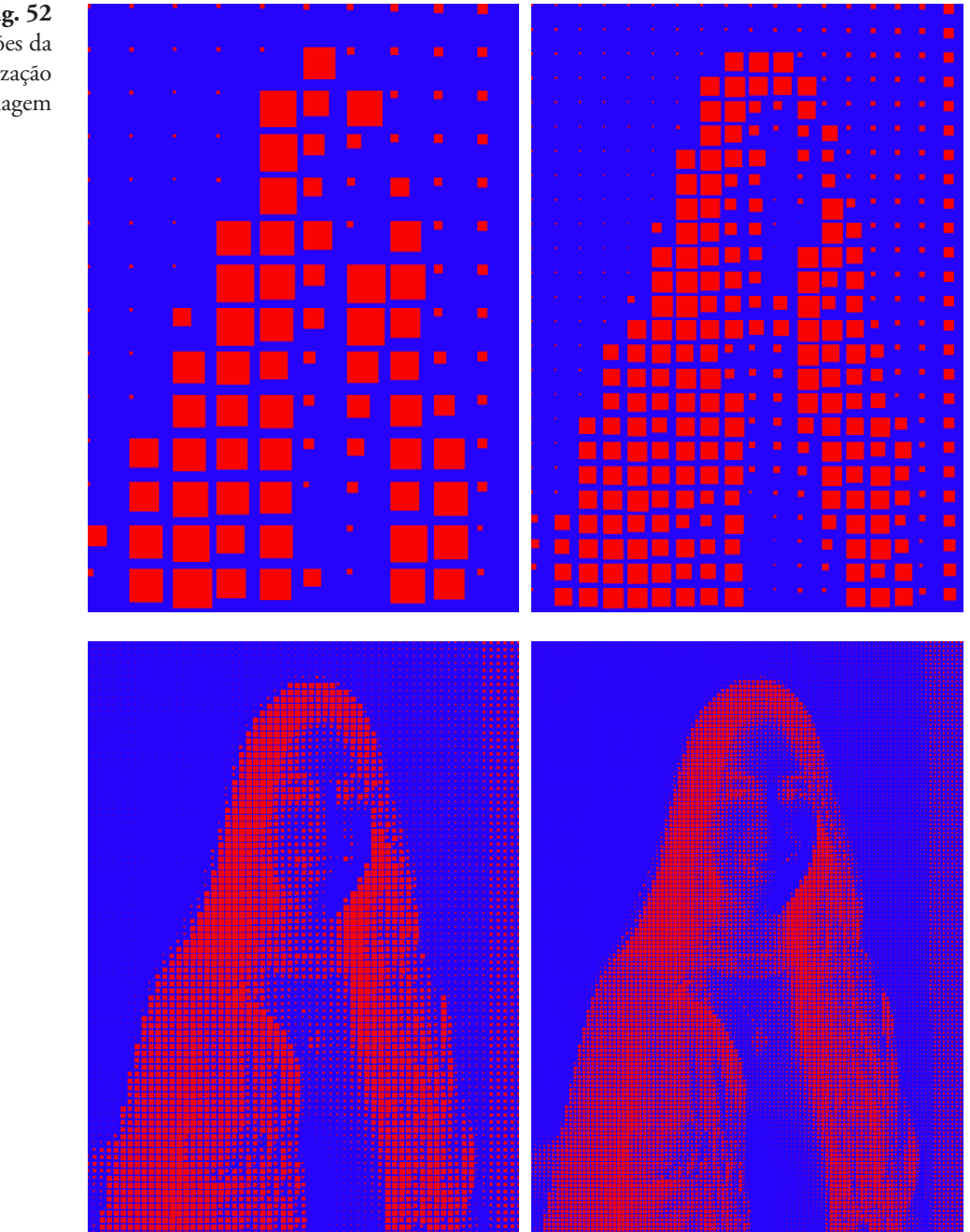

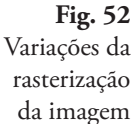

# **EXPERIÊNCIA 3 - REPETIÇÃO DE FORMAS COM TIPOGRAFIA**

Esta experiência resultou de um trabalho feito inicialmente para a cadeira de Design Generativo.

A animação consiste na junção de uma forma geométrica que é escolhida aleatoriamente (no total de 4 formas geométricas) e num título de um evento (no total de 29 títulos). Ou seja, a cada clique é gerada uma nova forma juntamente com uma frase.

As formas usadas são: um retângulo, um triângulo, uma elipse e um quadrado. A estas formas são aplicados os seguintes parâmetros: rotação, crescimento e alongamento que dão a ilusão do movimento da forma. Por exemplo: inicialmente é desenhado um quadrado (com as coordenadas iniciais pré-definidas) e depois são aplicados os parâmetros anteriormente referidos de forma iterativa até que sejam desenhados um total de 85 quadrados. Este valor é definido no início mas pode ser alterado. Os títulos estão guardados num ficheiro de texto onde cada título ocupa uma linha e é essa linha que é escolhida aleatoriamente.

Ainda que a experiência não seja visualmente interessante, serviu como parte de exploração.

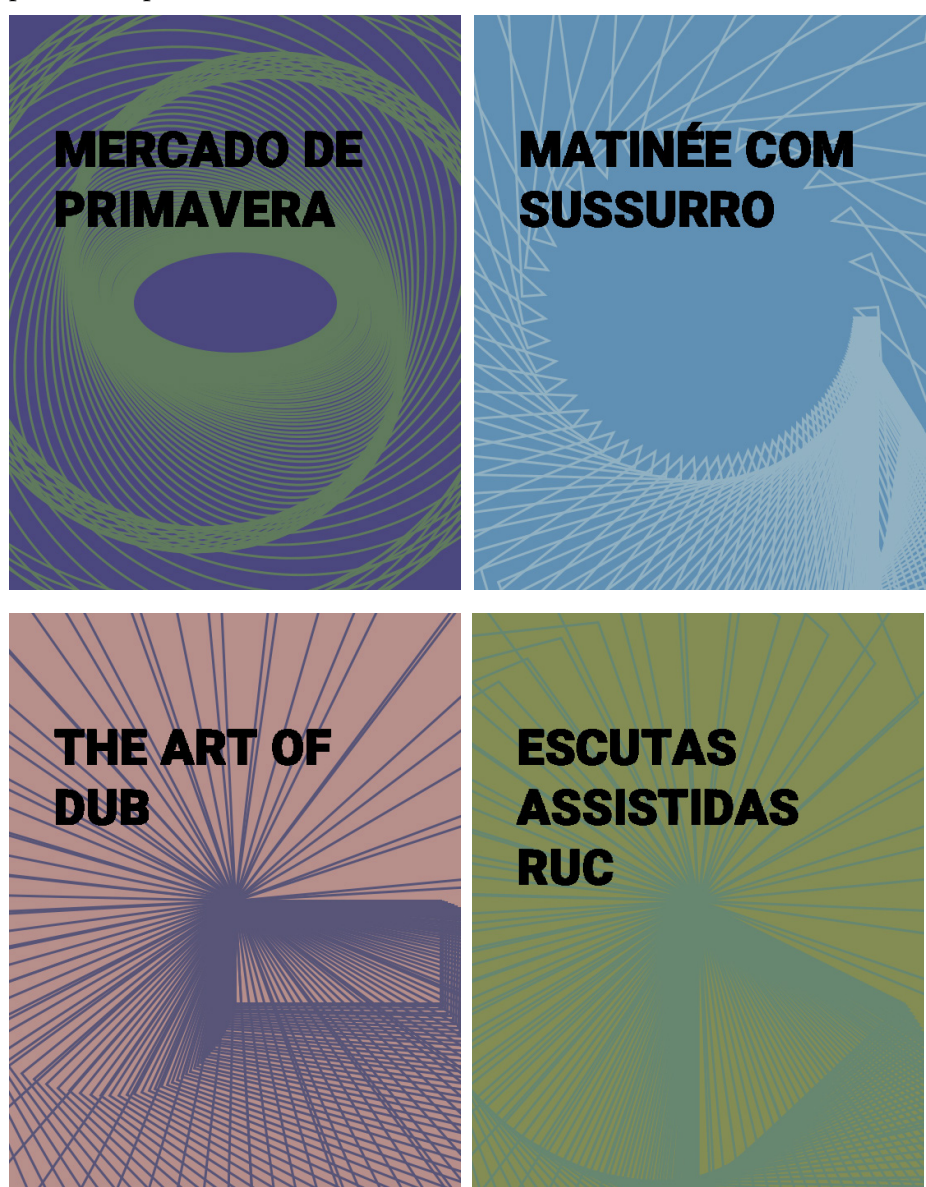

**Fig. 53** Exemplos dos vários cartazes gerados pelo sistema

# **EXPERIÊNCIA 4 - LETRAS EM MOVIMENTO**

Esta experiência, tal como a Experiência 1- Tipografia Cinética, consiste na animação das letras 'CABB'.

As letras são animadas quando existe interação, neste caso com o clique do rato, e voltam à posição inicial assim que a interação acaba.

A posição inicial está previamente definida, mas o movimento das letras é feito de forma aleatória e são definidas 3 direções: vertical, horizontal e é também aplicada uma rotação. Verticalmente e horizontalmente as letras movem-se num intervalo de -2px a 2px. Já o valor da rotação pode variar entre -0.5 e 0.5 radianos.

Também esta animação poderia resultar numa espécie de *loader* ou *screen saver* do monitor/instalação e ficaria no ecrã até que houvesse outro tipo de interação para dar início à visualização dos cartazes.

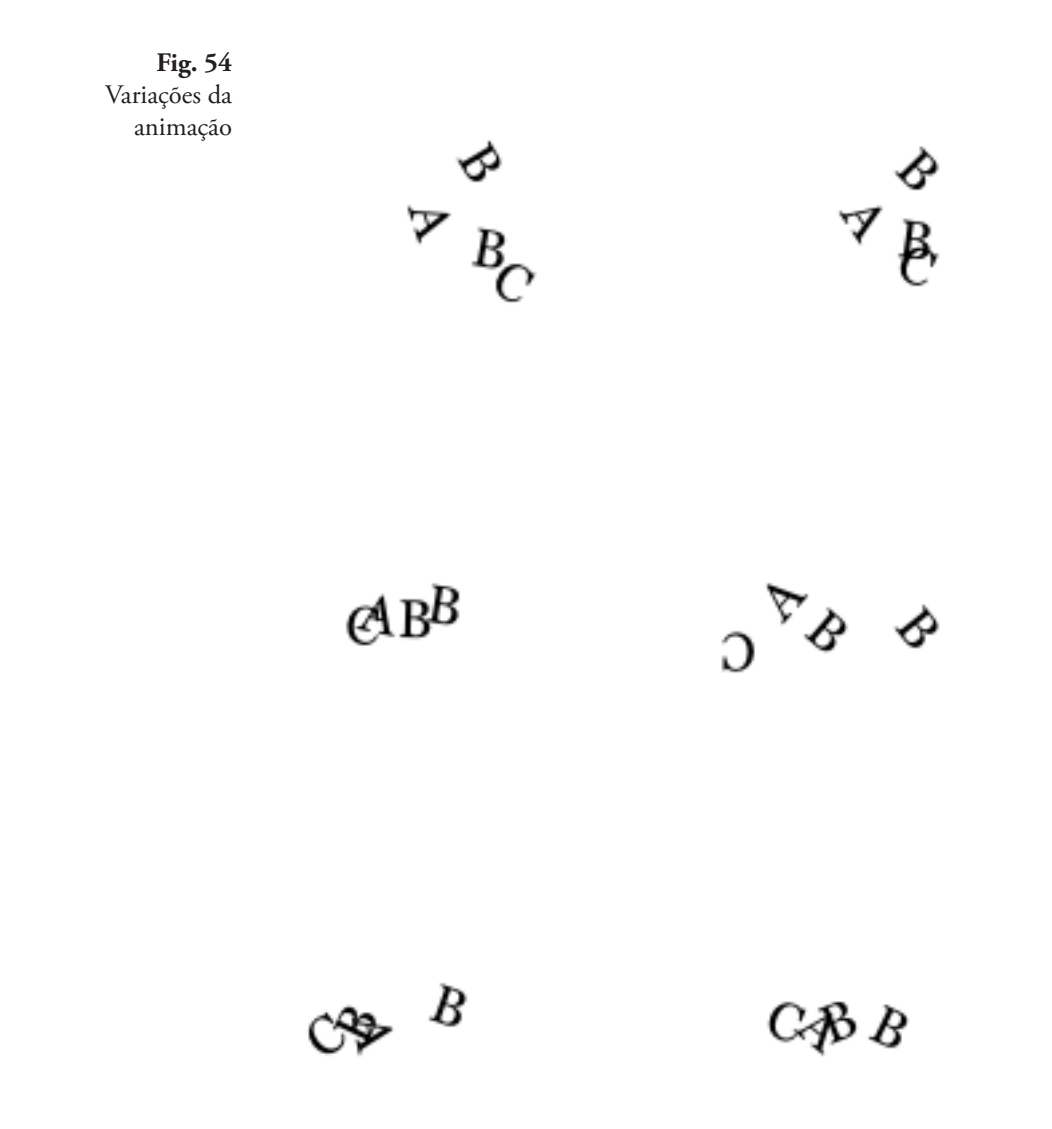

# **EXPERIÊNCIA 5 - TIPOGRAFIA CINÉTICA COM IMAGENS**

Na experiência seguinte são conjugados vários elementos. À Tipografia Cinética (já apresentada em cima- Experiência 1) com os títulos dos eventos, são acrescentadas imagens (também dos eventos) e ainda um terceiro elemento. Este terceiro elemento são as elipses de várias cores. Neste pequeno sistema percebeu-se que seria interessante haver um fator de diferenciação consoante o tipo de evento apresentado e que isso fosse representado no cartaz. Neste caso concreto testou-se a introdução das elipses com cores: uma cor diferente para cada tipo de evento seria a ideia. As fotografias usadas foram retiradas do facebook da CABB.

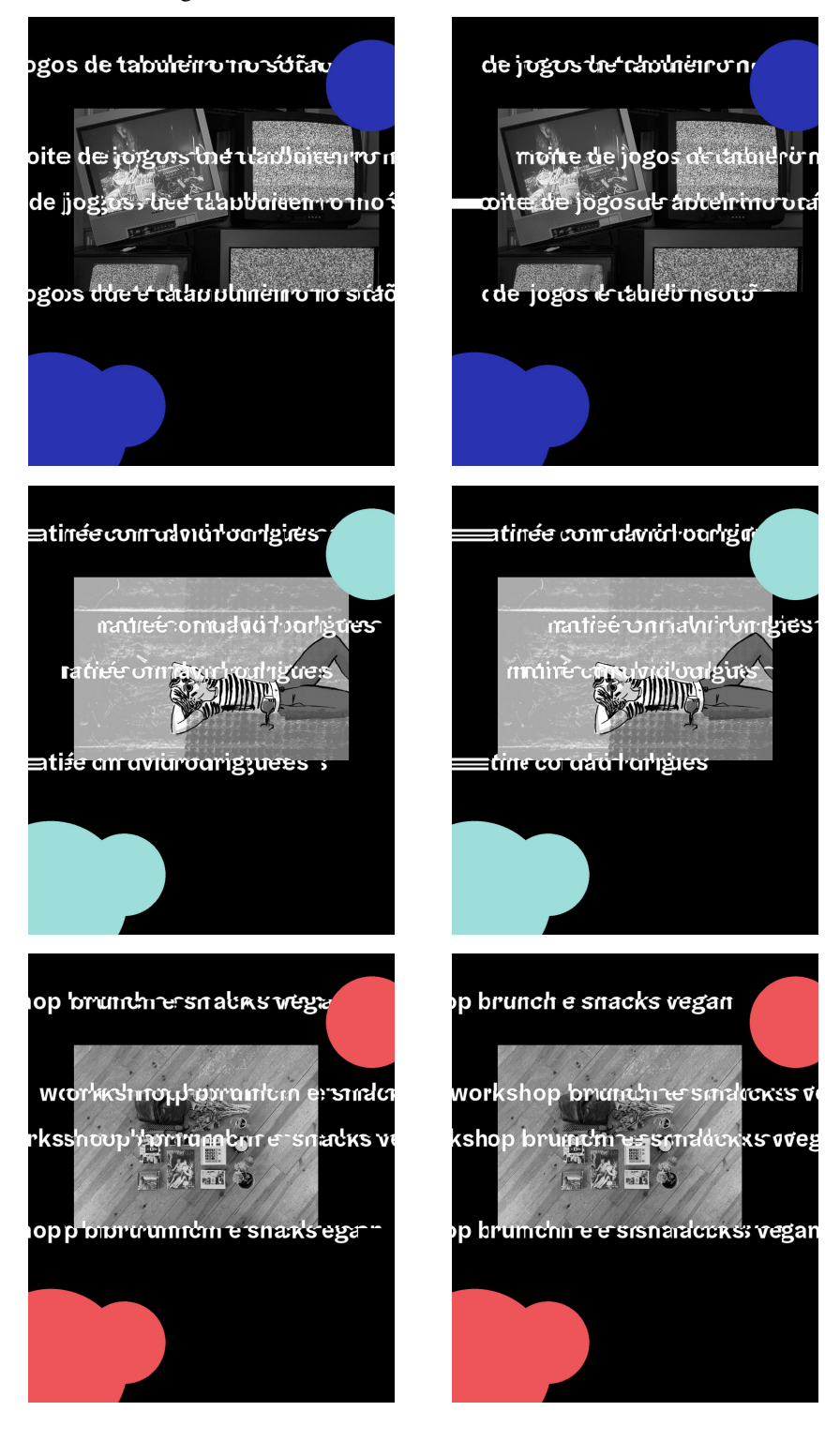

**Fig. 55** Exemplos dos vários com as imagens, tipografia e cores aplicadas

# **EXPERIÊNCIA 6 - MATRIZ DE CÍRCULOS**

À semelhança do que acontece com o exemplo apresentado em cima, Matriz de Quadrados (Experiência 1), também esta exploração pretende rasterizar uma imagem mas são agora usados círculos em vez de quadrados.

A imagem é analisada e são desenhadas elipses numa grelha que representam os valores do brilho: quando mais brilhante for determinado ponto da imagem, menor será a elipse desenhada.

Em primeiro lugar é criada uma grelha com linhas e colunas que preenchem horizontal e verticalmente o espaço com círculos através de um *loop* em 'x' e em 'y'.

No entanto esta grelha não está centrada e por isso é aplicada a função *translate* que a move para a direita, centrando-a assim na janela.

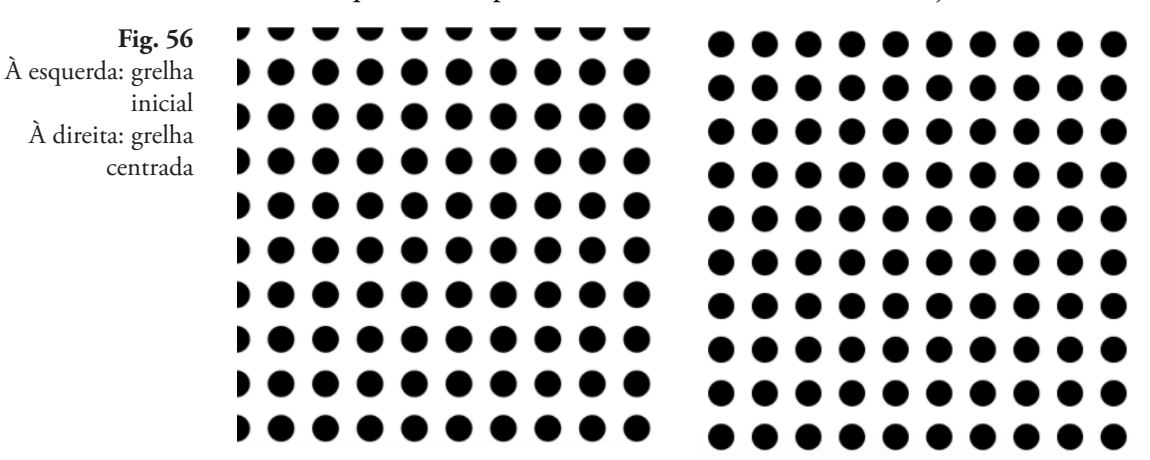

Esta é uma grelha estática porque estão definidos à partida o número de círculos que fazem parte de cada linha e coluna, que neste caso são 10. Mas o objetivo é torná-la dinâmica ao permitir que seja alterado o número de círculos que a compõem. O número de círculos é obtido através da divisão do mouseX (este valor está entre 0 e 500px porque é a largura da janela) por 10. Já o tamanho de cada círculo é obtido dividindo o tamanho da janela pelo número de círculos. A grelha move-se consoante a posição do rato.

**Fig. 57** Variações da grelha dinâmica

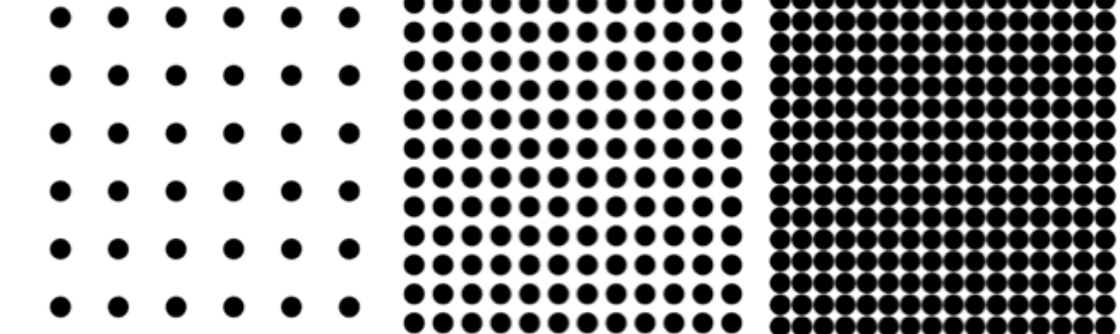

68

Depois é possível extrair a cor da imagem através da função *get* que escolhe um pixel específico da imagem consoante a sua posição. Em seguida, o tamanho do círculo é dado, usando a função brightness que converte a cor da imagem em valores de brilho. Esta função usa valores entre 0 e 255 e por isso é ainda preciso usar a função *map* que converte este intervalo de valores num novo intervalo, passando o novo intervalo de 0 a 20. Estes números significam que quando a cor é branca, o tamanho da elipse é zero, e quando a cor é preta, o tamanho é 20px.

Por fim, em vez de usar 20 como o tamanho máximo da elipse, usou-se a função que determina o tamanho da elipse consoante a janela.

Em baixo estão os resultados já aplicados na imagem. Foi apenas aumentada a janela do *processing* para 800 px de largura e 800 px de altura.

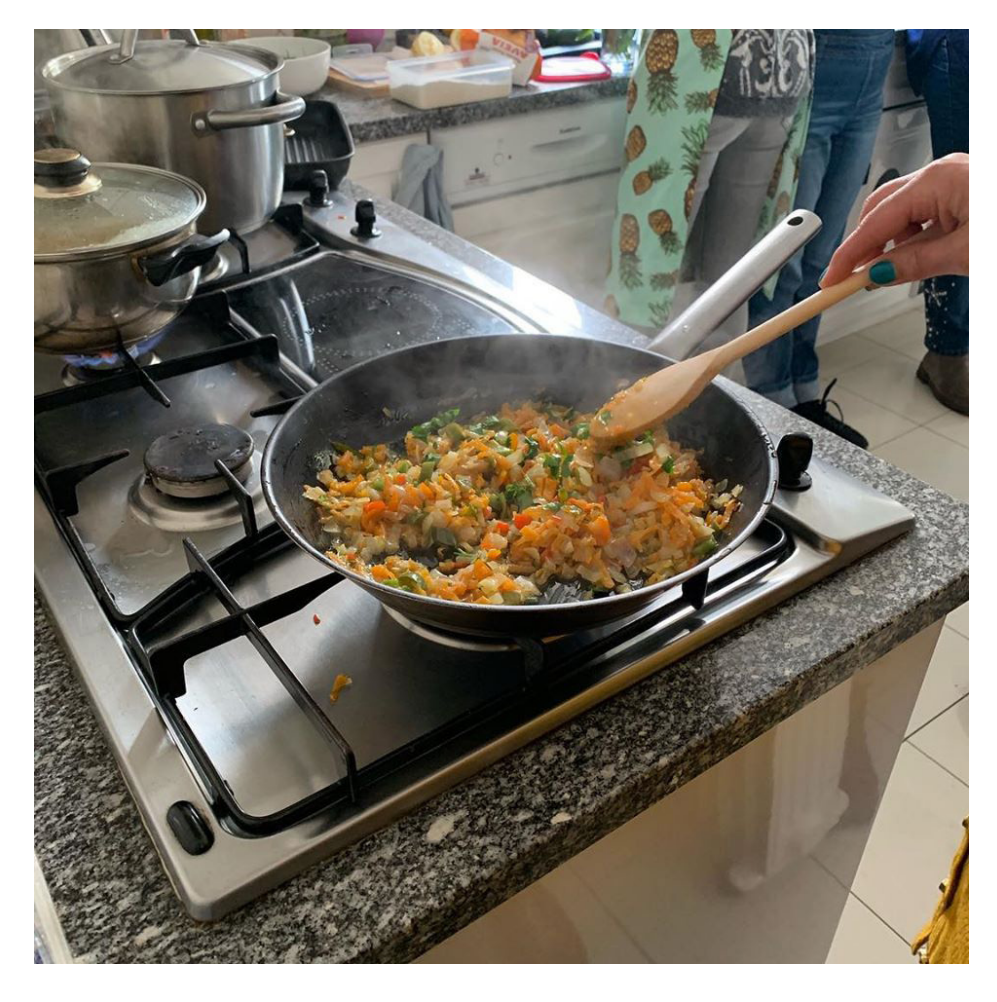

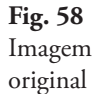

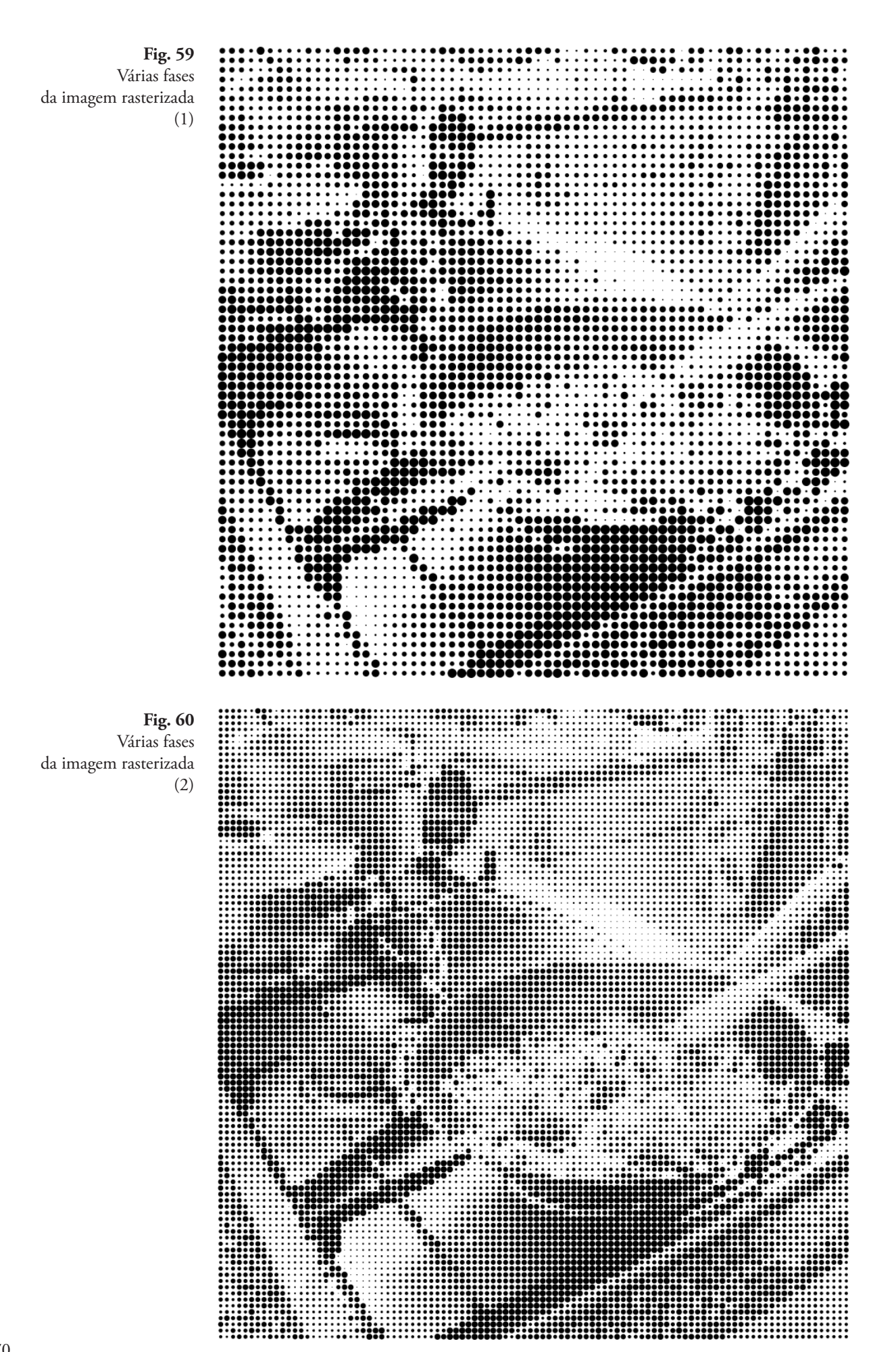

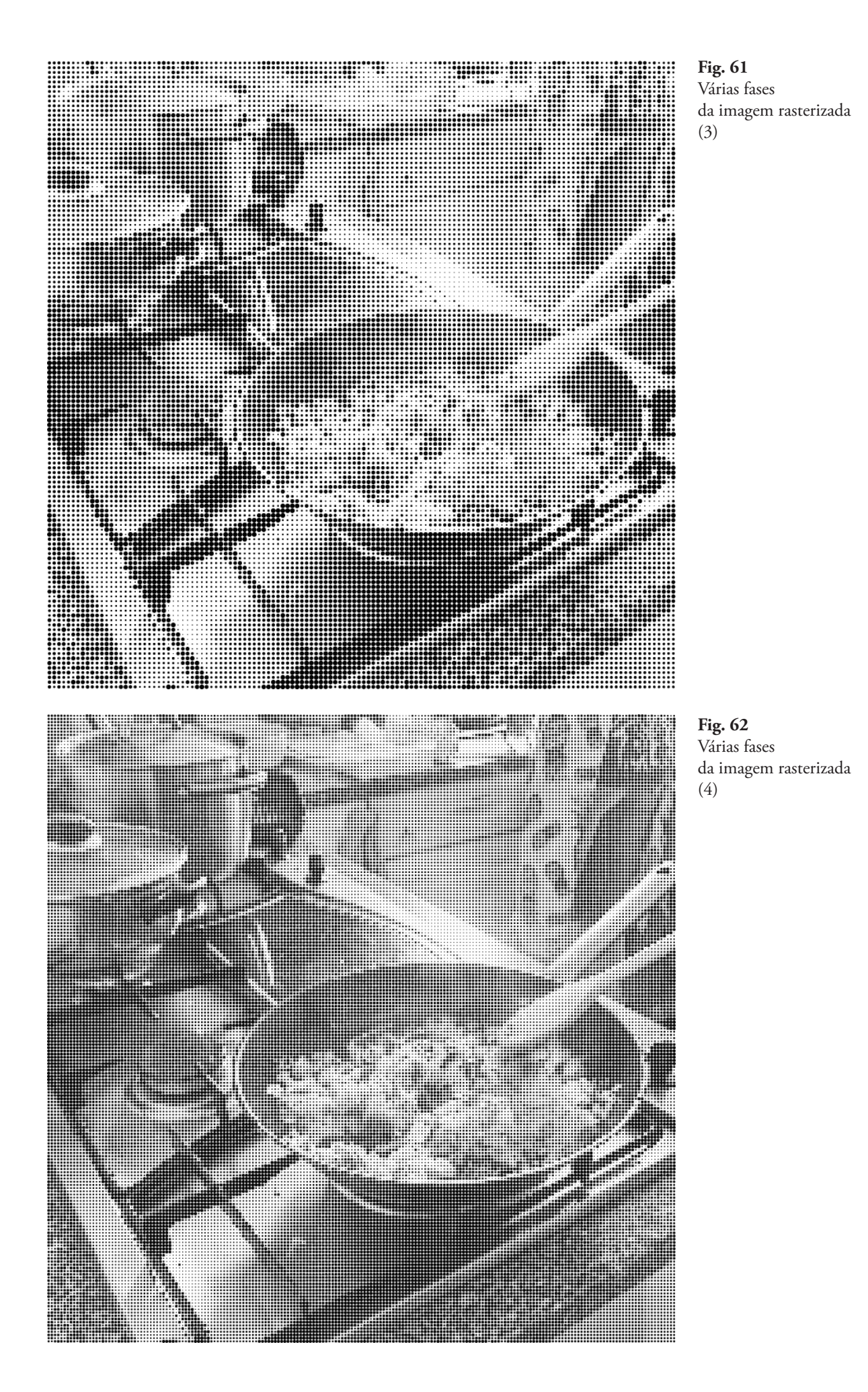

# **CONCLUSÕES**

Estas experimentações foram importantes para perceber que caminho seguir. Apesar das explorações serem bastantes distintas umas das outras e quase não haver ligação entre elas, percebeu-se que há dois elementos fundamentais que farão parte do sistema final. São eles: as fotografias dos eventos, os títulos dos eventos e a cor. Haverá portanto sempre a junção da fotografia com a tipografia no desenho do cartaz, sendo a cor um fator de diferenciação.

O tipo de interação não ficou definido neste capítulo, visto que esta componente do projeto não é vista apenas como mais uma camada do sistema, mas sim algo que torne o sistema o mais natural possível do ponto de vista da interação humano-computador e foi preciso dedicar mais tempo e mais investigação a este tópico.

Foi com a última abordagem destas experiências que se deu início ao sistema do projeto final.

# **V.II EXPERIÊNCIAS GRÁFICAS**

Paralelamente às explorações feitas em código, foram também desenvolvidas algumas ideias visuais.

O objetivo destas experiências era o de criar desde rascunhos, protótipos de cartazes, a ideias já finalizadas para que depois pudessem ser implementadas no *Processing*. Explorações da cor, tipografia ou grelha foram aqui testadas.

De seguida são ilustradas essas ideias.

# **EXPERIÊNCIA 1 - TIPOGRAFIA**

Nesta dupla de cartazes foi explorada principalmente a tipografia em duas camadas, fazendo um contraste entre o *background* e o *foreground*. No *foreground* são apresentados os títulos dos eventos que foram retirados da tabela de análise das atividades da CABB. É também apresentado o dia e a hora de cada evento.

No *background* é apresentado o nome da instituição e é introduzida a cor. Esta serviria como fator de diferenciação do tipo de evento. Ou seja, idealmente há uma cor que corresponde a uma categoria o que neste caso concreto se traduz em: cor vermelha corresponde à categoria 'Outros' e a cor azul corresponde à categoria 'Matinée'.
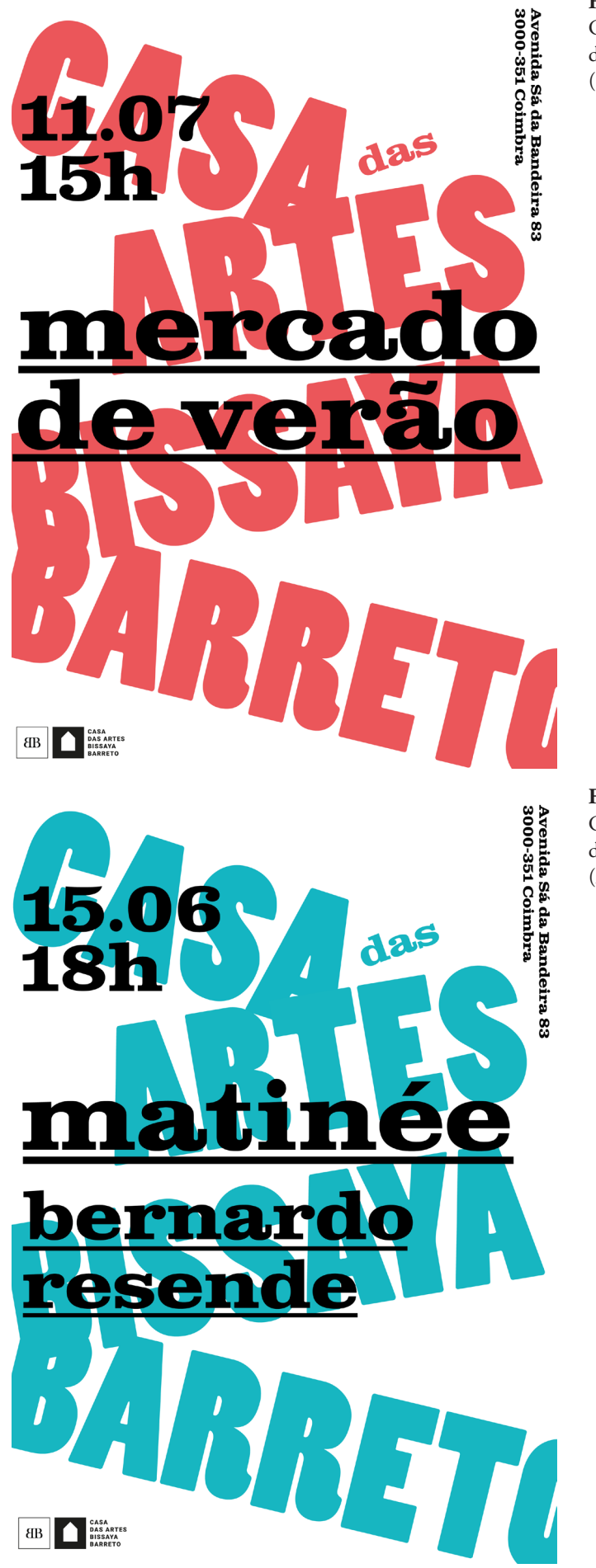

**Fig. 63** Cartaz resultante da experiência 1. (1)

**Fig. 64** Cartaz resultante da experiência 1. (2)

#### **EXPERIÊNCIA 2 - COR**

À semelhança dos cartazes anteriores também aqui se usam os títulos dos eventos retirados da análise das atividades da CABB. A cor é também usada mas em dupla, ou seja são duas cores que correspondem à mesma categoria: as cores roxo e verde traduzem a categoria 'workshops e oficinas', enquanto que as cores azul e laranja correspondem à categoria 'matinée'.

Nestes cartazes foram ainda introduzidas fotografias que são as mesmas divulgadas nos eventos do facebook da página da instituição.

**Fig. 65** Cartaz resultante da experiência 1. (1)

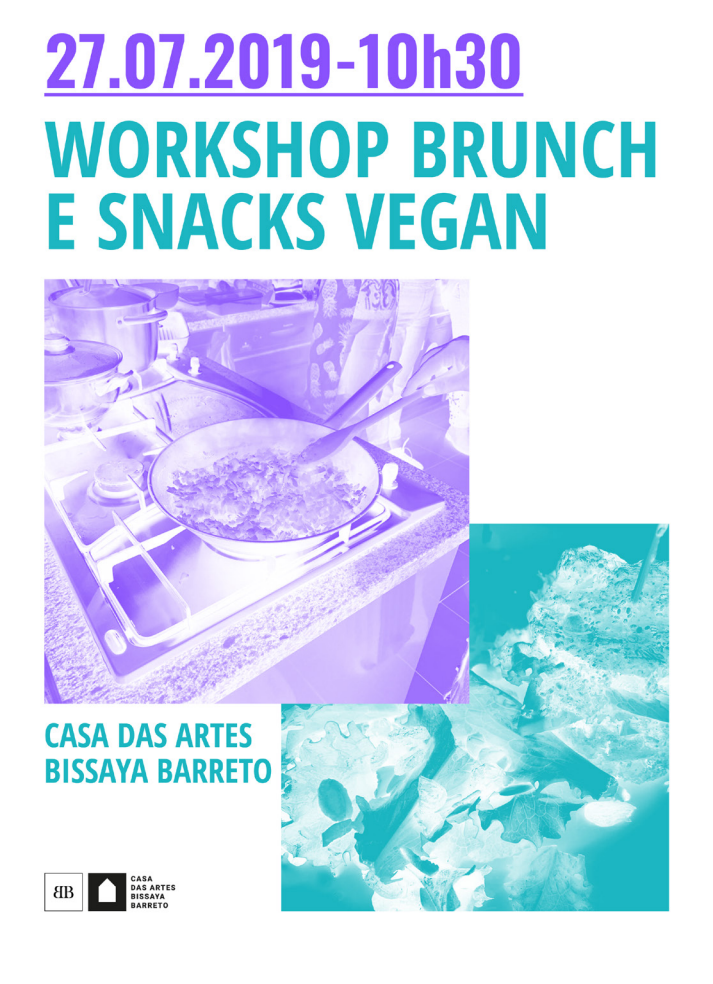

## **15.02.2019-18h<br>MATINÉE COM ARNALDO MOURA**

**Fig. 66** Cartaz resultante da experiência 2. (2)

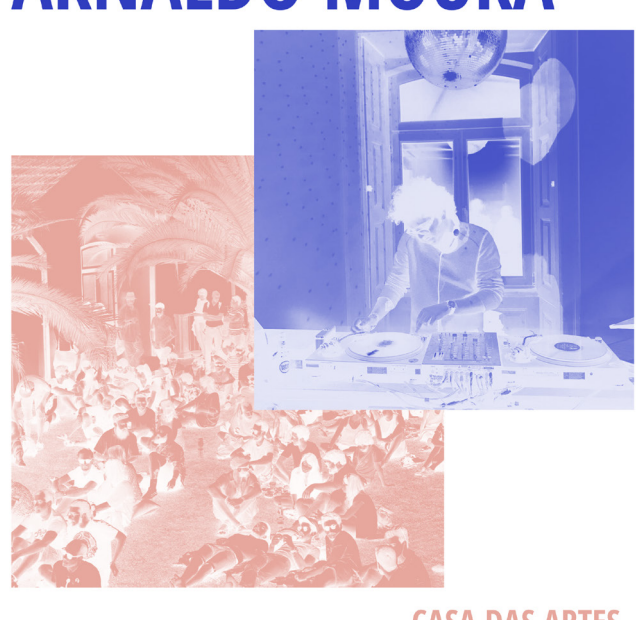

#### ER ESSAYA

**CASA DAS ARTES BISSAYA BARRETO** 

#### **EXPERIÊNCIA 3 - CÍRCULOS**

Nesta terceira dupla de cartazes, além dos títulos usados e da dupla de cores, estava já pensada uma possível animação: os círculos apareciam e desapareciam, ou aumentavam e diminuíam de tamanho podendo assim ser possível a leitura dos títulos. Esta animação do cartaz seria o resultado da interação com o utilizador, não estando ainda definida qual o tipo de interação a usar.

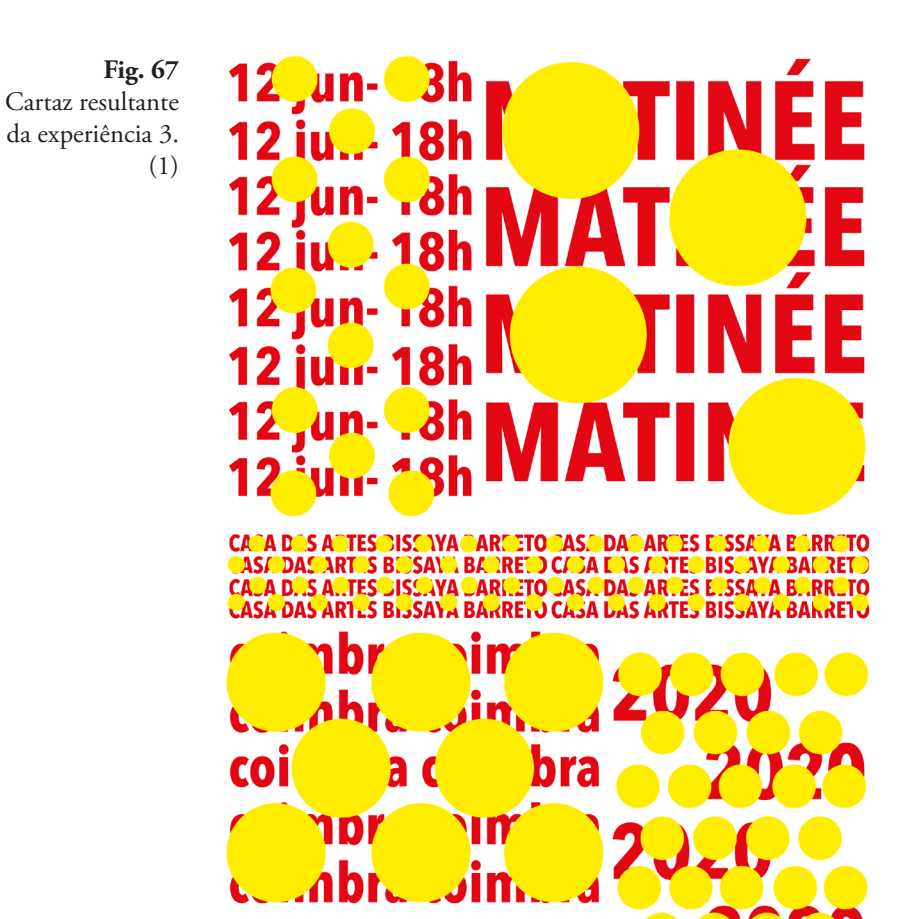

**Fig. 68** Cartaz resultante da experiência 3. (2)

**EXAMPLE 1988 ARTES** 

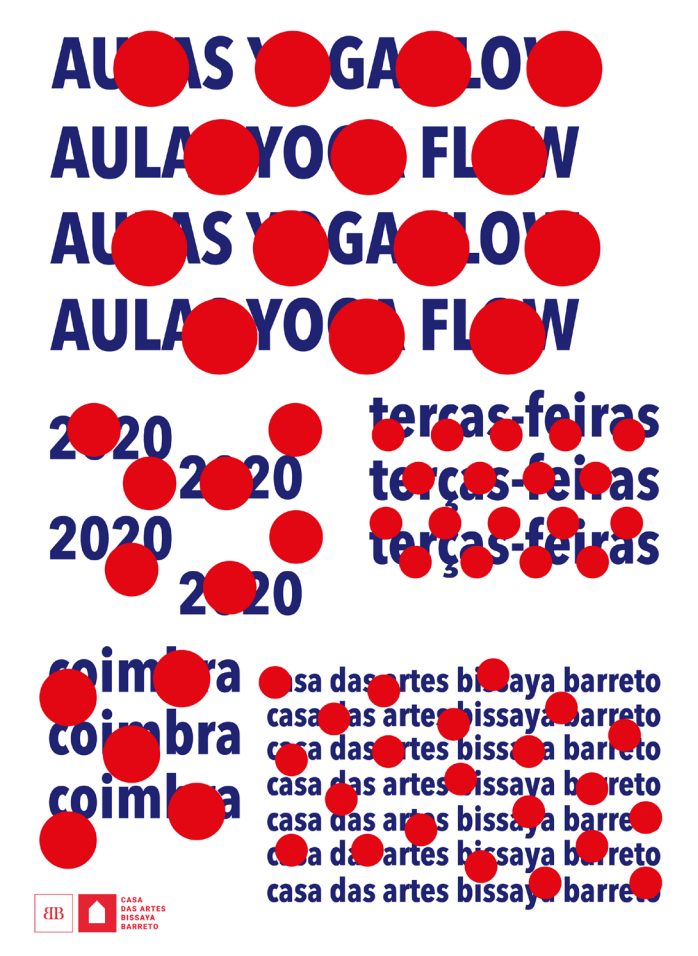

#### **CONCLUSÕES**

Depois de elaboradas estas abordagens gráficas, percebeu-se que não faria sentido pensar em duas vertentes diferentes, ou seja, não faz sentido pensar primeiro o design e só depois a tecnologia. Não faz sentido pensar um cartaz estático para depois lhe aplicar um tipo de animação ou interação. Aliás, este projeto quer provar precisamente isto: que há espaço e oportunidade para o desenvolvimento de cartazes interativos que tirem o melhor proveito da união entre o design e a tecnologia sem que nenhum dos elementos perca o seu valor.

Este tipo de experimentação foi assim posta de parte.

#### **V.III DESENVOLVIMENTO DO SISTEMA**

#### **1- O TAMANHO DA IMAGEM**

Como referido anteriormente, no subcapítulo V.I Experiências Iniciais (na Experiência 6 - Matriz de Círculos), decidiu-se explorar a técnica de rasterização da imagem. O primeiro passo foi o de testar a técnica com imagens diferentes e perceber até que ponto esta seria viável. Foi possível observar que o sistema alterava o tamanho da imagem.

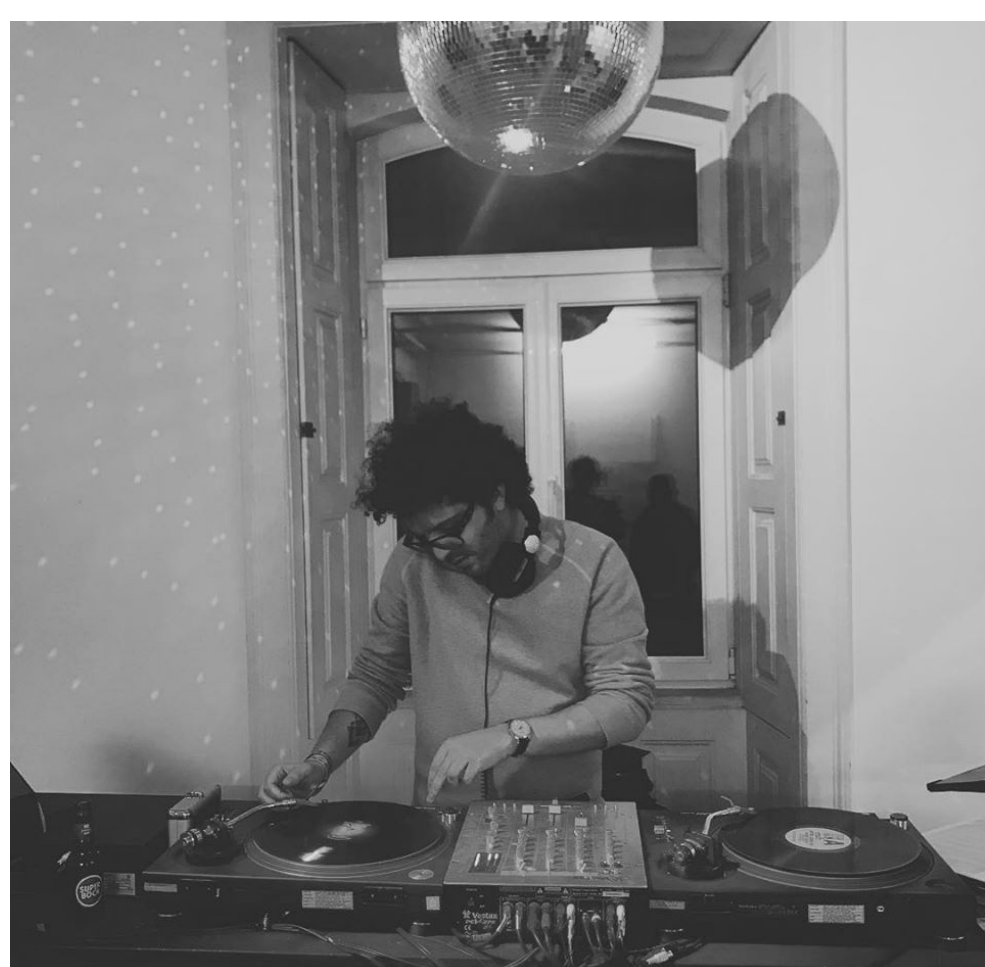

**Fig. 69** Imagem original (exemplo 1)

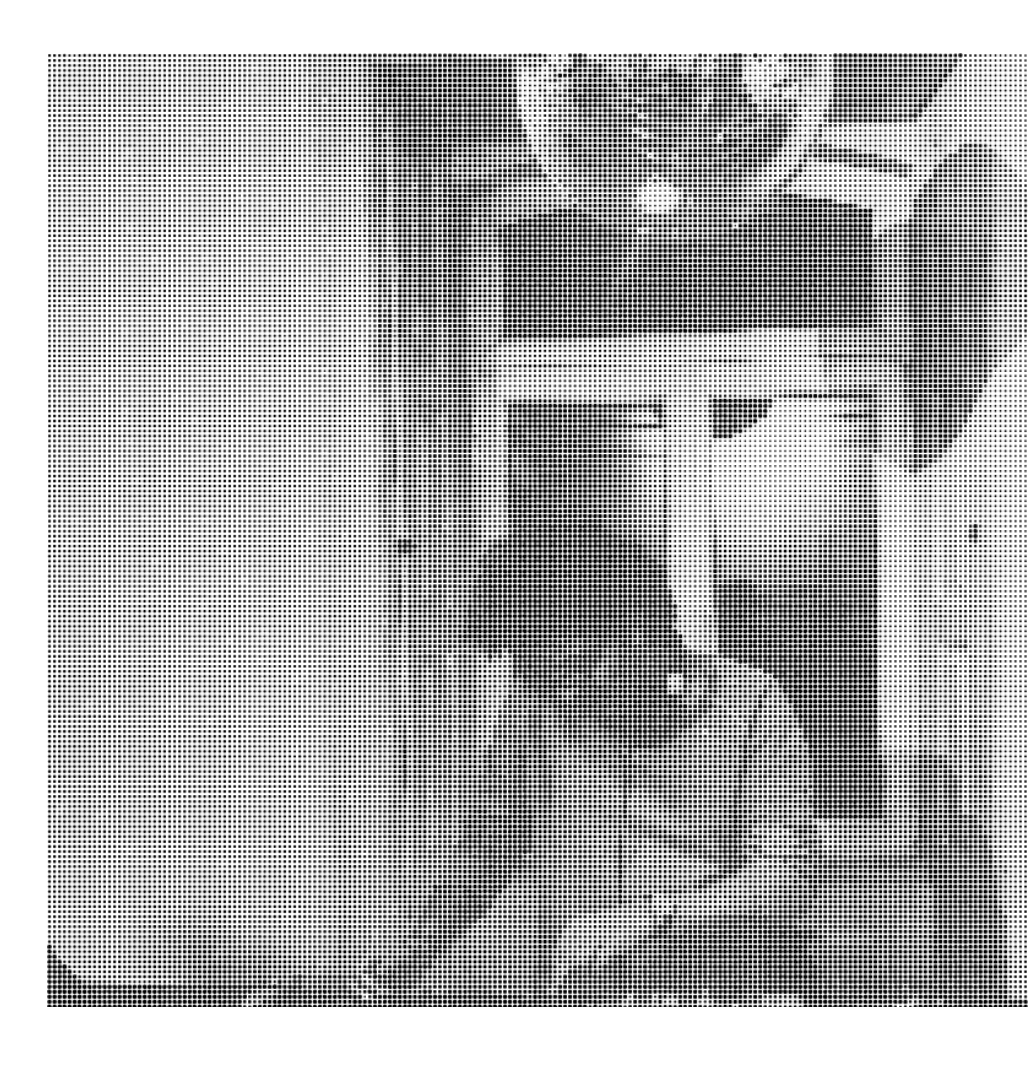

**Fig. 70** Imagem rasterizada (exemplo 1)

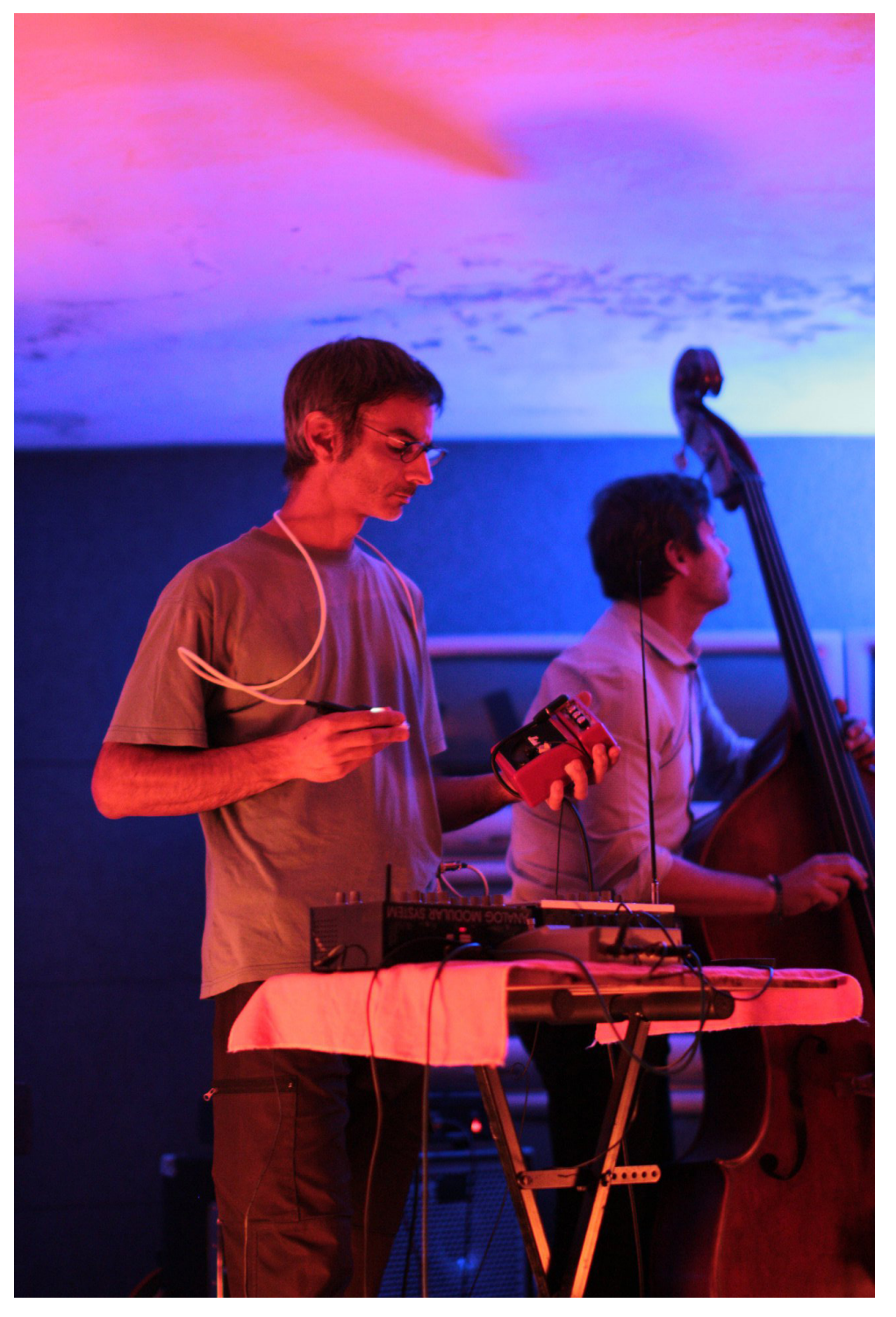

**Fig. 71** Imagem original (exemplo 2)

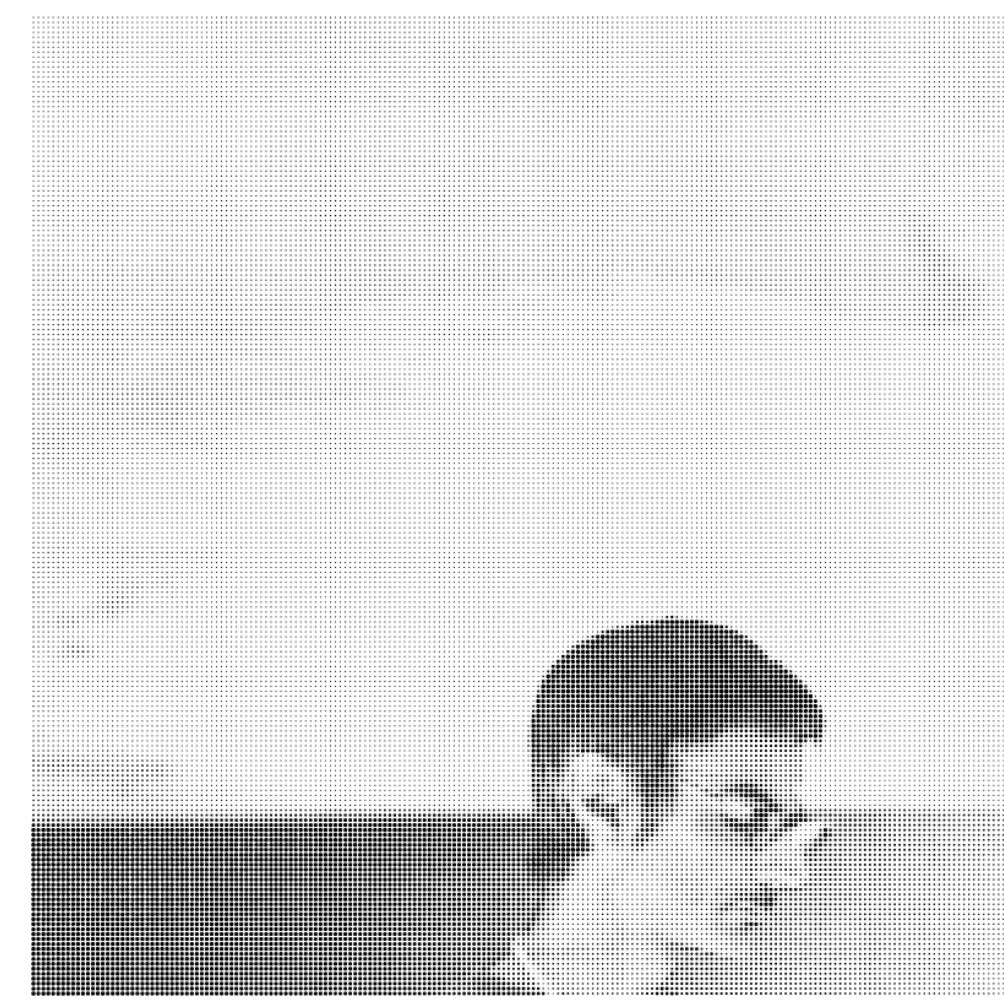

**Fig. 72** Imagem rasterizada (exemplo 2)

> No exemplo 1 (fig. 70), o corte da imagem depois desta entrar no sistema não é significativo. A imagem continua centrada, são poucos os elementos que ficam fora da imagem e no geral a imagem continua a transmitir a sua "mensagem".

> No exemplo 2 (fig. 72) já é bastante diferente. Verifica-se que a imagem também é cortada mas apenas aparece o canto superior esquerdo. A solução imediata para este problema foi a de aumentar o tamanho da janela do *processing*, visto o tamanho atual de ser 800 x 800 pixels. Aumentou-se a janela para 900 x 1600 pixels.

> Este tamanho em concreto foi escolhido para depois ser feita a exibição dos cartazes num ecrã vertical.

> Apesar desta alteração, verificou-se que ainda não seria a solução final. As imagens continuam cortadas e a perder grande parte da informação.

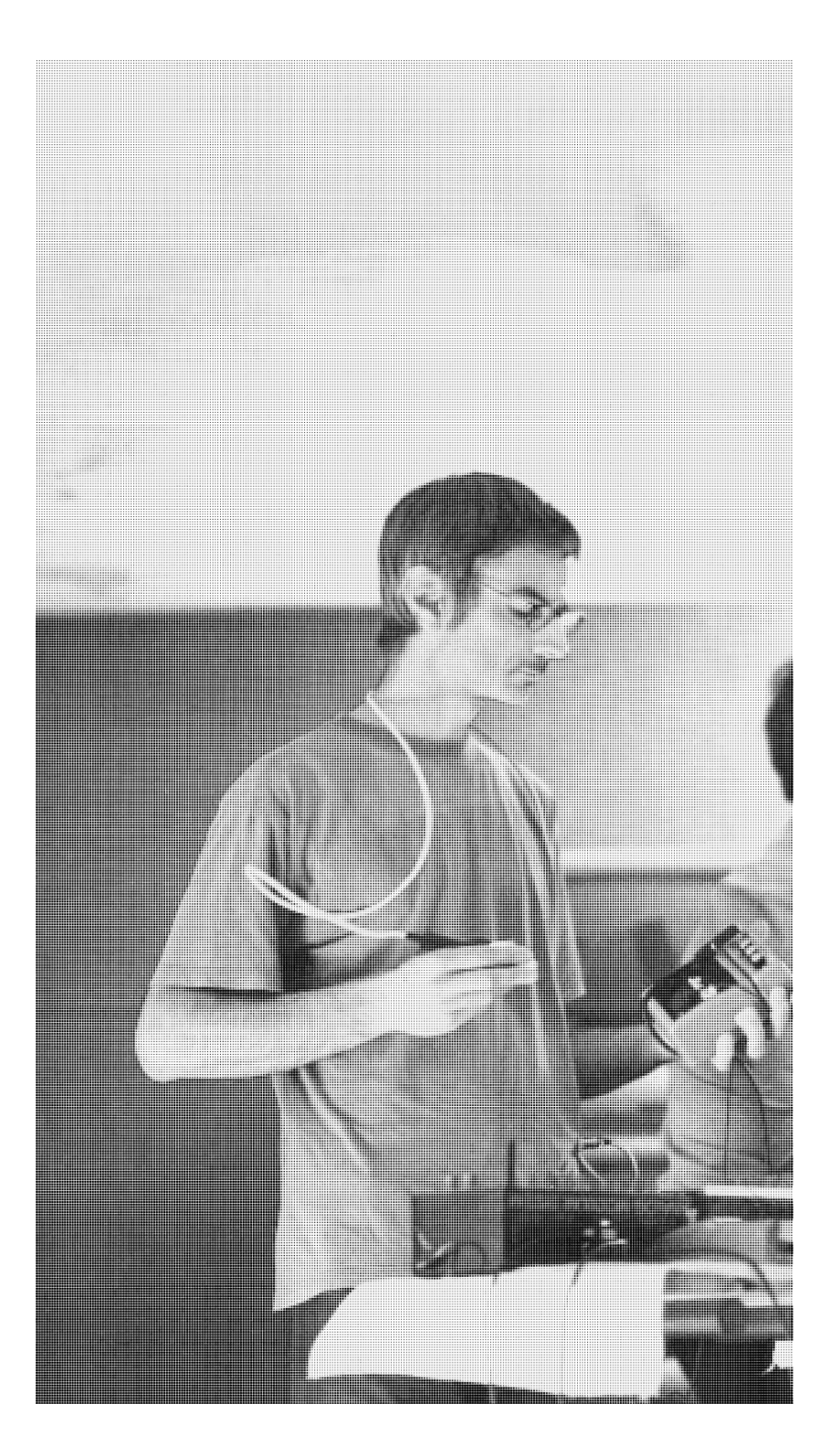

**Fig. 73** Imagem na janela 900 x 1600 pixels (exemplo 3)

No exemplo 3 (fig. 73) o corte da imagem já não é tão substancial como no exemplo 2 (fig. 72), no entanto ainda não é o resultado ideal. E experimentando com outras imagens continua a não ser satisfatório como é o caso do exemplo abaixo.

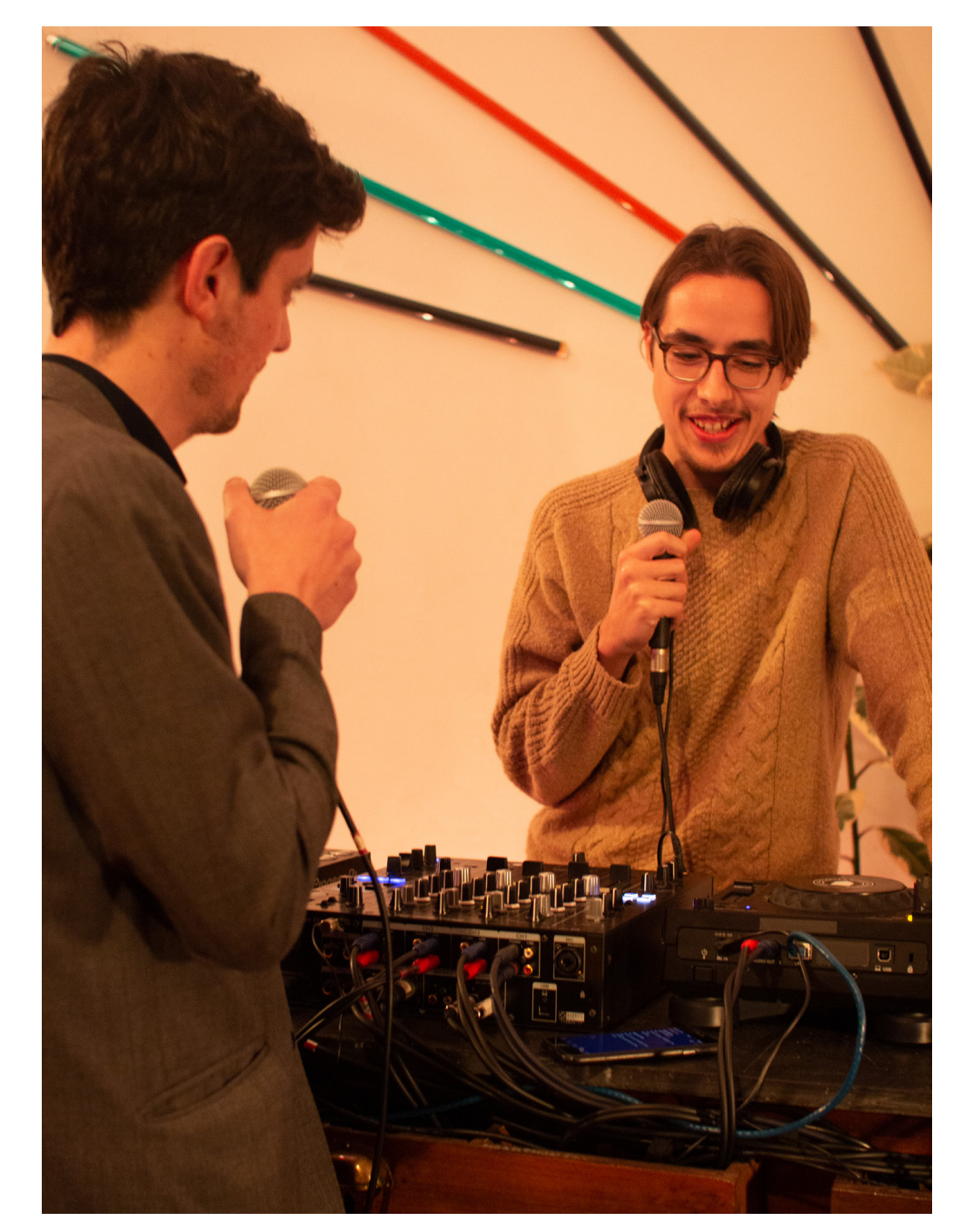

**Fig. 74** Imagem original (exemplo 4)

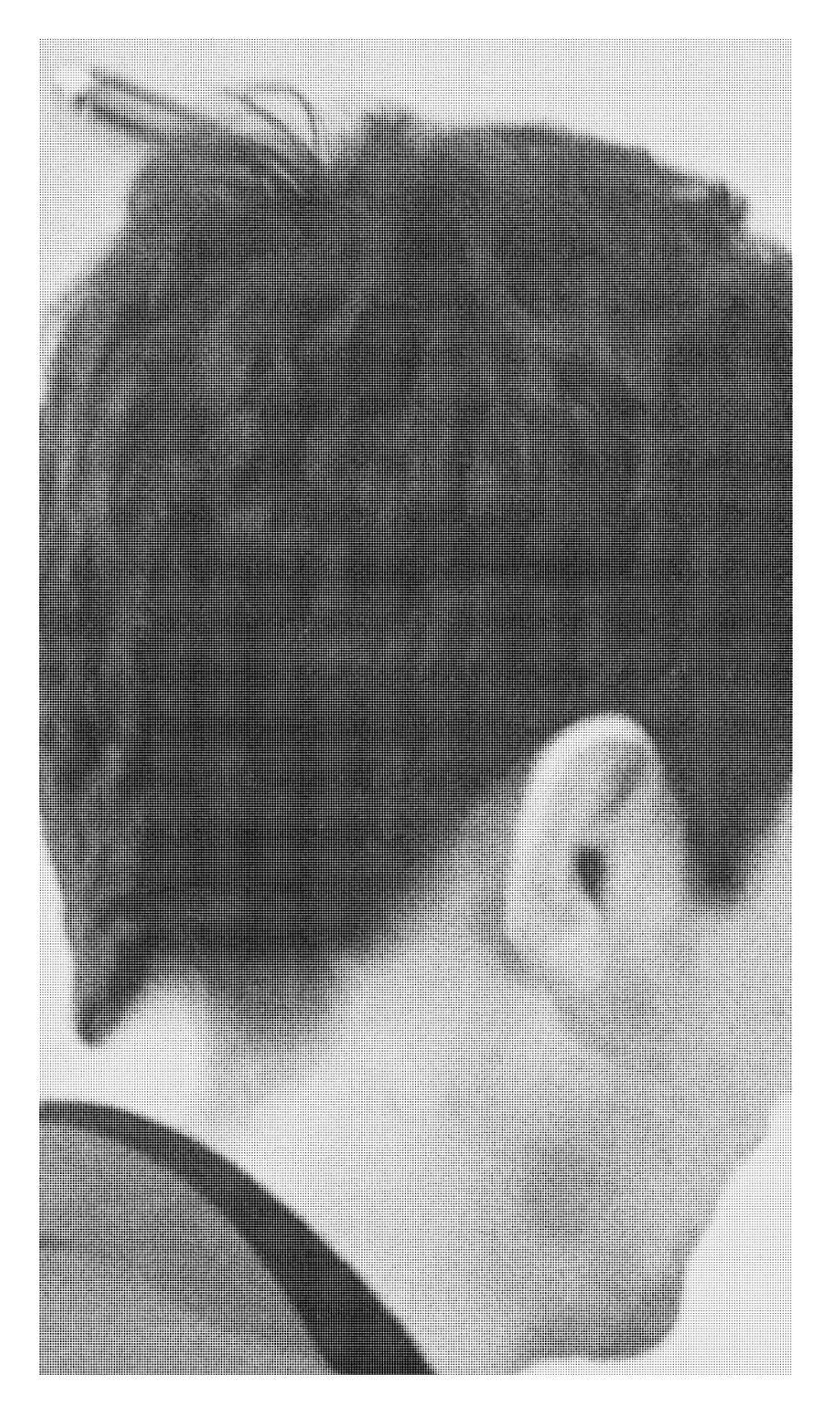

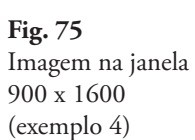

A solução seguinte seria "obrigar" a imagem a assumir o mesmo tamanho que a janela do *Processing* com a função *resize*. Esta função permite que uma imagem com tamanho superior ao da janela, seja redimensionada para o tamanho atual da mesma. Neste caso concreto a imagem abaixo tem 3456 × 4608 pixels e deveria ser redimensionada para 900 pixels de largura e 1600 pixels de altura. Mas mais uma vez os resultados não foram os esperados.

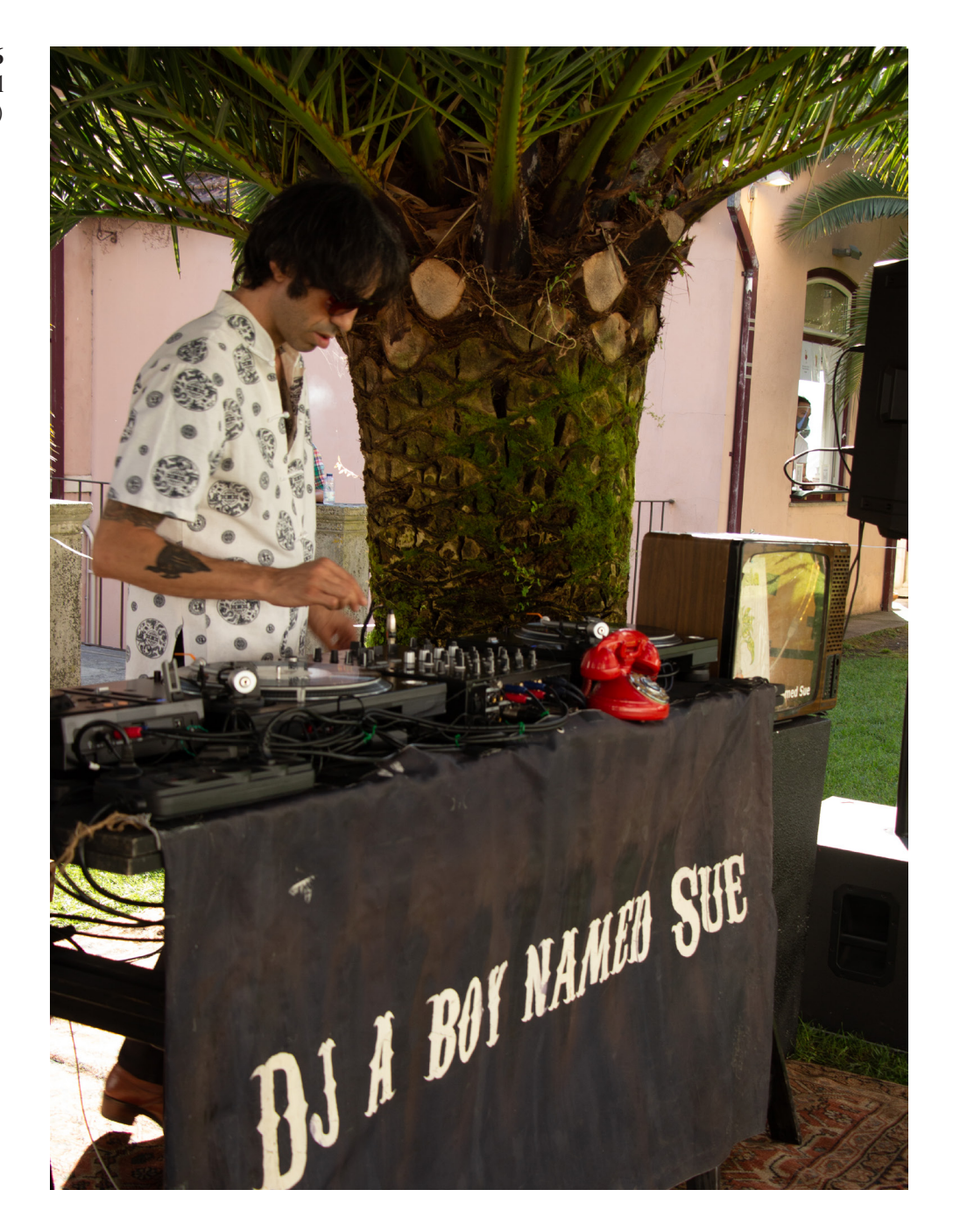

**Fig. 76** Imagem original (exemplo 5)

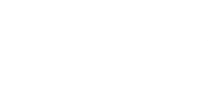

*Projeto Prático*

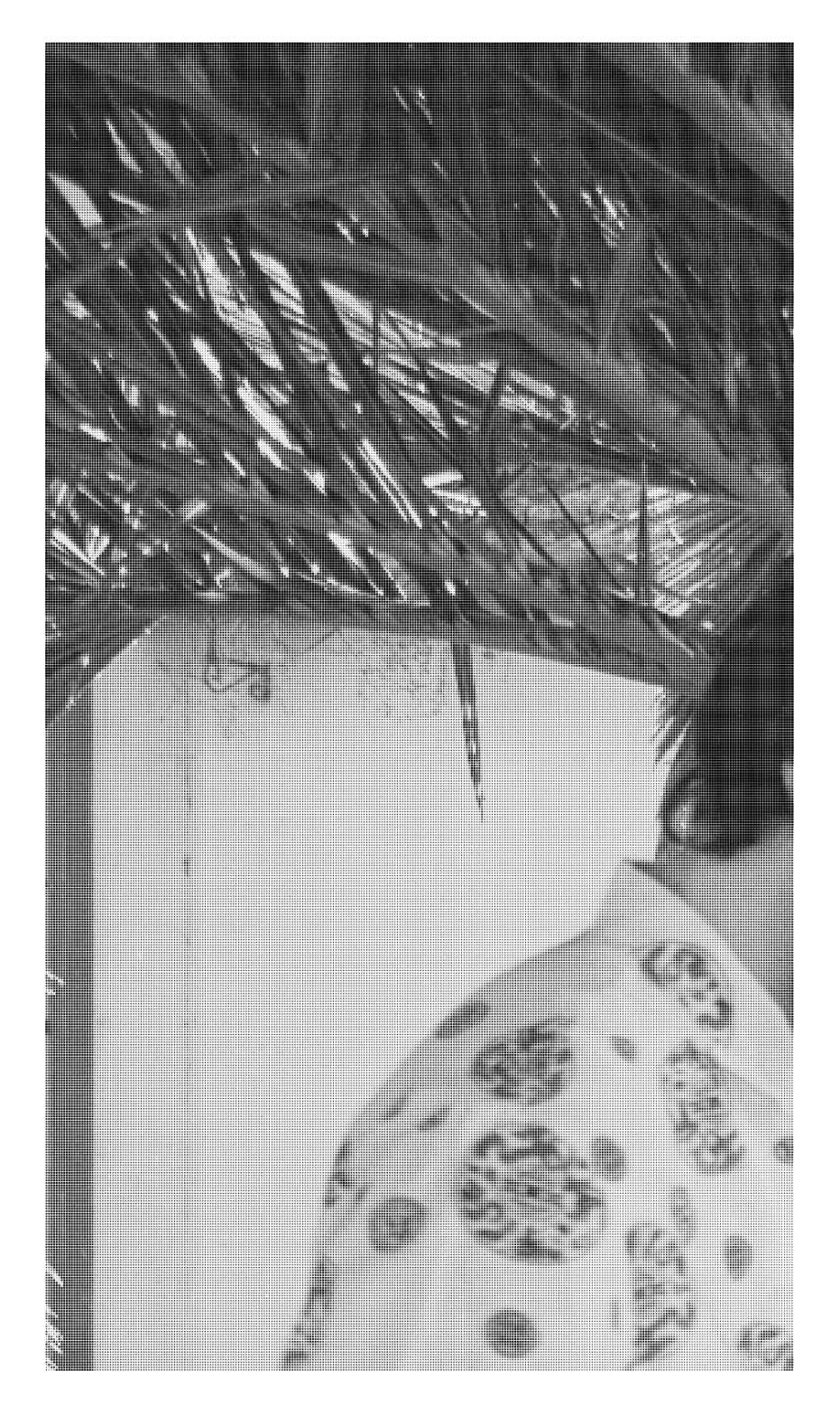

**Fig. 77** Imagem com a função *resize* aplicada

A questão de não ser possível arranjar uma forma que seja conveniente para todas as imagens, prende-se com o facto das imagens terem diferentes tamanhos, resoluções e disposições (vertical e horizontal). Havia a possibilidade de definir *à priori* o tamanho da imagem a utilizar no sistema, mas não seria benéfico impor esta restrição (ainda por cima numa fase tão inicial do projeto) visto que o objetivo é o de criar um sistema dinâmico, flexível e prático. Foi portanto abandonada esta ideia.

#### **A solução encontrada**

Para solucionar esta questão, desenvolveu-se a função *resizeToFitOutside*. Esta função permite que o tamanho da imagem seja adaptado ao tamanho da janela que queremos. Na prática, a função encontra o centro da imagem e depois são "cortadas" as margens superior e inferior, esquerda e direita. Mas este corte de margens é mínimo e praticamente não altera a imagem. Esta função pode ser aplicada quer a imagens horizontais, quer verticais. O exemplo abaixo demonstra como funciona a função.

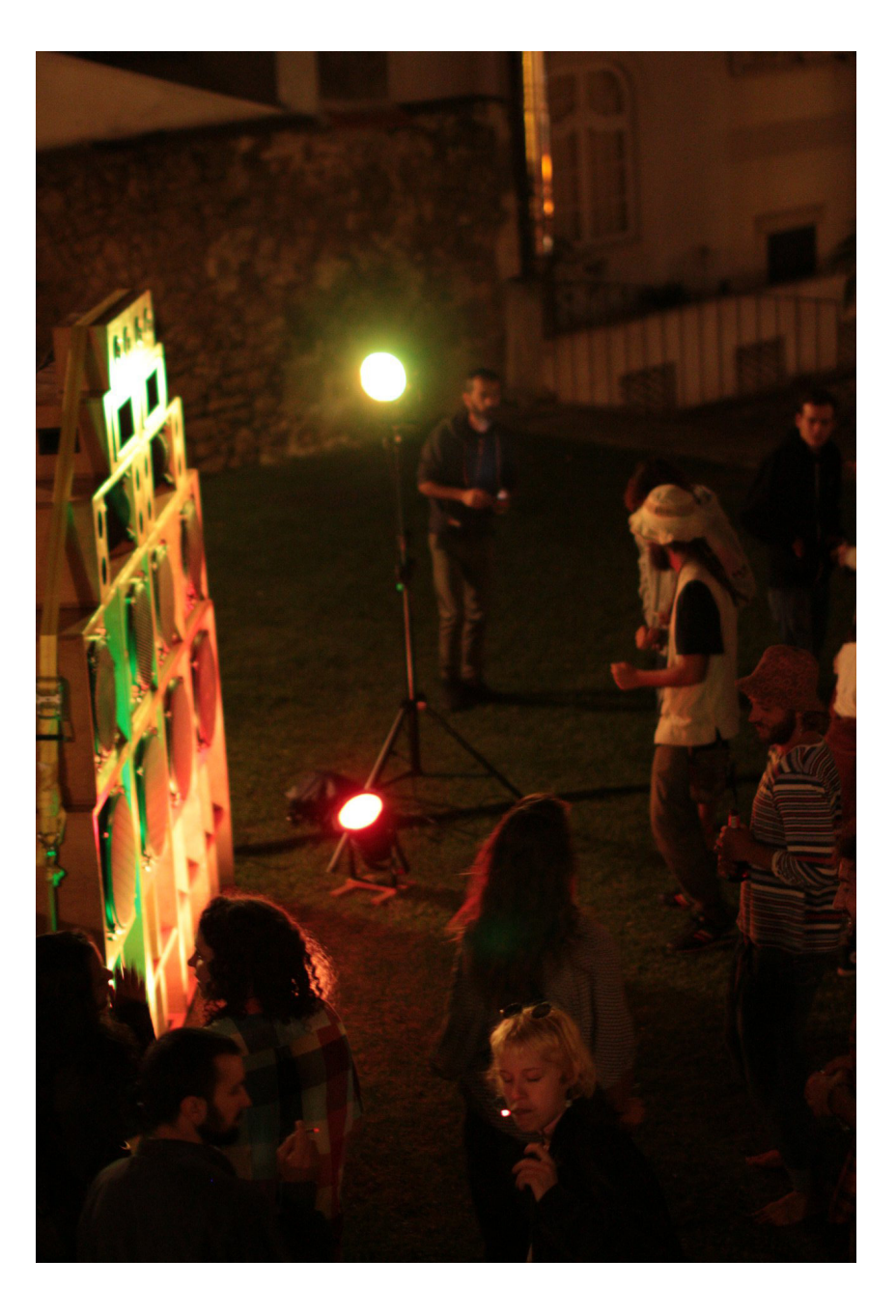

**Fig. 78** Imagem original (exemplo 6)

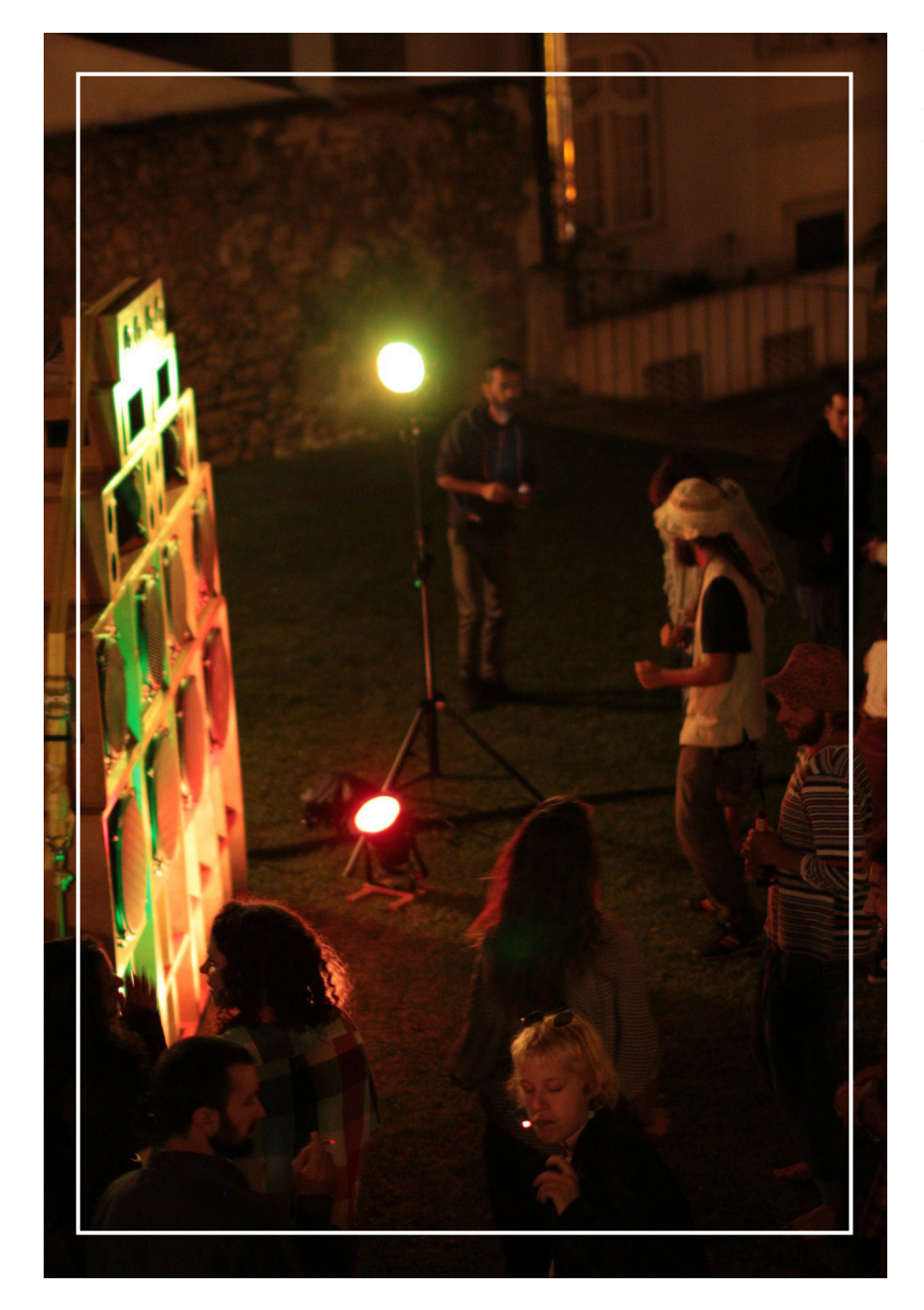

**Fig. 79** Imagem exemplificativa do corte da função *resizeToFitOutside* (exemplo 6)

**Fig. 80** Imagem com a função *resizeToFitOutside* aplicada (exemplo 6)

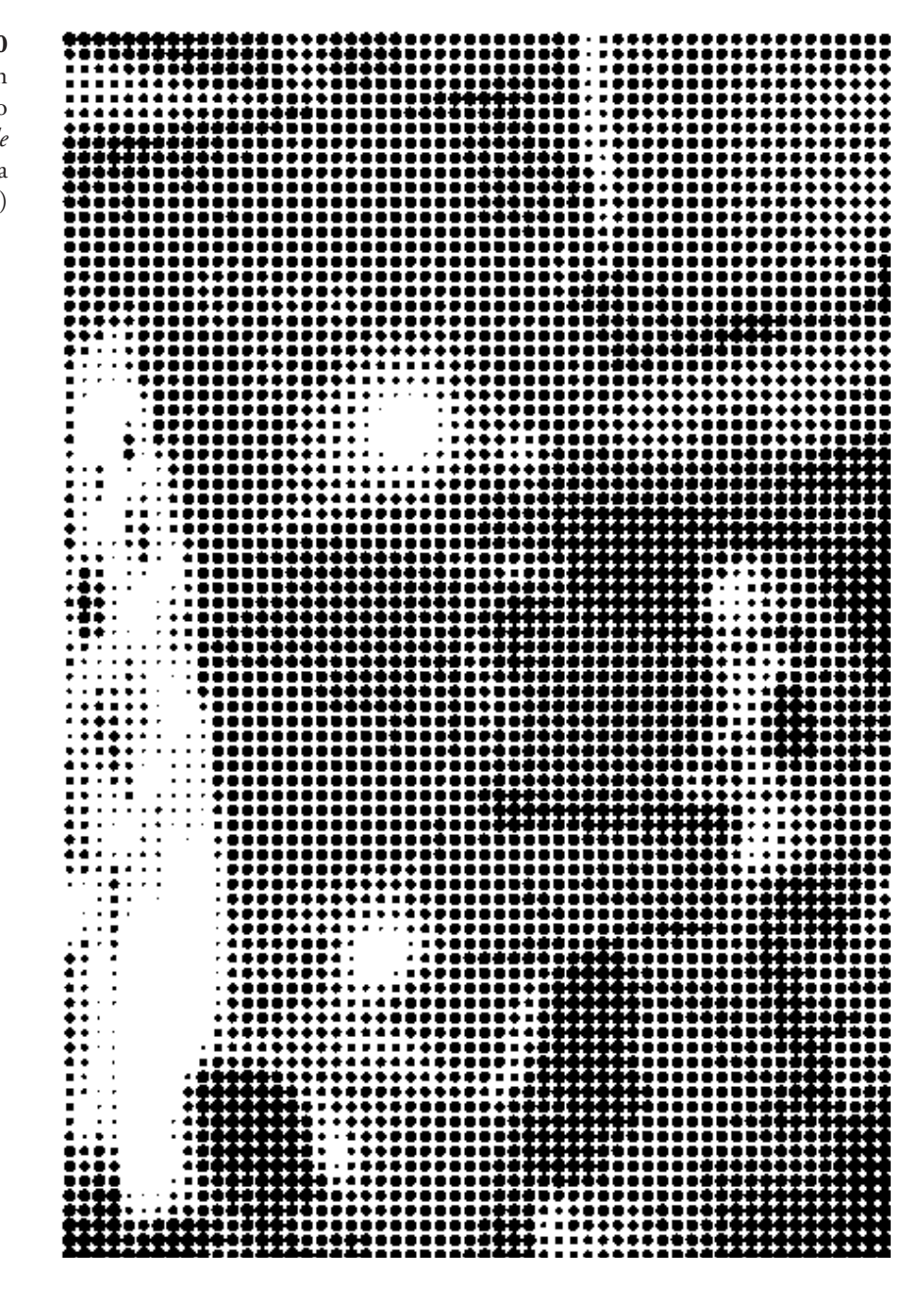

Esta função foi aplicada em várias imagens e os resultados foram bastante satisfatórios porque se obteve uma forma de preservar a máxima informação possível de cada imagem.

Neste exemplo 6 (fig.80), já com a função aplicada, no entanto, percebe-se que o grau de definição da imagem foi bastante reduzido mas esta questão foi também resolvida e é explicada mais à frente neste capítulo.

#### **2- A INTRODUÇÃO DO TEXTO**

Enquanto se explorava a imagem, foi também preciso inserir o texto no sistema e trabalhar os dois elementos.

O texto foi dividido em duas partes: o título de cada evento, e o dia e hora do mesmo. Esta informação foi retirada do capítulo IV- Análise à Casa das Artes Bissaya Barreto e inserida no sistema através de dois ficheiros de texto como se pode verificar em baixo.

MATINÉE COM AFONSO MACEDO CONVERSA DE VIAJANTES MERCADO DE VERÃO MERCADO DE PRIMAVERA MATINÉE COM DAVID RODRIGUES PRÁTICA DE MINDFULNESS CINE-CONCERTO NO JARDIM AULAS DE YOGA FLOW MATINÉE COM JOANA OLIVEIRA ESCUTAS ASSISTIDAS RUC OFICINA DE DANÇA CRIATIVA PARA CRIANÇAS KIDS ON ACID MATINÉE COM PEDRO VIEGAS NOITE DE JOGOS DE TABULEIRO NO SÓTÃO **GIANT SWAN** BOILER RUC- INSTRUMENTAL VIOLENCE SHOWCASE LOOPS.LISBOA WORKSHOP BRUNCH E SNACKS VEGAN EXPOSIÇÃO FANZINTECA LES SIESTES ÉLECTRONIQUES PIERRE HUMBERT MATINÉE COM CARLOS DIAS **DJ FIRMEZA** THE ART OF DUB MATINÉE COM SUSSURRO RAFAEL TORAL'S SPACE QUARTET MATINÉE COM DJ A BOY NAMED SUE ENCONTRO MENSAL DE BOARDGAMES MATINÉE COM CELESTE MARIPOSA

**Fig. 81** Ficheiro de texto com os títulos dos eventos

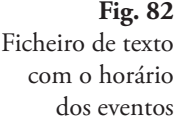

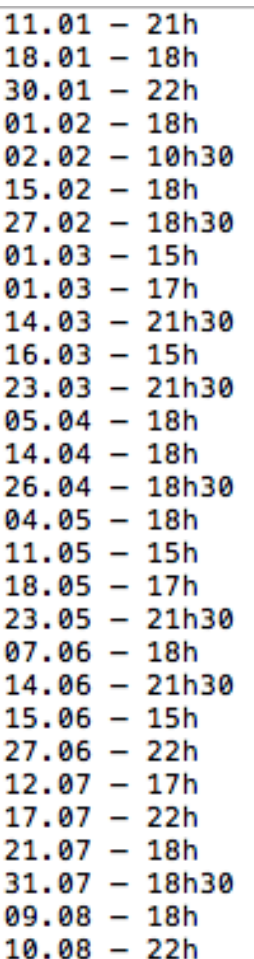

Neste ponto do projeto o sistema funciona de forma aleatória: este escolhe aleatoriamente uma imagem (dentro de uma pré-seleção de imagens alojadas no sistema) e uma linha de texto (também de forma aleatória) de cada ficheiro acima referido. A cada clique do rato, é escolhida uma nova imagem e um novo texto. O resultado pode ser observado a seguir.

**Fig. 83** Imagem rasterizada e texto aplicado

# 23.05 – 21h30<br>EXPOSIÇÃO<br>FANZINTECA

Neste exemplo é então introduzido o texto e é também mudada a cor da imagem. A imagem assume duas cores: cor do *background*- azul, e a cor dos círculos- roxo.

Com a introdução do texto surge mais um desafio: conseguir formatá- -lo de forma adequada para conseguir controlar a quebra de linha. O texto torna-se particularmente desafiante de controlar pois consoante o número de palavras de cada título, este tanto pode ocupar uma, duas, três ou ainda quatro linhas.

Geralmente em *Processing* desenha-se uma "caixa invisível" através das coordenadas dos vértices da mesma (vértice superior esquerdo, e vértice inferior direito), de modo a que o texto possa ocupar o tamanho dessa caixa. É também atribuído um tamanho à *font* do texto. Mas desta forma não é possível controlar a quebra de linha.

A primeira alternativa foi passar o texto do ficheiro para código. Em vez do texto ser chamado através do ficheiro, é chamado por um a*rray de strings*. Neste *array de strings* de texto é acrescentada a expressão '\n' onde se quer fazer a quebra de linha. Esta expressão já é predefinida do *Processing*. A imagem abaixo mostra o texto agora inserido em código.

#### **Fig. 84**

*Array* de *strings*  de texto com as quebras de linha representadas por '\n'

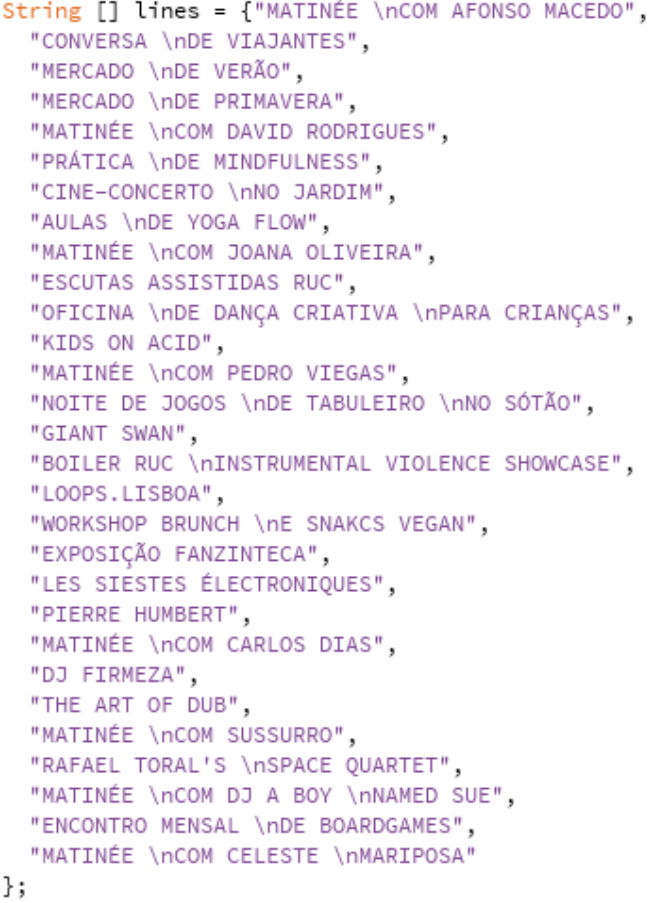

Esta seria uma solução bastante simples, mas não a mais eficaz. O facto do texto estar alojado num ficheiro simples, permite a um utilizador sem conhecimentos de informática poder alterar o texto em qualquer altura sem ser necessário mexer no código. E é neste sentido que se optou por uma segunda alternativa.

Esta segunda alternativa passa por uma abordagem mista, ou seja: o texto é novamente guardado num ficheiro simples e é usada a expressão '//' para cada quebra de linha.

Foi depois usada a função *split* no *Processing*. Esta indica ao sistema que, sempre que é encontrada a expressão '//' no ficheiro de texto, há uma quebra de linha. Na imagem a seguir pode ser visto o ficheiro atualizado.

MATINÉE // COM AFONSO MACEDO CONVERSA // DE VIAJANTES MERCADO // DE VERÃO MERCADO // DE PRIMAVERA MATINÉE // COM DAVID RODRIGUES PRÁTICA // DE MINDFULNESS CINE CONCERTO // NO JARDIM AULAS // DE YOGA FLOW MATINÉE // COM JOANA OLIVEIRA ESCUTAS // ASSISTIDAS // RUC OFICINA // DE DANÇA CRIATIVA // PARA CRIANÇAS KIDS ON ACID MATINÉE // COM PEDRO VIEGAS NOITE DE JOGOS // DE TABULEIRO // NO SÓTÃO **GIANT SWAN** BOILER RUC // INSTRUMENTAL VIOLENCE // SHOWCASE LOOPS.LISBOA WORKSHOP BRUNCH // E SNAKCS VEGAN EXPOSIÇÃO FANZINTECA LES SIESTES // ÉLECTRONIQUES PIERRE HUMBERT MATINÉE // COM CARLOS DIAS DJ FIRMEZA THE ART OF DUB MATINÉE // COM SUSSURRO RAFAEL TORAL'S // SPACE QUARTET MATINÉE // COM DJ A BOY // NAMED SUE ENCONTRO MENSAL // DE BOARDGAMES MATINÉE // COM CELESTE // MARIPOSA

Ainda que na prática o resultado final, entre ter o texto dentro do código ou num ficheiro à parte, seja igual, do ponto de vista de usabilidade e otimização (ou até organização) do sistema é bastante diferente. O facto do utilizador poder alterar os títulos dos eventos sem ter conhecimentos de programação é benéfico, como já foi referido anteriormente. O ficheiro de texto com os horários dos eventos não foi alterado visto que o texto ocupa sempre uma linha apenas.

As seguintes imagens mostram o resultado com a quebra de linha já controlada.

#### **Fig. 85**

Ficheiro de texto com a indicação da quebra de linha representada por '//'

**Fig. 86** Exemplo do resultado do texto com a função *split* aplicada

### $14.06 - 21h30$ **ESCUTAS ASSISTIDAS RUC**

**Fig. 87** Exemplo do resultado do texto com a função *split* aplicada

## 19.10 - 18h30<br>MATINÉE **COM CELESTE MARIPOSA**

#### **3- A COR**

Como referido no capítulo V- Projeto Prático (no subcapítulo V.I- Experimentações Iniciais) e no capítulo III- Estado da Arte (no subcapítulo III. IV- Design Algorítmico de Cartazes), um dos elementos usados por Monika Gregulska no seu projeto, foi o uso da cor consoante a categoria da exposição. Também neste sistema é usada a cor consoante a categoria do evento.

Do capítulo IV- Análise à Casa das Artes Bissaya Barreto, foi possível agrupar os eventos em oito categorias, mas para o sistema apenas foram usadas cinco: matinée/música, concerto, workshop/oficina, exposição e outro(s). As categorias foram escolhidas por um lado, devido à sua frequência ao longo do ano, como é o caso das matinées e dos concertos, e por outro lado, devido à diversidade de evento como os workshops e oficinas, as exposições e outros.

Para cada categoria foram associadas duas cores como é demonstrado em baixo.

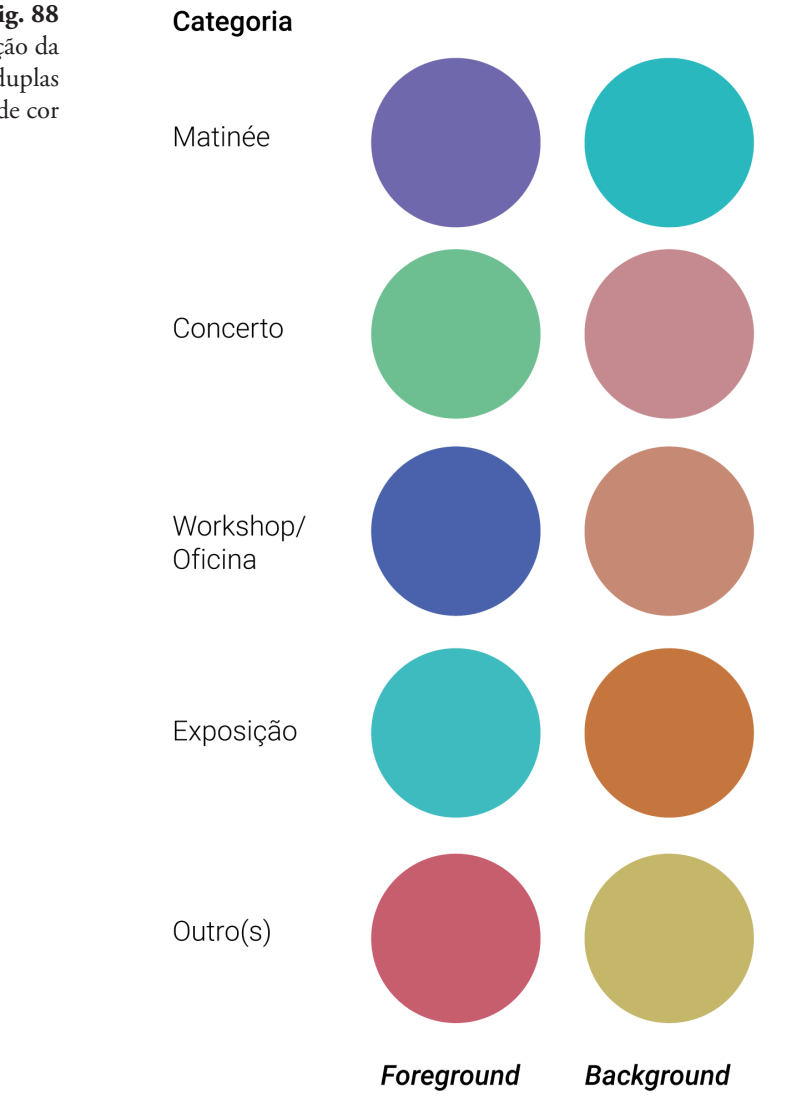

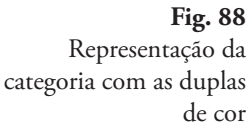

Cada dupla de cor tem o mesmo valor tonal e representa uma categoria. Inicialmente aplicou-se a cor ao fundo da imagem (*background*), e aos círculos (*foreground*) que a compõem como se pode observar em baixo.

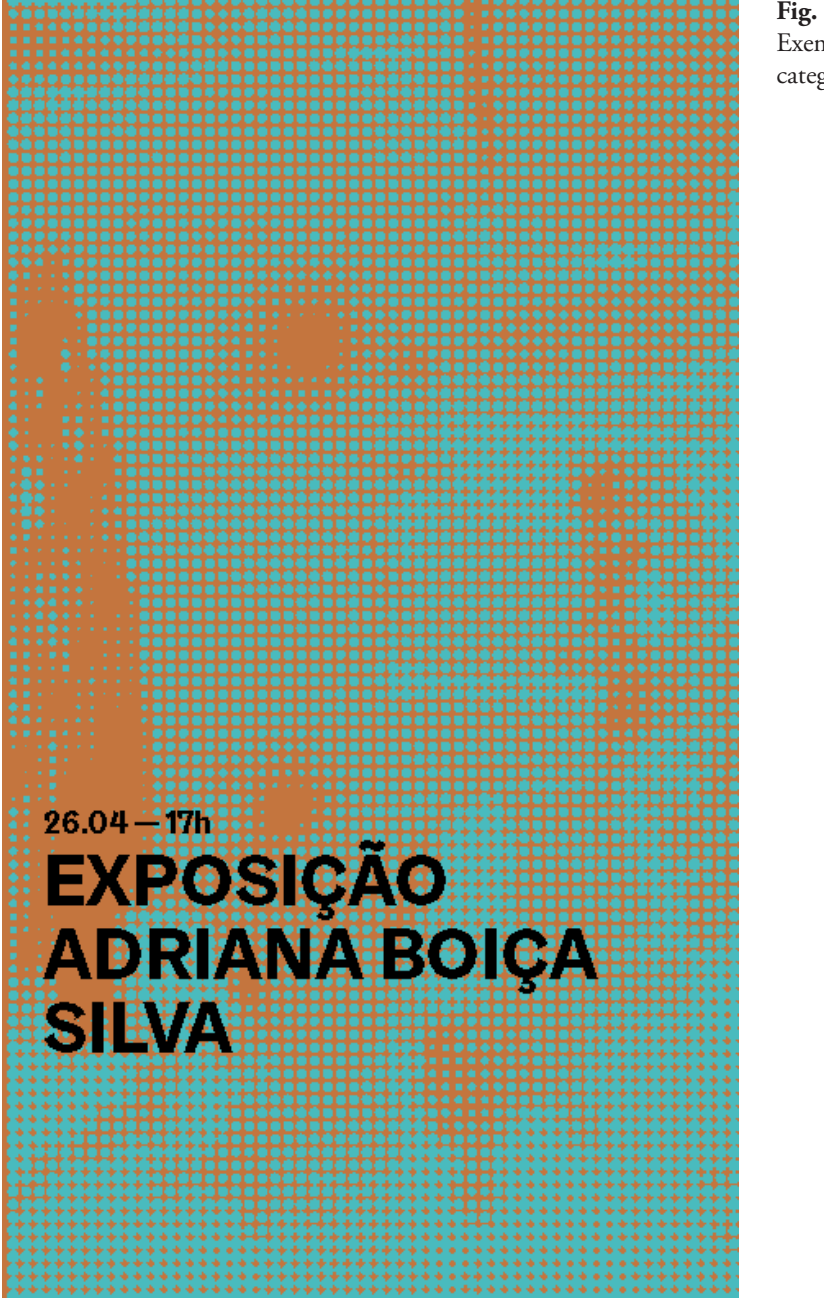

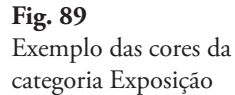

**Fig. 90** Exemplo das cores da categoria Workshop/Oficina

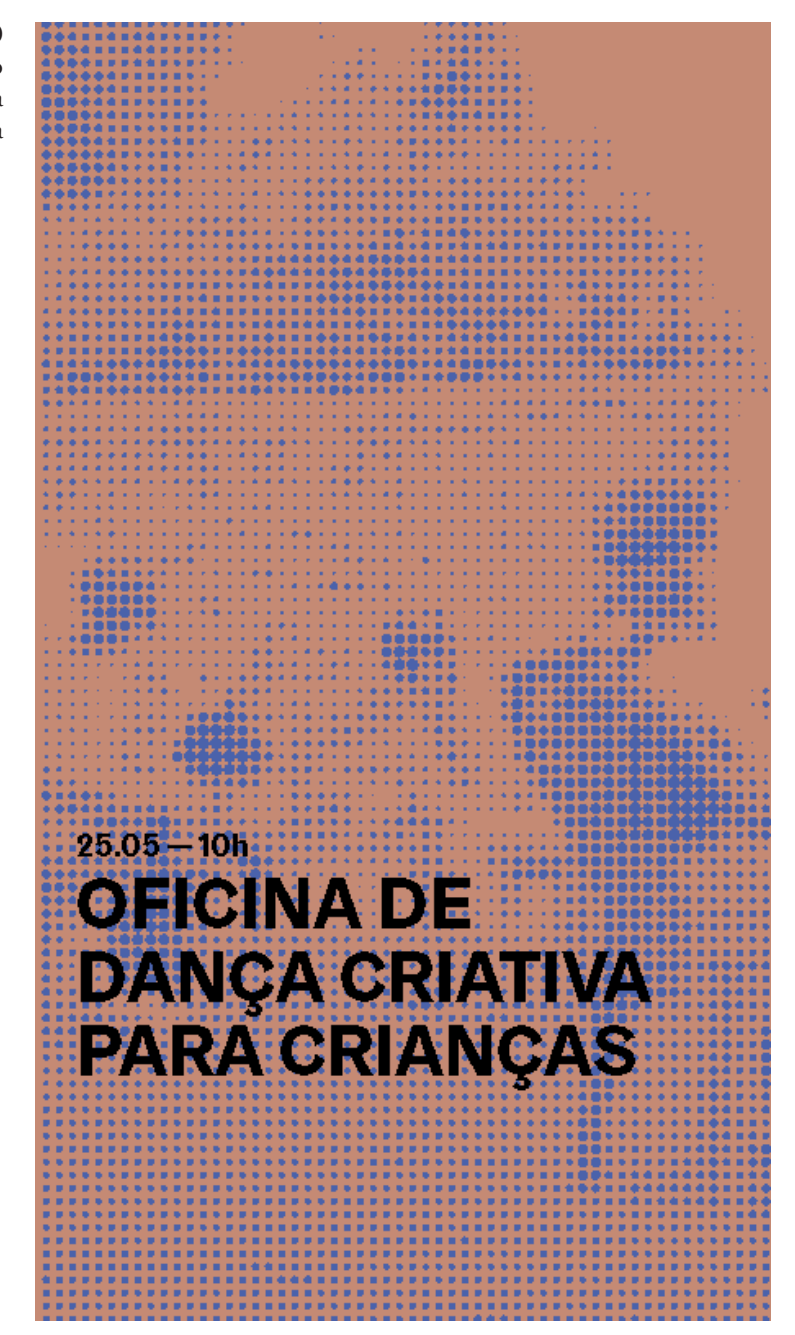

Esta abordagem foi testada com todas as categorias e revelou-se pouco interessante quer por tornar a imagem muito pesada, quer por criar um grande contraste entre a imagem em si e o texto. Este parece quase como uma segunda camada do cartaz e o que se pretende é criar uma harmonia entre o texto e a imagem.

Optou-se por isso, por usar o fundo branco e usar uma das cores da categoria no texto. As alterações podem ser vistas a seguir.

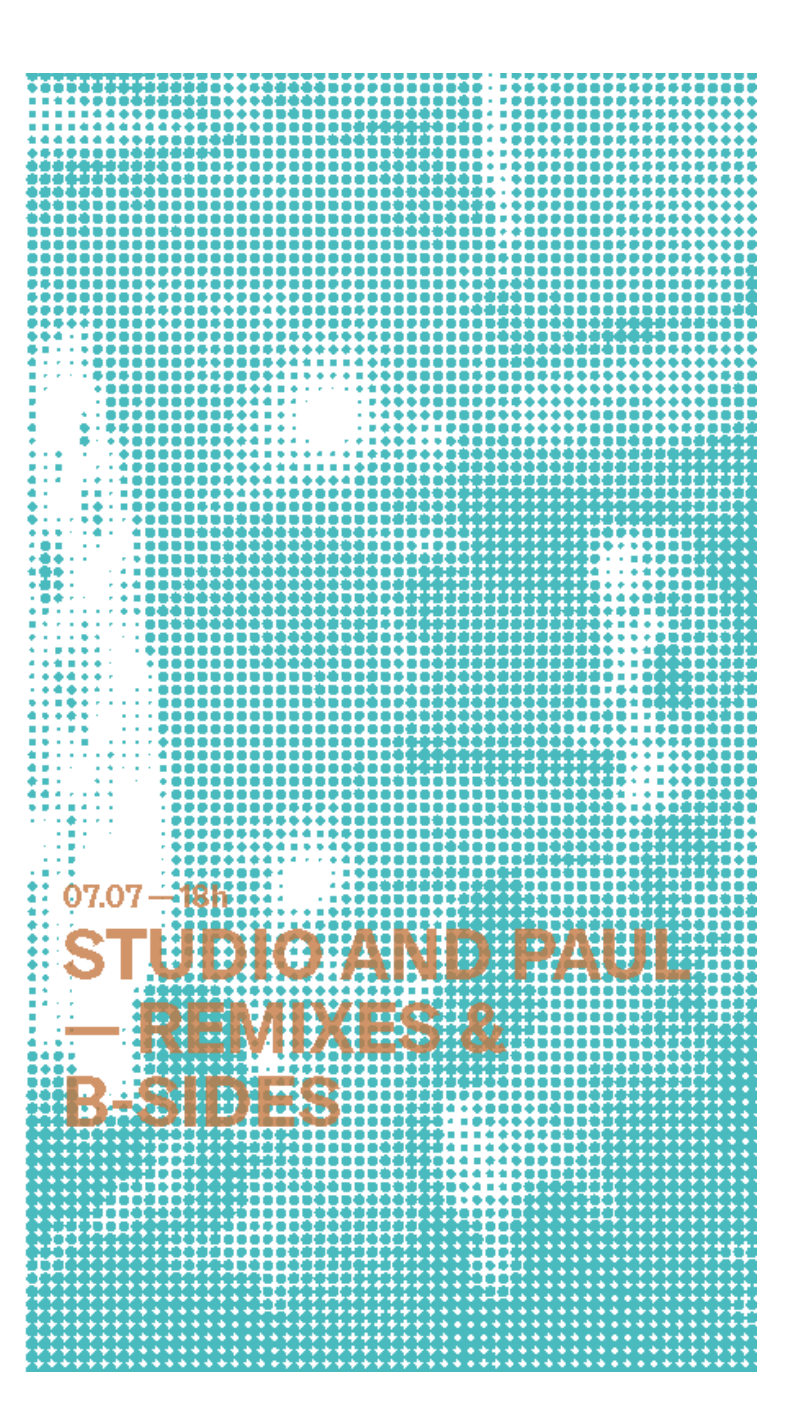

**Fig. 91** Exemplo das cores da categoria Exposição

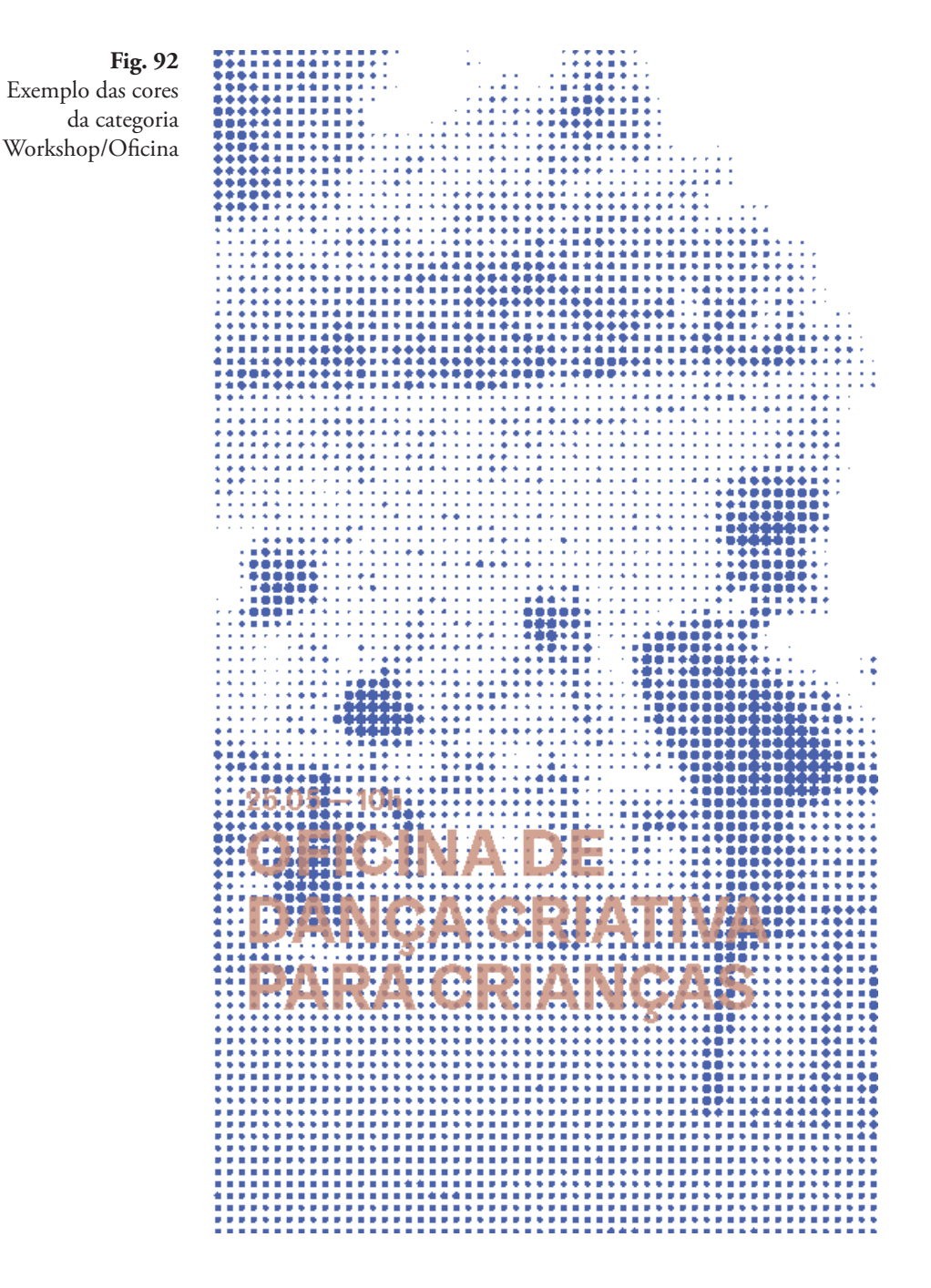

A cor usada anteriormente como fundo da imagem, é agora usada no texto. Esta foi a opção escolhida por criar um maior equilíbrio entre imagem e texto. Na cor do texto, foi ainda usada a propriedade da opacidade da cor (*alpha*) que está compreendida entre 0 e 255 (tal como acontece nos outros canais R, G, B) sendo que 0 é a transparência total da cor e 255 o valor máximo (cor opaca). Foi aplicado um *alpha* de 200.

#### **4- A INTERAÇÃO**

Como já foi referido no Capítulo I: "Cada cartaz pode ser entendido como uma caixa de informação que se abre quando com ela interagimos e nos envolvemos" e por isso caberia sempre ao utilizador "ter o poder" de desvendar essa tal caixa de informação. A forma como este o poderia fazer estava ainda em aberto, mas teria de ser algo natural e que por um lado, não exigisse ao utilizador nenhum tipo de conhecimento de informática ou design, mas por outro lado que não fosse necessário ao utilizador possuir determinado objeto como um telemóvel com uma funcionalidade específica.

Com estas particularidades, reduziu-se o leque de interações a duas: ou o movimento do corpo (por exemplo as mãos), ou o som (por exemplo a voz). Optou-se por explorar o som como interação do sistema.

#### **O SOM**

Depois de explorar a criação da imagem através da rasterização, era necessário abrir este processo à interação. É importante recordar (do capítulo V- Projeto Prático, no subcapítulo V.I- Experimentações Iniciais)) que a imagem é construída por círculos consoante o nível de brilho: quando a cor é branca o tamanho da elipse assume o valor mínimo, e quando a cor é preta, assume o tamanho máximo atribuído pelo sistema.

Visto que a malha da imagem era então composta por círculos, começou-se por testar a interação do som num único círculo.

O *Processing* tem várias bibliotecas já instaladas e uma delas é a do som que permite captar som através do computador e com ele manipular vários dados. Neste caso concreto, o som é captado pelo microfone e é desenhado um círculo cujo tamanho é determinado pelo quão forte é o som através da função *loudness.input(input)*. Depois a função *loudness. analyze()* retorna valores entre 0 e 1 consoante o volume: 0 é o volume mínimo e 1 o volume máximo. Estes valores são depois convertidos para representarem o tamanho da elipse como se pode ver em baixo:

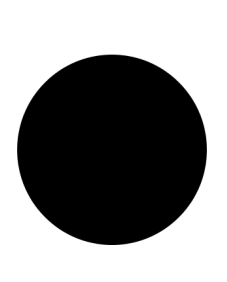

#### **Fig. 93**

À esquerda: representação do tamanho do círculo com o valor mínimo de volume

À direita: representação do tamanho do círculo com o valor máximo de volume

Neste caso quando o volume é zero, o tamanho da elipse é 50px, e quando o volume atinge o valor máximo de 1, o tamanho da elipse é de 290px.

Depois de testada a interação num círculo isolado, era necessário perceber de que forma funcionava numa imagem do sistema. O vídeo com a interação do som pode ser visto aqui:

#### **Link**: https://vimeo.com/500131854

Estes primeiros testes foram realizados ainda sem a função *resizeTo-FitOutside* e por isso a maior parte das imagens não está centrada ou aparece esticada.

Os resultados do vídeo não foram de todo os esperados (ou os imaginados). No vídeo pode, efectivamente, observar-se o movimento dos círculos, no entanto é um movimento muito brusco e mecânico e longe daquilo que se pretende. O objetivo é dar o controlo ao utilizador, de poder manipular a imagem através do som: quando este fala ou reproduz algum tipo de som a imagem deve ser construída (desvendada) e deve ser possível visualizar a sua construção (e desconstrução) consoante o volume do som.

#### **Problema desta abordagem**

Desta forma não é possível observar o "abrir da caixa": não é possível ver a imagem a ser criada pelo aumento do tamanho dos círculos porque esta aparece já construída e apenas se observa o movimento dos círculos que é feito de forma muito rápida, não correspondendo à variação do volume, e não sendo de todo o objetivo da interação.

#### **A Solução**

Se na primeira abordagem o mapeamento do som era feito de forma direta e instantânea para o tamanho dos círculos, agora era necessário criar um mecanismo que traduzisse a variação do som de forma mais orgânica e suave.

O mecanismo desenvolvido permite agora controlar a velocidade (ou a responsividade) dos elementos (neste caso os círculos) em aumentarem de tamanho, e naturalmente também a velocidade com que eles diminuem de tamanho. E são duas velocidades diferentes: os círculos aumentam de tamanho muito mais rápido do que diminuem. Depois de alguns testes percebeu-se que idealmente a velocidade de diminuição dos círculos é um terço da velocidade com que eles aumentam de tamanho.

O vídeo com estas alterações pode ser visto aqui:

#### **Link**: https://vimeo.com/500161722

#### **5- AUTOMATIZAÇÃO DO SISTEMA**

Como referido na secção 2- A Introdução do Texto, o sistema estava a funcionar de forma aleatória: escolhia uma imagem e texto aleatoriamente sem haver ligação entre eles. Mas com a definição das categorias era preciso associá-las quer ao texto, à imagem e às cores. Foi criado um ficheiro CSV (um ficheiro que permite guardar dados separados por vírgulas) que permite organizar a informação acima referida. O ficheiro completo pode ser visto nos anexos - Anexo B - mas a figura em baixo mostra as primeiras linhas.

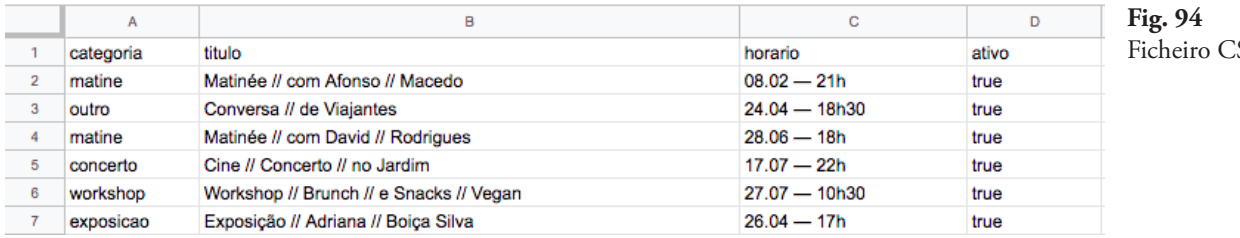

A coluna A indica ao sistema qual a categoria que é selecionada e por conseguinte o título do evento (coluna B) está associado à categoria e o horário (coluna C) associado ao título. Assim que o sistema escolhe a categoria, carrega também uma imagem associada à categoria. As imagens estão numa pasta alojada no sistema. Cada imagem tem como legenda a sua categoria. Por exemplo para a categoria matine as imagens estão legendadas com 'matine 1.jpg', 'matine 2.jpg', 'matine 3.jpg', etc. indicando ao sistema que pode escolher uma destas imagens.

A coluna D define se a linha pode ser chamada pelo sistema: se estiver 'true' a linha pode ser incluída, se estiver 'false' o sistema ignora a linha e passa para a seguinte.

Quando o sistema é iniciado pela primeira vez, a linha a ser escolhida é aleatória, mas a seguinte linha é a que está imediatamente abaixo. Por exemplo, se o sistema se iniciar com a linha 4, depois é selecionada a linha 5, depois a linha 6, depois a linha 7 e assim sucessivamente. Esta seleção é feita pressionando a tecla 'e' que carrega o próximo evento. Dentro do sistema criou-se a 'classe Evento' onde também consoante a categoria selecionada estão definidas as cores dos círculos e a cor do texto. Optou-se por não incluir a cor no ficheiro CSV, visto que a escolha da cor é uma decisão de design e portanto não se espera que seja alterada pelo utilizador.

Este ficheiro foi pensado não só pela organização da informação mas também para dar opção de a qualquer momento poderem ser alterados os títulos e os horários dos eventos.

Um cenário possível: este projeto é exposto na Casa das Artes Bissaya Barreto e é explicado a um dos colaboradores como funciona. O colaborador apenas teria de atualizar os títulos e horários (de relembrar que estes dados são referentes ao ano 2019) para a programação atual sem precisar de conhecimentos informáticos.

 $\overline{\rm SV}$ 

Outra vantagem deste ficheiro é poder escolher qual o evento que queremos que seja apresentado. Por exemplo: a tabela é preenchida com a programação cultural de um mês inteiro, mas apenas queremos que sejam apresentados os eventos das duas primeiras semanas desse mês. Para tal, basta alterar a última coluna para 'false' dos eventos que não queremos que sejam apresentados. É portanto um sistema que dá total controlo à instituição onde for inserido mas sem comprometer o design.

#### **6- AJUSTES NO SISTEMA**

#### **6.1 Na imagem**

Como referido na secção 1- O Tamanho da Imagem, quando é aplicada a função *resizeToFitOutside* a imagem perdeu o grau de definição e era preciso ser corrigida. Mais uma vez evitou-se ser preciso haver um pré- -tratamento manual de cada imagem e optou-se por fazer esta correção de forma automática usando a biblioteca *OpenCV* do *Processing*. Através da ferramenta *equalizeHistogram* que permite melhorar o contraste de uma imagem, alargando o *range* da sua intensidade. As imagens podem ser representadas graficamente pela distribuição da sua intensidade - o histograma. Este quantifica o número de pixels para cada valor de intensidade. Na prática, esta equalização implica o mapeamento de uma distribuição (do histograma da imagem original) para uma outra distribuição, uma distribuição mais ampla e uniforme nos valores de intensidade, de forma a que estes sejam espalhados (dispersos) por todo o intervalo do histograma. Isto permite que haja mais detalhes nos escuros, nos claros, mas também nos valores intermédios, ou seja, mais níveis de cinza.

Depois de corrigido o histograma da imagem, é também aumentado o contraste. O contraste assume valores entre 0 e 1 para redução de contraste, e acima de 1 aumenta o contraste da imagem. Depois de alguns testes feitos e comparações, percebeu-se que o valor 1.1 seria o suficiente.

As diferenças entre as imagens com e sem equalização e contraste podem ser vistas a seguir.

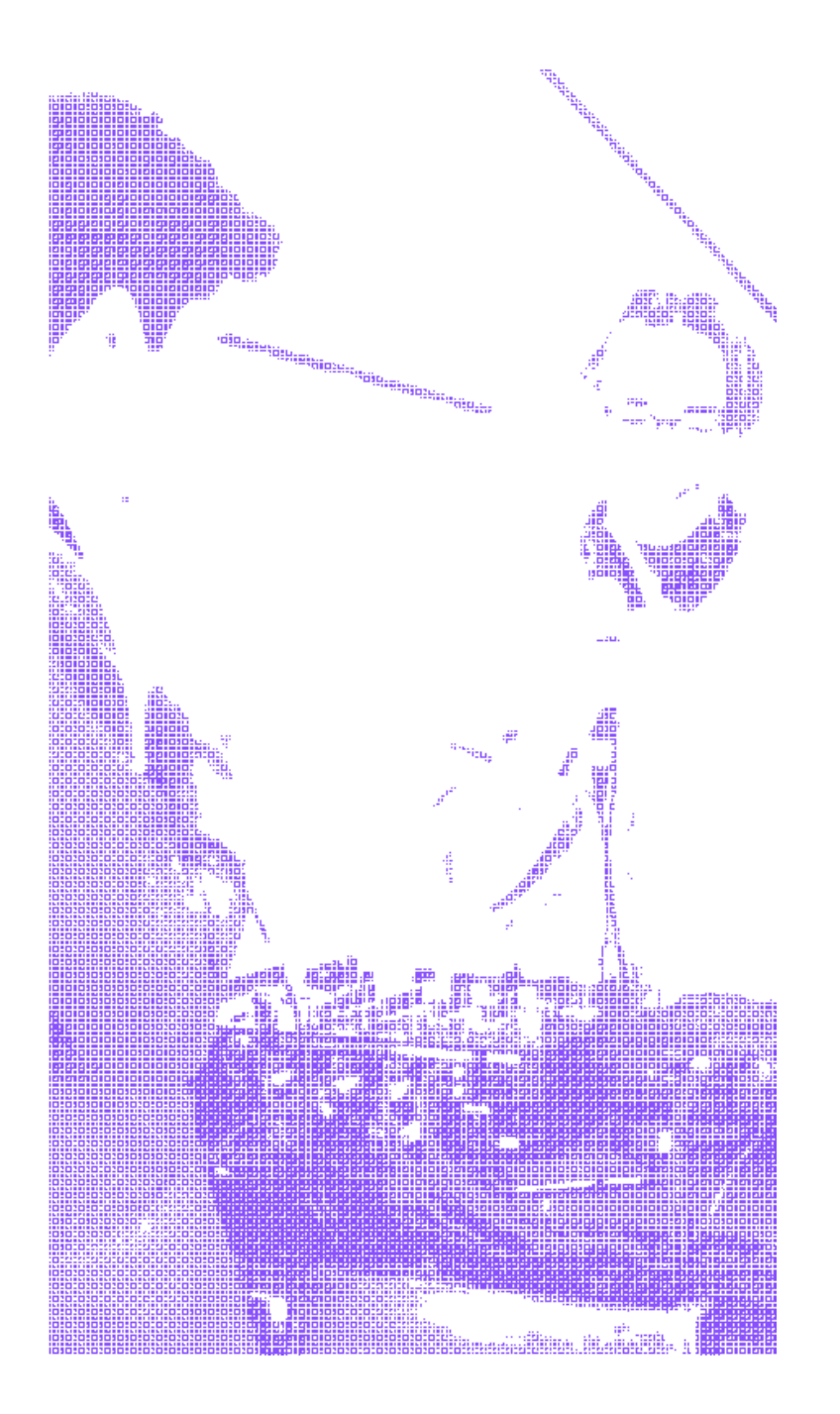

**Fig. 95** Imagem sem equalização nem contraste aplicados

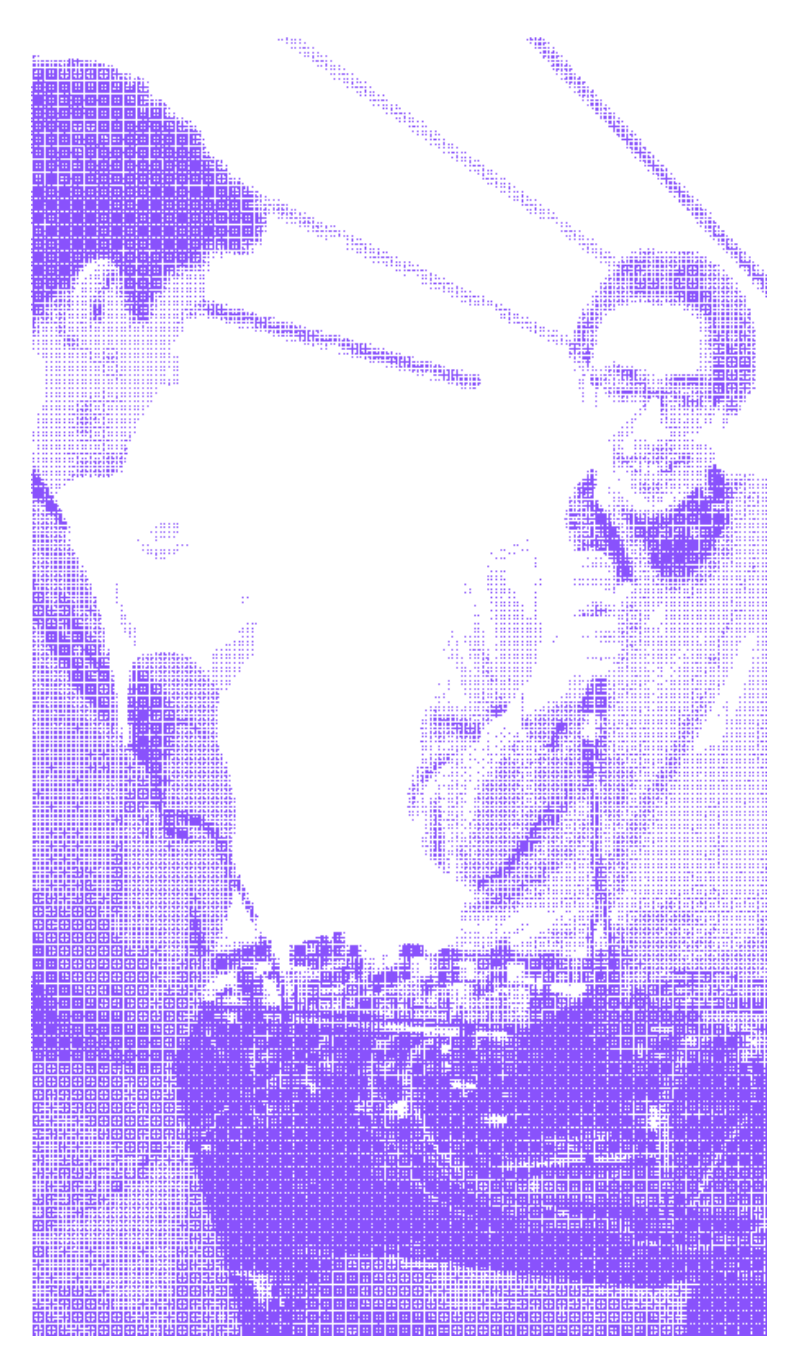

**Fig. 96** Imagem com equalização e contraste aplicados

#### **6.2 No texto**

Depois dos ajustes na imagem foi também preciso ajustar o texto. Inicialmente o texto era desenhado dentro de uma "caixa" e com um tamanho predefinido: quer a posição, quer o tamanho eram fixos. Mas agora o texto é desenhado de forma responsiva. Ou seja, o tamanho do título é dado multiplicando o tamanho da f*ont* (que é inicialmente definido) pela altura da janela. Já o tamanho do horário é um terço do tamanho do título. Quanto à posição do texto, é multiplicada a altura da janela por um valor (neste caso concreto é 0.55) que desenha o texto praticamente a meio da janela.

Esta alteração torna o sistema ainda mais flexível, visto que com estas propriedades é muito fácil usar o sistema em ecrãs com diferentes tamanhos pois este vai sempre adaptar-se.

Por fim, foram testadas quatro fonts para se decidir qual a melhor a incorporar no sistema: Helvetica, TitilliumWeb, Graebenbach e RobotoSlab.

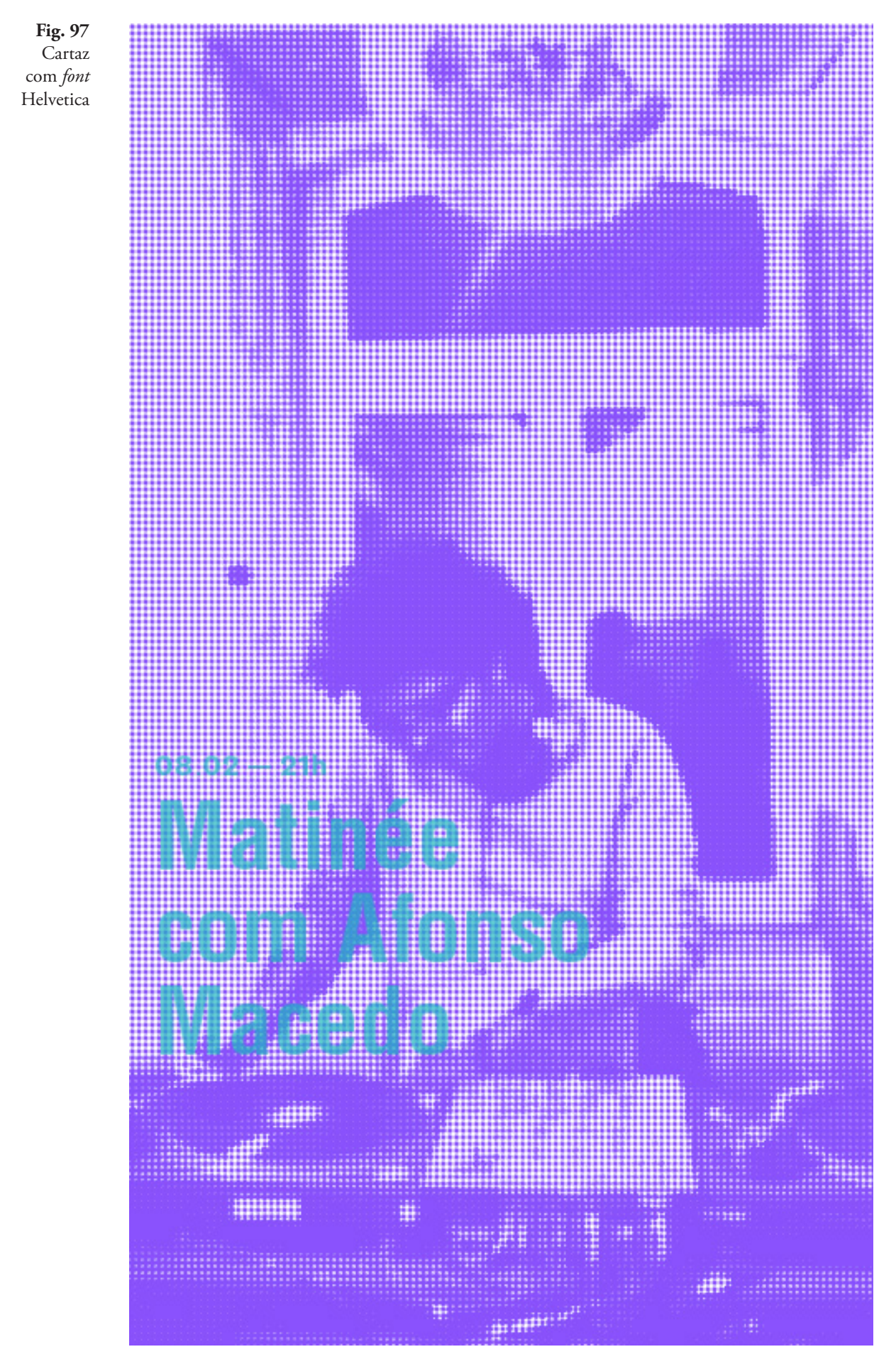
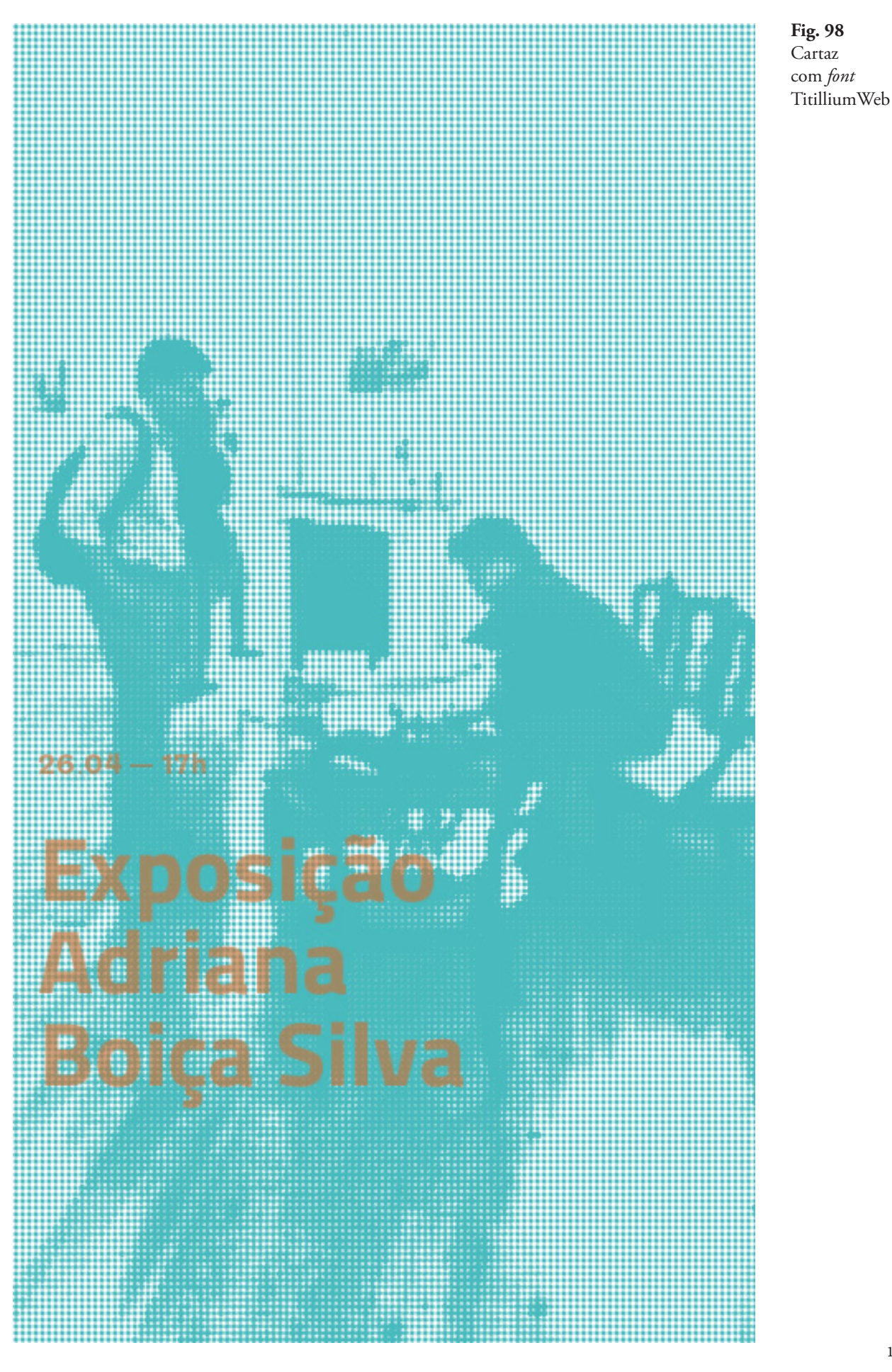

109

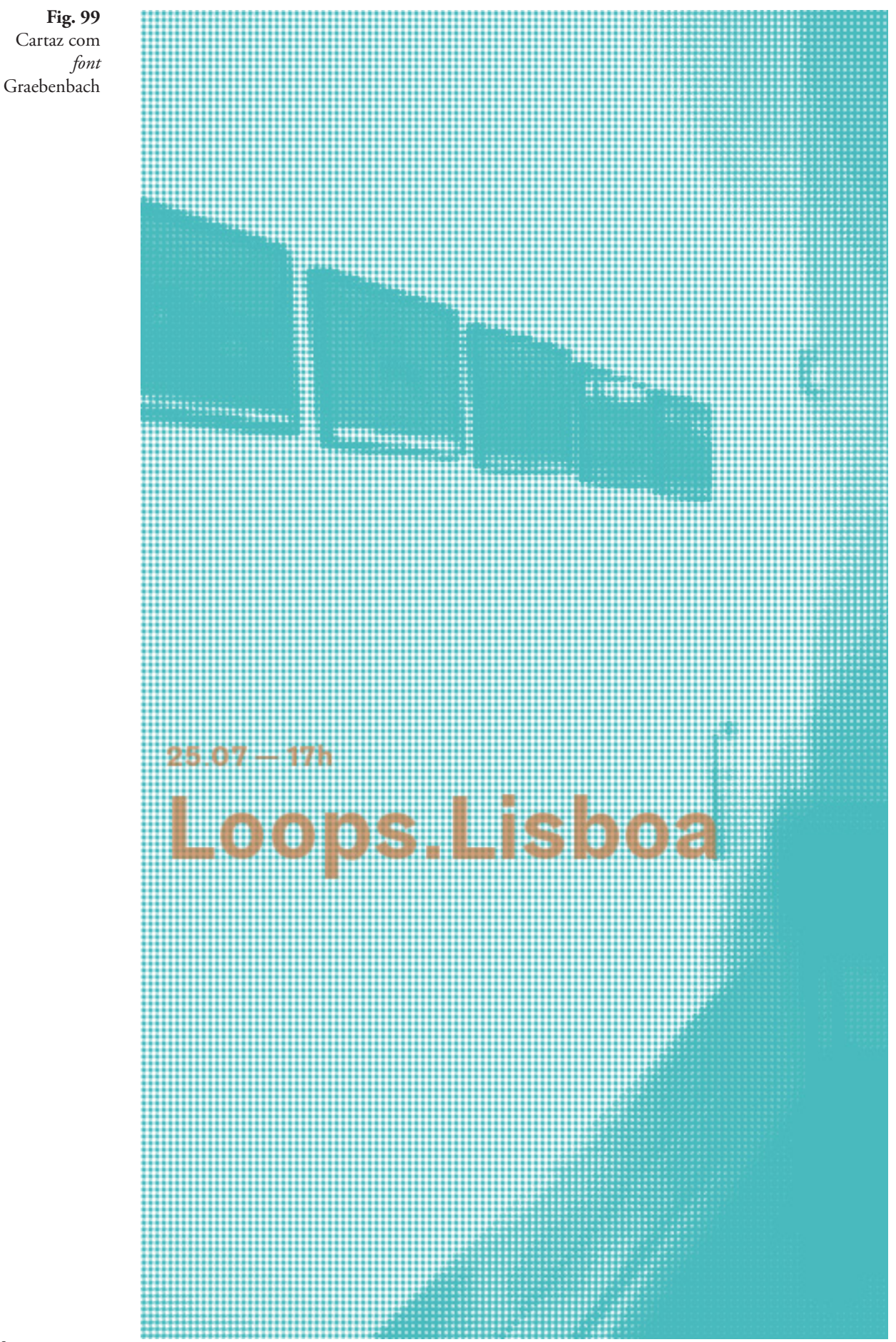

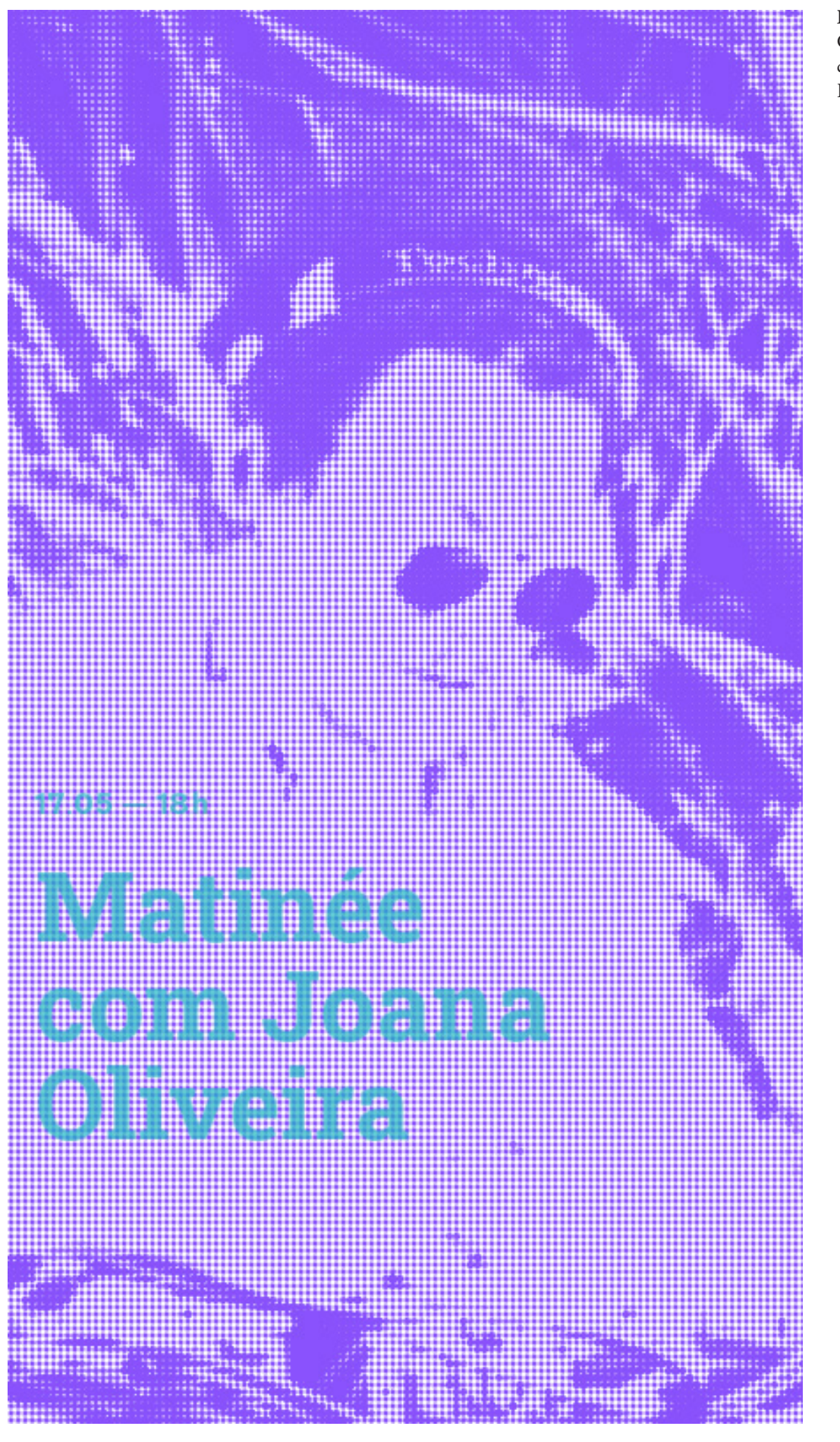

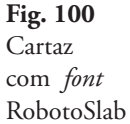

As várias *fonts* foram testadas já num ecrã vertical usando o sistema com o seu tamanho real e escolheu-se a *font* 'RobotoSlab 'por esta apresentar uma melhor leitura para os títulos e a *font* 'Graebenbach' para os horários.

# **7- FUNCIONALIDADES DO SISTEMA**

Numa fase final foram adicionadas ou melhoradas algumas funcionalidades para aumentar e melhorar a flexibilidade do sistema.

## **Número de linhas da matriz**

A matriz que constrói as imagens é feita a partir de 200 linhas. Este foi o valor que melhor se adequou ao ecrã vertical onde foram feitos alguns testes (um ecrã de 24 polegadas e com uma resolução de 1920 por 1080 pixels). No entanto este valor pode ser alterado a qualquer momento consoante o tipo de ecrã e o seu tamanho. Por exemplo: se o sistema fosse adaptado para um MUPI, como o tamanho é bastante maior que um monitor de computador, o número de linhas teria que ser aumentado também.

O sistema permite ainda aumentar ou diminuir em 5 linhas de cada vez que é pressionada a tecla UP ou DOWN respetivamente.

### **Volume Máximo**

O nível do volume máximo pode também ser ajustado. Este volume refere-se à intensidade do som que o sistema precisa de receber para que a imagem seja totalmente construída: quanto menor for o valor atribuído inicialmente, menor é o "barulho" que é necessário fazer para poder ver a imagem na sua totalidade.

Consoante o sítio onde o sistema é implementado, este valor é facilmente regulado: caso seja num ambiente com pouca agitação, movimentação ou pouco barulho de fundo, o valor deve ser baixo. Em caso contrário, o valor deve ser mais alto para que o barulho já existente no espaço não interfira de forma direta no sistema.

## **Representação da matriz através da sombra (escuro)**

O sistema desenvolvido desenha círculos consoante os níveis de brilho da imagem. No entanto, e num contexto de exploração do próprio sistema, foi também desenvolvido o processo inverso. Este processo permite agora desenhar os círculos através da sombra ou partes escuras da imagem. As diferenças nas imagens podem ser vistas a seguir.

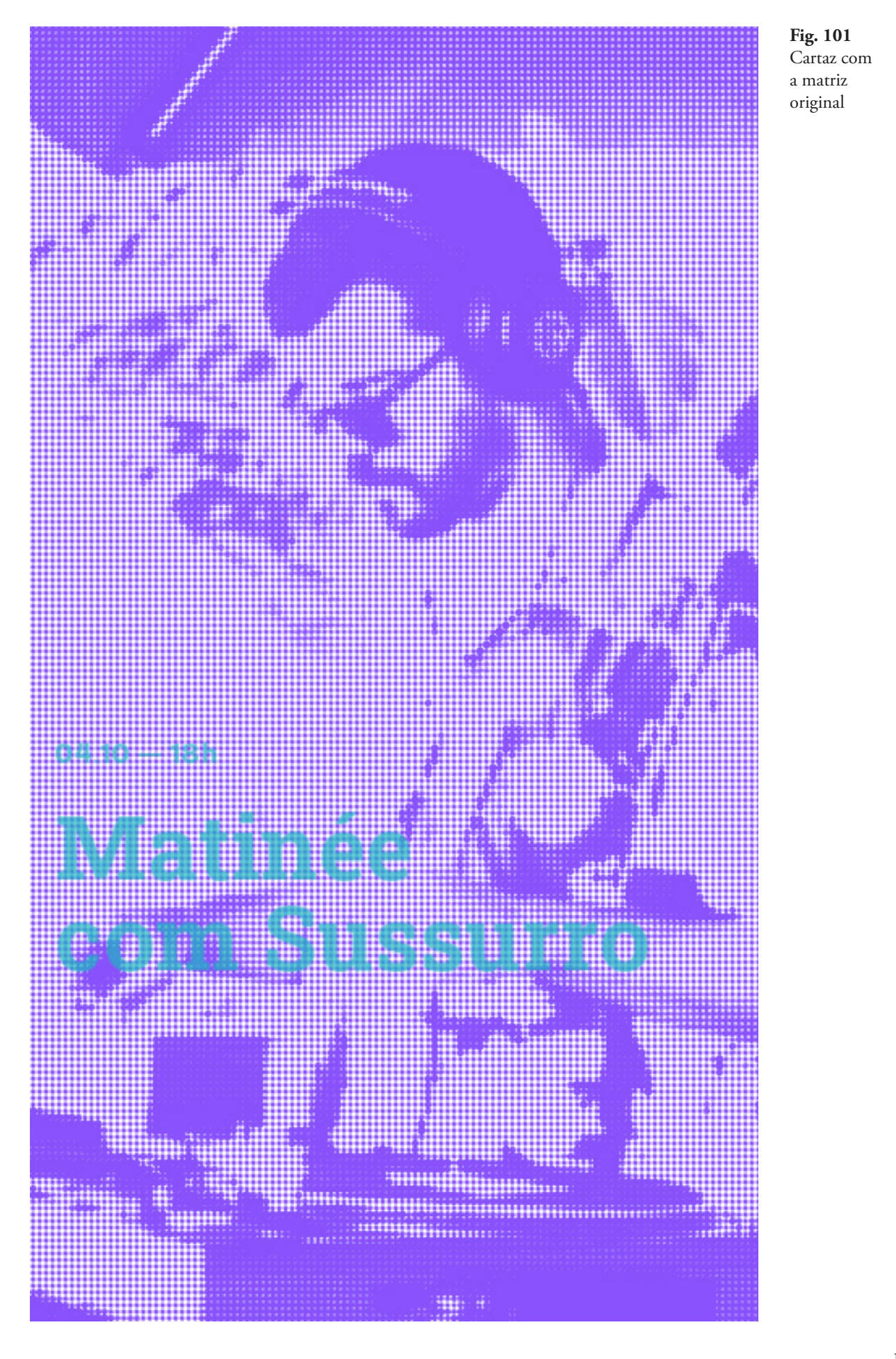

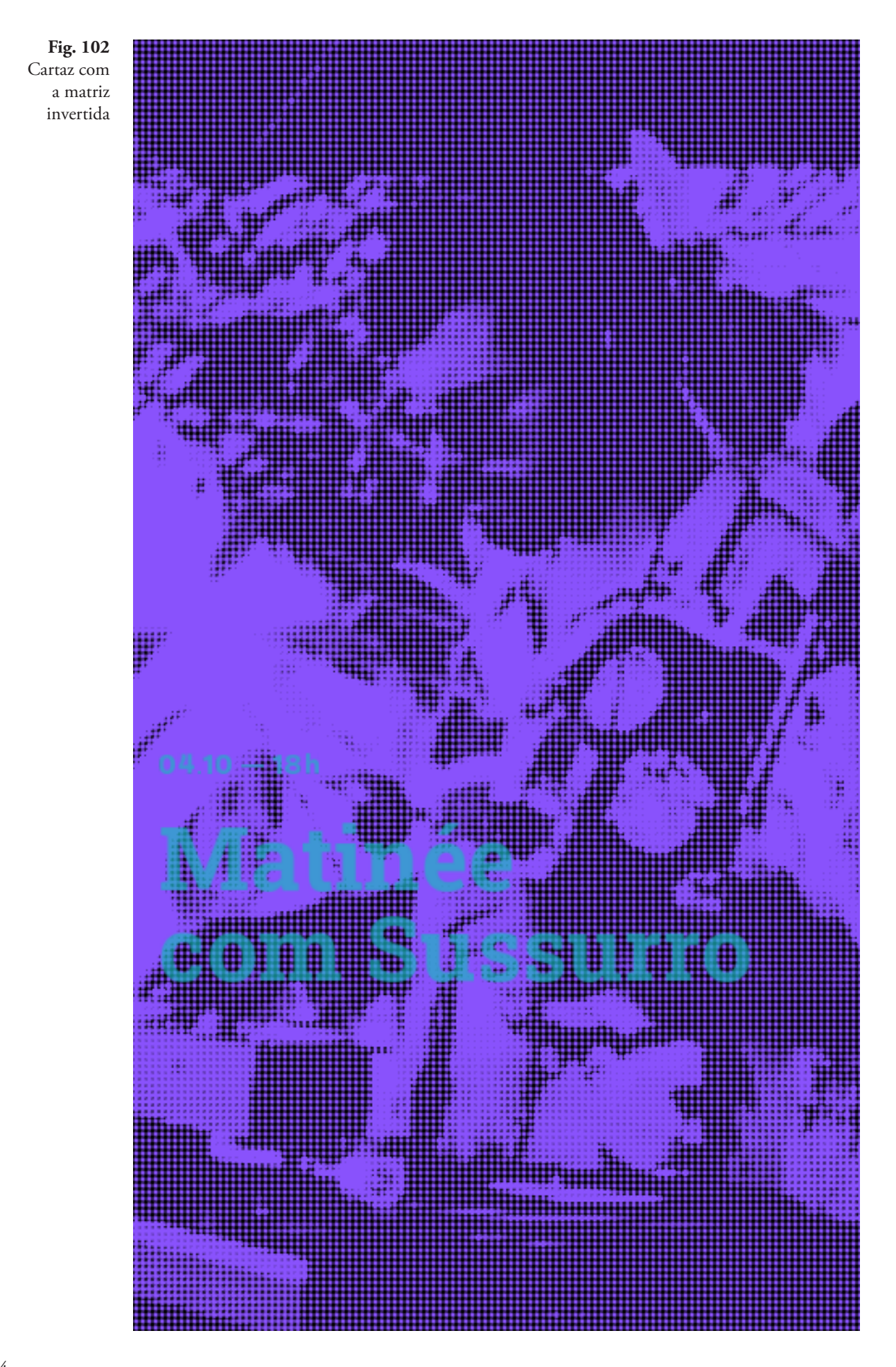

Depois de explorada esta abordagem e dos testes feitos no ecrã vertical, chegou-se à conclusão que esta abordagem funciona melhor — tornando a imagem ainda mais perceptível — do que a anterior e por isso adotou-se esta alternativa como a principal.

No entanto, as duas opções estão implementadas e a qualquer momento podem ser usadas pressionando a tecla 'i' que permite a inversão da matriz.

#### **Temporização do sistema**

Como explicado em cima, na secção 5- Automatização do Sistema, o evento pode ser mudado quando se pressiona a tecla 'e', mas foi ainda implementado um método que permite a mudança de evento de forma automática ao definir-se o tempo máximo que se quer que cada evento esteja visível.

Mais uma vez este valor pode ser alterado consoante o local onde o sistema seja instalado. Por exemplo, se o sistema for implementado num MUPI onde geralmente está instalado num local com grande movimentação quer de pessoas, quer de carros, convém que o tempo definido seja menor quando comparado com um local menos movimentado. Isto porque se há mais movimentação e agitação, menor será o tempo dedicado a cada evento e mais eventos podem ser visualizados. Quer o método "manual" quer o método automático estão ambos implementados e podem ser usados consoante a situação.

Todos estes pormenores foram pensados para a optimização do sistema e para que este seja facilmente adaptado a diferentes ecrãs, ambientes ou locais.

O vídeo do sistema final pode ser visto aqui: **Link: https://vimeo.com/501444563** 

As fotografias do sistema final foram cedidas pelo Fábio Nóbrega, um colaborador da Casa das Artes Bissaya Barreto.

# **VI. CONCLUSÃO**

O desenvolvimento tecnológico tem, inquestionavelmente, impacto na nossa sociedade: nas profissões, nos serviços ou na forma como comunicamos nos dias de hoje. No contexto do design gráfico, mais concretamente no design de cartazes, têm surgido novas ferramentas que permitem ao designer incluir elementos animados ou interativos nos seus trabalhos. É neste sentido que surge esta dissertação com o objetivo de criar cartazes digitais interativos.

Numa primeira fase foi realizado o estado da arte onde foram abordados termos como design generativo, algoristas e apresentados os primeiros desenhos realizados com recurso a algoritmos. Depois foram apresentados, em duas partes, trabalhos e autores relevantes para o contexto da dissertação: design algorítmico de cartazes numa primeira parte e interatividade em cartazes numa segunda parte.

Depois foi escolhida a instituição para a qual foram desenvolvidos os cartazes — a Casa das Artes Bissaya Barreto. Foi feita uma análise da programação da CABB e retirados alguns elementos que mais tarde foram inseridos no sistema final.

O projeto prático iniciou-se com algumas experimentações em *Processing* (já que o projeto se iniciou como um cartaz em branco) onde foram incluídos alguns dos aspetos dos trabalhos apresentados no Estado da Arte.

O resultado destas experimentações deu início ao sistema, pois foi graças a elas que foi escolhida a abordagem a desenvolver para o sistema: a rasterização da imagem.

Foram ainda feitas algumas experiências gráficas (sem qualquer tipo de animação ou interação) mas rapidamente se percebeu que não seria um caminho a seguir visto que pensar numa imagem estática para depois lhe aplicar algum tipo de interação, não era de todo o objetivo deste projeto.

No desenvolvimento do sistema foi trabalhada a construção da imagem através de uma matriz composta por círculos de acordo com o brilho da imagem. Foram também trabalhados elementos como o texto, a cor, e a interação (com o som).

Foi criado um ficheiro CSV que permite, quer a organização da informação que o sistema recebe, quer a sua automatização através da seleção das categorias.

O sistema recebe as imagens e o ficheiro CSV e consoante o nível do som é desenhado o cartaz com a matriz de círculos.

Numa fase final foram adicionadas algumas características que tornam o sistema criado, num sistema flexível e capaz de se adaptar quer ao *display* quer ao local onde for inserido.

De uma forma geral foram cumpridos os objetivos inicialmente propostos visto que o sistema é capaz de reagir ao *input* que recebe e é capaz de transmitir uma mensagem de acordo com esse mesmo *input*.

Infelizmente esta dissertação foi desenvolvida durante uma pandemia o que atrasou todo o processo. Se fazer um projeto deste tipo já se adivinha bastante trabalhoso e exige muita dedicação, muitos foram os dias onde a motivação e a força de vontade falharam.

Outro impedimento resultante da pandemia, foi o de não ser possível exibir o sistema final num contexto real como a Casa das Artes Bissaya Barreto em Coimbra, mas é algo que será certamente explorado como trabalho futuro.

# **VII. BIBLIOGRAFIA**

AIGA. The professional association for design. Jonh Maeda. Retrieved October 17, 2019 from https://www.aiga.org/medalist-johnmaeda/

Anderson Koyama Vieira (2014). Design Generativo - Estudo exploratório sobre o uso de programação no design.

Apotek Hjärtat. Blowing in the wind. Retrieved November 12, 2019 from http://www.akestamholst.se/case/blowing-in-the-wind/

Artspace. Vera Molnar. Retrieved October 15, 2019 from https://www. artspace.com/artist/vera-molnar

Baptista, Tiago (2018). Uma máquina, mil desenhos: Uma prática de desenho por algoritmos.

Balland, L. (n.d.). Ludovic Balland. Retrieved May 4, 2020 from http://www.ludovic-balland.com/en/poster/25/pfestival-antigelnbsp-2015-p.html

Benedikt Groß (2007). Diploma—Generative Systeme. Retrieved October 17, 2019 from https://benedikt-gross.de/projects/diploma-generative-systeme

Benedikt Groß (2007). Diploma—Generative Systeme Posters. Retrieved October 17, 2019 from https://benedikt-gross.de/projects/diploma- -generative-systeme-posters

Blauvelt, A. (2011). The Persistence of Posters. In Graphic Design: Now in Production.

Casa das Artes Bissaya Barreto. (n.d.). Facebook da Casa das Artes Bissaya Barreto. Retrieved from https://www.facebook.com/casadasartesbissayabarreto/events/?ref=page\_internal

Daimler Art Collection. Retrieved October 15, 2019 from http://art. daimler.com/en/artwork/p-197-j-manfred-mohr-1979/

Daudrich, A. (2016). Algorithmic Art and Its Art-Historical Relationships.

Fundação Bissaya Barreto (n.d.). Agenda/ Casa das Artes Bissaya Barreto. Retrieved from https://agenda.fbb.pt/estabelecimentos/casa-das-artes-bissaya-barreto/

GitHub. (2017). OpenCV- Processing (Equalize Histogram). Retrieved October 14, 2020, from https://github.com/atduskgreg/opencv-processing/blob/e1fc18291b75228dbf2cc861ee64eb2e3df566d6/src/gab/ opencv/OpenCV.java#L889

GitHub. (2017). OpenCV- Processing (Contrast). Retrieved October 14, 2020, from https://github.com/atduskgreg/opencv-processing/blob/ e1fc18291b75228dbf2cc861ee64eb2e3df566d6/src/gab/opencv/Open-CV.java#L718

Hickmann, F. (n.d.). Fons Hickmann. Retrieved May 7, 2020 from https://fonshickmann.com/work/

Hickmann, F. (2019). Fons Hickmann. Retrieved May 7, 2020 from https://www.instagram.com/p/BxZnw3KhiQU/

Johnson N. (2017). White Paper: Digital Signage vs. Printed Posters – All the Answers to Your In-Store Retail Questions. Retrieved October 22, 2019, from https://www.digitalsignageconnection.com/white-paper-digital-signage-vs-printed-posters-answers-store-retail-questions

Krish, S. (2011). A practical generative design method. Computer-Aided Design, 43(1), 88–100. https://doi.org/10.1016/J. CAD.2010.09.009

LUST | Graphic and Interactive Design. Retrieved October 17, 2019 from https://www.lust.nl/#about

LUST | Graphic and Interactive Design. Posterwall 2.0. Retrieved October 17, 2019 from https://www.lust.nl/#projects-3465

MAEDASTUDIO. Morisawa 10 (1996). Retrieved October 17, 2019 from https://maedastudio.com/morisawa-10-2016/

Manfred Mohr- A formal Language: Celebrating my 50 Year of Artwork and Algorithms (1969-2019). Retrieved October 15, 2019 from https://www.emohr.com/

Martins, Tiago & Machado, Fernando & Rebelo Artur (2013). Abordagens Algorítmicas e Computacionais na Arte e no Design.

McCormack, Jon & Dorin, Alan & Innocent, Troy. (2019). Generative design: a paradigm for design research.

Monika Gregulska. Generative Posters. Retrieved October 22, 2019 from https://www.behance.net/gallery/82197877/Generative-Posters? tracking\_source=search%7Cprocessing%20art&fbclid=IwAR1rFVY-ThRyubPlM2XQjTCr0L54Le9dL0WXUNEaHS91KVVgBeIrw81B7\_ mg

Noll, M. (n.d.). Examples of Computer Art. Retrieved October 18, 2019 from http://noll.uscannenberg.org/CompArtExamples.htm

Noll, M. (n.d). A. Michael Noll. Retrieved October 18, 2019 from http://noll.uscannenberg.org/

Open CV (n.d.). OpenCV: Histogram Equalization. Retrieved October 14, 2020, from https://docs.opencv.org/master/d4/d1b/tutorial\_histogram\_equalization.html

Oto Nové Swiss. Retrieved November 5, 2019 from https://www.otonoveswiss.co.uk/2017.html

Post Print. Retrieved November 12, 2019 from http://www.post-print.com/

Post Print Instagram. Retrieved November 12, 2019 from https://www.instagram.com/post.print/

Programming Posters. Retrieved October 22, 2019 from https://timrodenbroeker.de/projects/programming-posters/

Rebelo, Sérgio & Fonseca, Carlos & Bicker, Joao & Machado, Penousal. (2018). Evolutionary Experiments in the Development of Typographical Posters.

Rebelo, Sérgio & Machado, Penousal & Bicker, Joao. (2018). Computational Creative Experiments in the Development of Visual Identities. 10.13140/RG.2.2.21531.52007.

Rebelo, Sérgio & Martins, Pedro & Machado, Penousal & Bicker, Joao. (2017). Using Computer Vision Techniques for Moving Poster Design.

Rebelo, Sérgio & Pires, Catarina & Martins, Pedro & Bicker, Joao & Machado, Penousal. (2019). Designing Posters Towards a Seamless Integration in Urban Surroundings: A Computational Approach. 1-12. 10.1145/3359852.3359900.

Rodenbroeker, T. (2019). How to rasterize an image with Processing. Retrieved April 7, 2020, from https://timrodenbroeker.de/how-to-rasterize-an-image-with-processing/

Rodenbroeker, T. (2019). Processing-Tutorial: Image-Rasterizer. Retrieved April 7, 2020, from https://timrodenbroeker.de/rasterizer/

Rodenbroeker, T. (2019). Processing-Tutorial: Kinetic Typography 1. Retrieved April 9, 2020, from https://timrodenbroeker.de/processing- -tutorial-kinetic-typography-1/

Rodenbroeker, T. (2019). Tutorials. Retrieved April 9, 2020, from https://github.com/timrodenbroeker/tutorials/blob/master/2019/001\_ image\_rasterizer/image\_rasterizer/image\_rasterizer.pde

Schaub, J. The Moving Poster. Retrieved November 5, 2019 from http://www.themovingposter.com

Scheidl H. (n.d.). Vertigo. Retrieved November 15, 2019, from https:// www.openprocessing.org/sketch/543268

Shea, Kristina & Aish, Robert & Gourtovaia, Marina. (2005). Towards integrated performance-driven generative design tools. Automation in Construction. 14. 253-264. 10.1016/j.autcon.2004.07.002.

Shiffman D. (2014). Learning Processing. Retrieved April 23, 2020, from https://github.com/shiffman/LearningProcessing/blob/master/ chp17\_strings/exercise\_17\_10\_interpolate\_home/Letter.pde

SPECULATIVEEDU. Benedikt Groß: Speculative and Critical Design were always kind of an outside position. Retrieved October 17, 2019 from https://speculativeedu.eu/interview-benedikt-gros/

Studio Feixen. Retrieved November 5, 2019 from https://www.studiofeixen.ch/about/

Studio Feixen. Oto Nové Swiss. Retrieved November 5, 2019 from https://www.studiofeixen.ch/oto-nove-swiss/

Studio Helmo. Jazzdoor Berlin 2018. Retrieved May 12, 2020, from https://helmo.fr/jazzdor-berlin-2018/

# **ANEXOS**

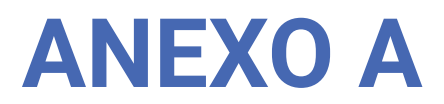

Informação recolhida sobre a Casa das Artes Bissaya Barreto

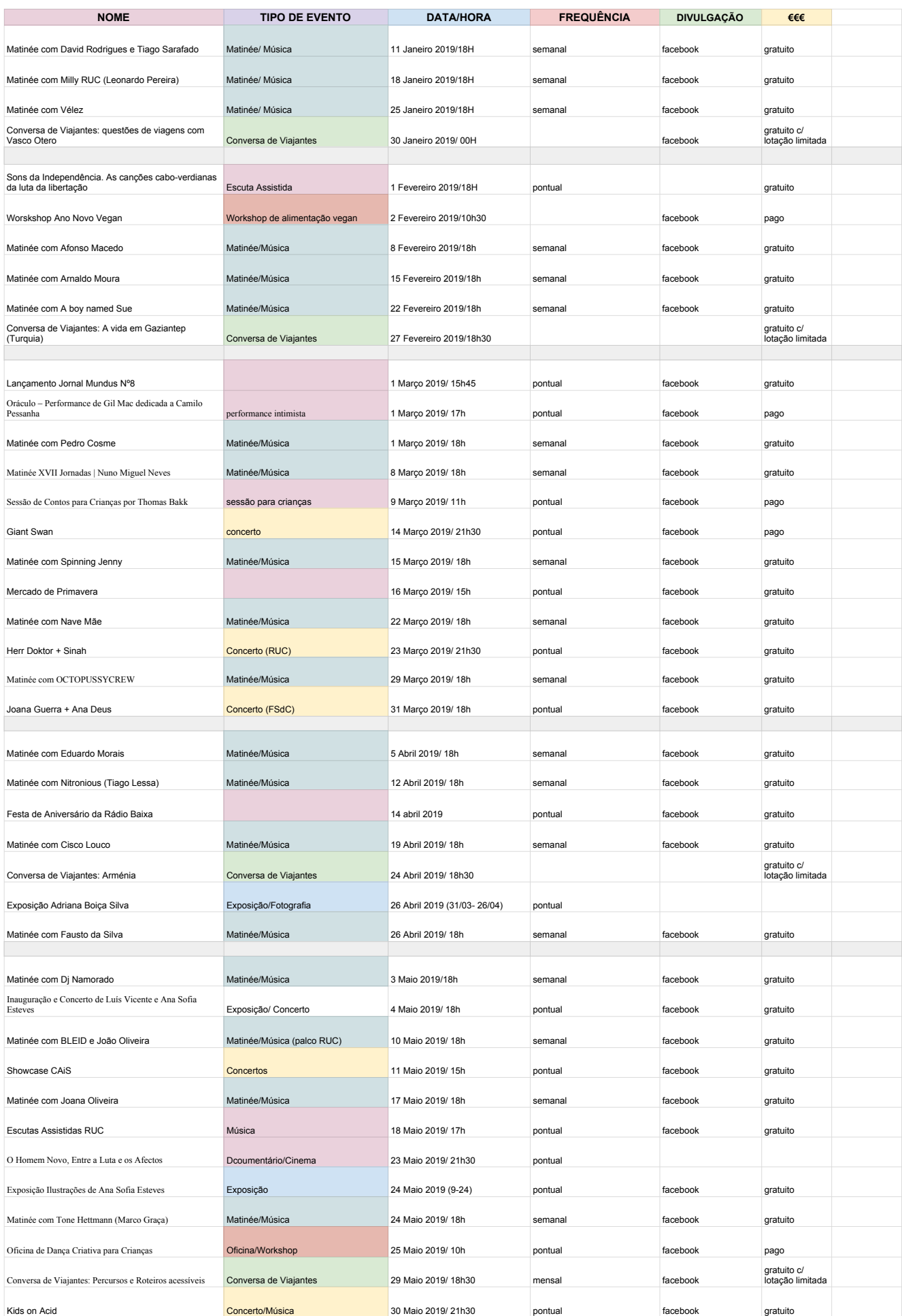

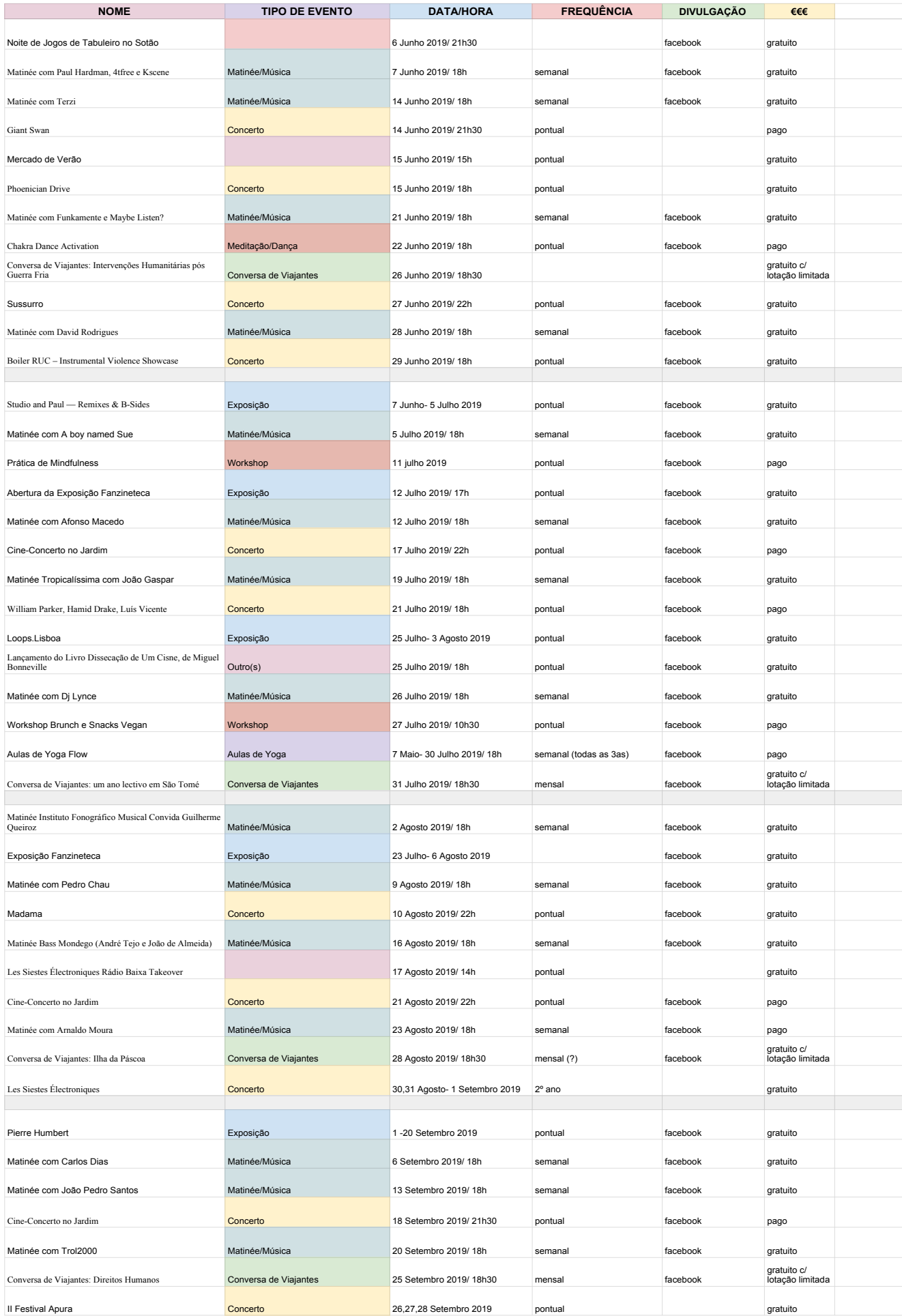

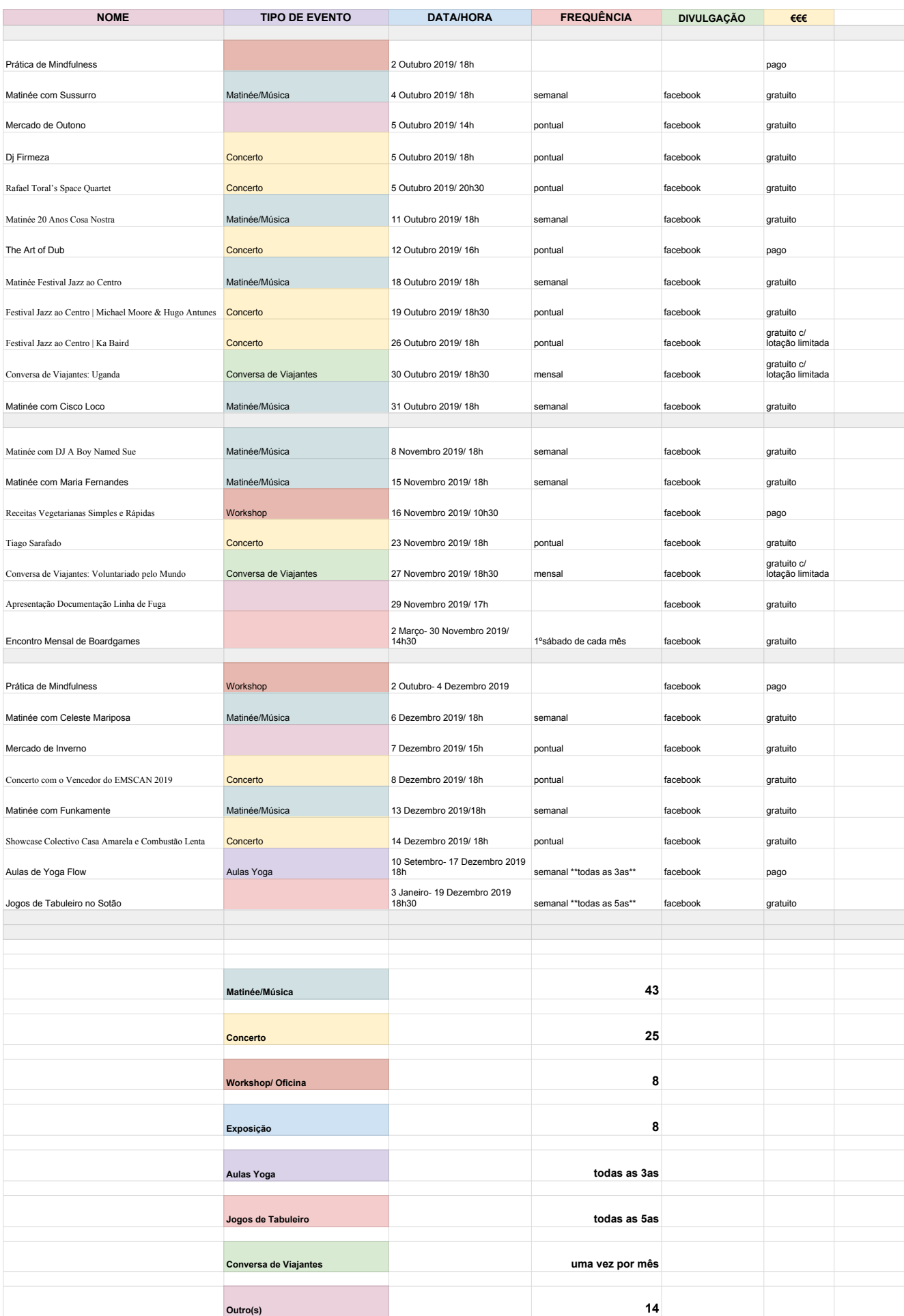

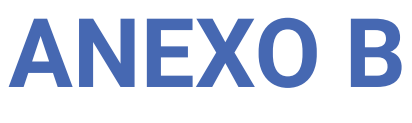

Ficheiro CSV

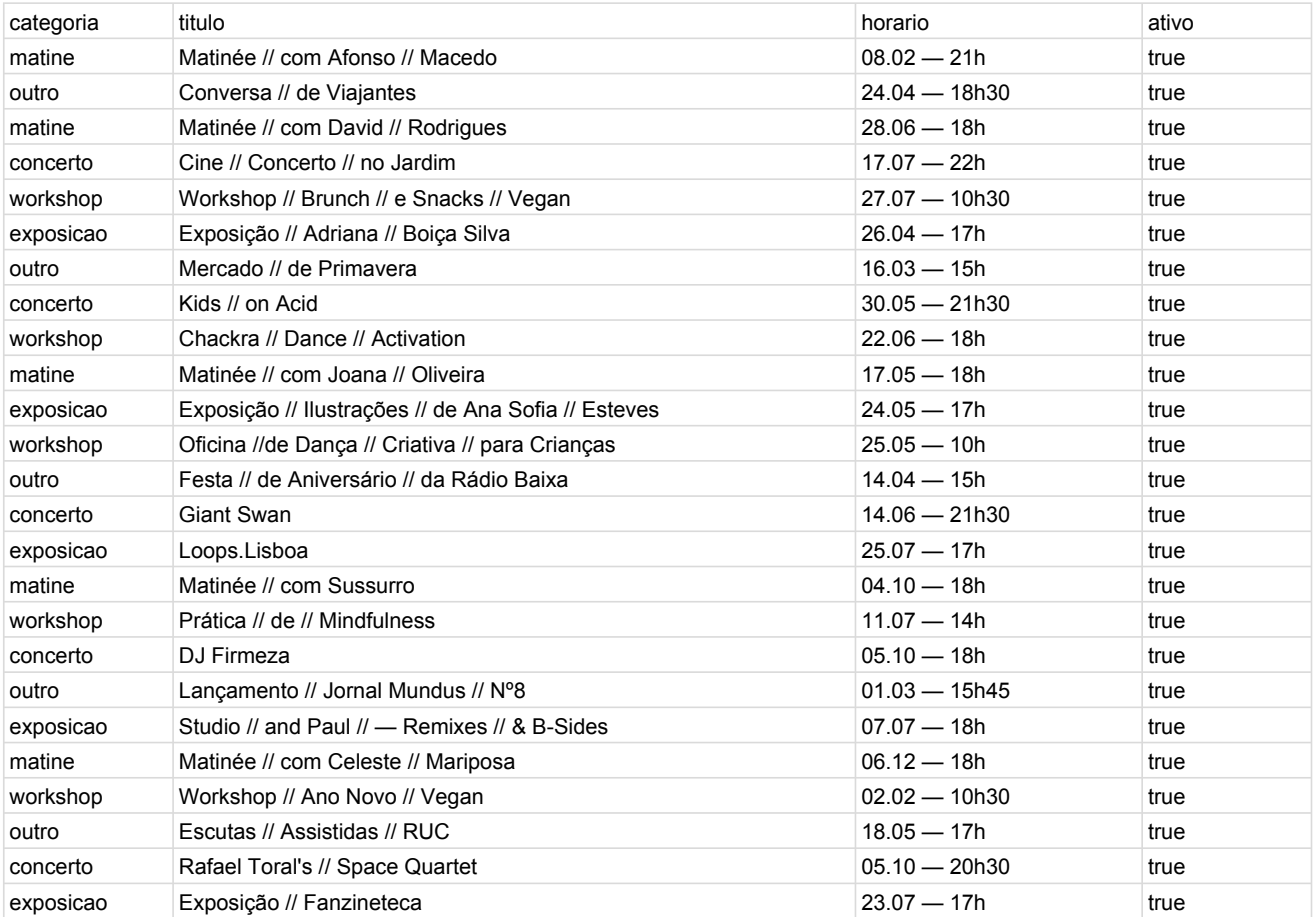